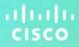

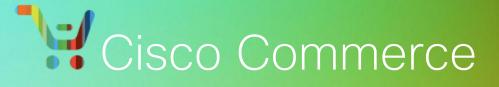

# **Estimates and Configurations**

# ılıılı cısco

**User Guide** 

**Cisco Proprietary** 

**Note:** This document is no longer being actively updated as of August2019. Please contact crc-training@cisco.com if an update isrequested.

#### TABLE OF CONTENTS

| Es | timates | and C   | onfigurations                                              | . 1 |
|----|---------|---------|------------------------------------------------------------|-----|
| Us | er Guic | le      |                                                            | . 1 |
| 1  | Conve   | entions | Used in this Document                                      | . 5 |
| 2  | Cisco   | Comm    | erce Estimates and Configurations Workflow                 | . 6 |
|    | 2.1     | Using   | Options on the Estimates Tab                               | . 7 |
|    | 2.2     | Setting | g Default Preferences                                      | . 7 |
|    |         | 2.2.1   | Setting Default Estimates Preferences                      | . 7 |
|    |         | 2.2.2   | Setting Share Preferences                                  | . 8 |
| 3  | Creati  | ng an E | Estimate                                                   | 10  |
|    | 3.1     | Using   | the Catalog Tab                                            | 10  |
|    |         | 3.1.1   | Using Solution Advisor                                     | 12  |
|    |         | 3.1.2   | Comparing UCS Products                                     | 18  |
|    | 3.2     | Using   | the Estimates Tab                                          | 20  |
|    | 3.3     | Addin   | g Products and Services to the Estimate                    | 21  |
| 4  | Buildi  | ng the  | Estimate                                                   | 22  |
|    | 4.1     | Addin   | g Items                                                    | 22  |
|    |         | 4.1.1   | Finding Items Using a Search                               | 22  |
|    |         | 4.1.2   | Adding Items by SKU                                        | 25  |
|    |         | 4.1.3   | Importing a Configuration                                  | 27  |
|    | 4.2     | Addin   | g Different Types of SKUs                                  | 30  |
|    |         | 4.2.1   | Adding Remanufactured Equipment                            | 30  |
|    |         | 4.2.2   | Adding Fixed Scope Consultancy SKUs                        | 31  |
|    |         | 4.2.3   | Adding Cisco Integrated Customization Services (CICS) SKUs | 32  |
|    | 4.3     | Using   | Optional Functions for Individual Line Items               | 32  |
|    |         | 4.3.1   | Rearrange Lines                                            | 33  |
|    |         | 4.3.2   | Previewing BTO Configurations                              | 33  |
|    |         | 4.3.3   | Setting Install/Service Locations to a Line Item           | 35  |
|    |         | 4.3.4   | Additional Options for Line Items                          | 37  |
|    | 4.4     | Choos   | sing Options and Resolving Issues                          | 38  |
|    |         | 4.4.1   | Using the Power Calculator                                 | 40  |

# ılıılı cısco

|   |                            | 4.4.2                                                                                             | Searching for Multiple Known SKUs                                                                                                    | . 40                                                                         |
|---|----------------------------|---------------------------------------------------------------------------------------------------|----------------------------------------------------------------------------------------------------|------------------------------------------------------------------------------|
|   |                            | 4.4.3                                                                                             | Searching for a Single Known SKU                                                                                                    | . 42                                                                         |
|   |                            | 4.4.4                                                                                             | Searching Unknown SKUs Individually                                                                                                    | . 44                                                                         |
|   |                            | 4.4.5                                                                                             | Viewing Full Summary                                                                                                    | . 45                                                                         |
|   |                            | 4.4.6                                                                                             | Using Cisco Feature Navigator                                                                                                    | . 46                                                                         |
|   |                            | 4.4.7                                                                                             | Configuring the UCS Blade-Centric Solution                                                                                                    | . 47                                                                         |
|   |                            | 4.4.8                                                                                             | Configuring an Insieme Bundle Solution                                                                                                    | . 58                                                                         |
|   | 4.5                        | Settin                                                                                            | g Quantities for Items                                                                                                    | 60                                                                           |
|   |                            | 4.5.1                                                                                             | Splitting Quantity of Items                                                                                                    | 60                                                                           |
|   | 4.6                        | Addin                                                                                             | g Services                                                                                                    | 61                                                                           |
|   |                            | 4.6.1                                                                                             | Setting Default Services Options                                                                                                    | 61                                                                           |
|   |                            | 4.6.2                                                                                             | Adding Services to Items in the Configuration                                                                                                    | 62                                                                           |
|   |                            | 4.6.3                                                                                             | Remove Services                                                                                                    | . 74                                                                         |
| 5 | Manag                      | ging an                                                                                           | Estimate                                                                                                    | . 75                                                                         |
|   | 5.1                        | Claim                                                                                             | ing an Estimate                                                                                                    | . 75                                                                         |
|   | 5.2                        | Linkin                                                                                            | g the Estimate to a Deal ID                                                                                                    | . 77                                                                         |
|   | 5.3                        | Price                                                                                             | Modeling for End Customers                                                                                                    | . 79                                                                         |
|   |                            | 5.3.1                                                                                             | Verifying and Updating the Validity Period                                                                                                    | . 80                                                                         |
|   | 5.4                        | Calcu                                                                                             | ating Financing Options                                                                                                    | . 81                                                                         |
|   |                            |                                                                                                   |                                                                                                    |                                                                              |
|   | 5.5                        |                                                                                                   | ng and Managing Configuration Groups                                                                                                    | . 82                                                                         |
|   | 5.5                        |                                                                                                   | ng and Managing Configuration Groups                                                                                                    |                                                                              |
|   | 5.5                        | Creati                                                                                            |                                                                                                    | . 82                                                                         |
|   | 5.5                        | <b>Creati</b><br>5.5.1                                                                            | Creating Groups                                                                                                    | . 82<br>. 83                                                                 |
|   | 5.5                        | <b>Creati</b><br>5.5.1<br>5.5.2<br>5.5.3                                                          | Creating Groups<br>Adding SKUs to Groups                                                                                                    | . 82<br>. 83<br>. 84                                                         |
|   |                            | <b>Creati</b><br>5.5.1<br>5.5.2<br>5.5.3                                                          | Creating Groups<br>Adding SKUs to Groups<br>Exporting Groups                                                                                                    | . 82<br>. 83<br>. 84<br>. <b>85</b>                                          |
|   |                            | Creati<br>5.5.1<br>5.5.2<br>5.5.3<br>Impor                                                        | Creating Groups<br>Adding SKUs to Groups<br>Exporting Groups<br>ting an Estimate                                                                                                    | . 82<br>. 83<br>. 84<br>. <b>85</b><br>. 86                                  |
| 6 | 5.6                        | Creati<br>5.5.1<br>5.5.2<br>5.5.3<br>Impor<br>5.6.1<br>5.6.2                                      | Creating Groups<br>Adding SKUs to Groups<br>Exporting Groups<br>ting an Estimate<br>Importing an Estimate into an Order                                                                                                    | . 82<br>. 83<br>. 84<br>. <b>85</b><br>. 86<br>. 87                          |
| 6 | 5.6                        | Creati<br>5.5.1<br>5.5.2<br>5.5.3<br>Impor<br>5.6.1<br>5.6.2<br>Comm                              | Creating Groups<br>Adding SKUs to Groups<br>Exporting Groups<br>ting an Estimate<br>Importing an Estimate into an Order<br>Importing an Estimate into a Deal/Quote                                                                  | . 82<br>. 83<br>. 84<br>. <b>85</b><br>. 86<br>. 87<br>. <b>88</b>           |
| 6 | 5.6<br>Using               | Creati<br>5.5.1<br>5.5.2<br>5.5.3<br>Impor<br>5.6.1<br>5.6.2<br>Comm<br>Viewin                    | Creating Groups<br>Adding SKUs to Groups<br>Exporting Groups<br>ting an Estimate<br>Importing an Estimate into an Order.<br>Importing an Estimate into a Deal/Quote<br>on Utilities for Estimates                                   | . 82<br>. 83<br>. 84<br>. 85<br>. 86<br>. 86<br>. 87<br>. 88<br>. 89         |
| 6 | 5.6<br>Using<br>6.1        | Creati<br>5.5.1<br>5.5.2<br>5.5.3<br>Impor<br>5.6.1<br>5.6.2<br>Comm<br>Viewin<br>Group           | Creating Groups<br>Adding SKUs to Groups<br>Exporting Groups<br>ting an Estimate<br>Importing an Estimate into an Order.<br>Importing an Estimate into a Deal/Quote<br>on Utilities for Estimates                                   | 82<br>83<br>84<br>85<br>86<br>86<br>87<br>88<br>87<br>88<br>89<br>90         |
| 6 | 5.6<br>Using<br>6.1<br>6.2 | Creati<br>5.5.1<br>5.5.2<br>5.5.3<br>Impor<br>5.6.1<br>5.6.2<br>Comm<br>Viewin<br>Group<br>Taggin | Creating Groups<br>Adding SKUs to Groups<br>Exporting Groups<br>ting an Estimate<br>Importing an Estimate into an Order<br>Importing an Estimate into a Deal/Quote<br>on Utilities for Estimates<br>ing and Searching for Estimates | . 82<br>. 83<br>. 84<br>. 85<br>. 86<br>. 87<br>. 88<br>. 89<br>. 90<br>. 90 |

# ılıılı cısco

| 6.6  | Sharing an Estimate                |    |
|------|------------------------------------|----|
| 6.7  | Deleting an Estimate               |    |
| 6.8  | Saving as an Estimate              |    |
| 6.9  | Estimate Version History           | 94 |
| 6.10 | Group your Estimates into Projects |    |

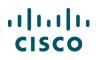

## **1** Conventions Used in this Document

- Keyboard sequences you press are shown in bold. Example: "Press Tab to move to the next field."
- Links that display in blue on the Cisco Commerce homepage, whether underlined or not, are underlined in the user guide. Example: "On the Items tab, click <u>Find Products</u>."
- Menu or sub-menu paths are separated by a ">". Example: "Select Intended Use > Managed Service."
- Buttons you click on the screen are shown in bold. Example: "Click Continue."
- The labels on radio buttons, drop-down menus, checkboxes, and fields that correspond have no special formatting. Examples: "Click the Yes radio button." "Click the Service Program drop-down menu."
- When there are multiple ways of accomplishing a specific task, preferred methods are highlighted as follows:

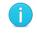

The blue circle around a lower case "i" means *reader take note*. Notes contain helpful suggestions or reference to material not covered in the manual.

For example:

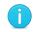

**Best Practice**: Search for an address before creating a new one. Add a shipping address only if the address is not found.

- Active hyperlinks to other documents or within the same document are shown in blue (RGB: 0, 0, 255) and underlined. Example: "Additional information is available in the <u>Getting Started with Cisco</u> <u>Commerce User Guide</u>." or "See Creating an Estimate for more details."
- In sections describing a process that starts from somewhere other than the Cisco Commerce homepage, a process flow indicates how to get there. For example, you link an estimate to a deal ID on the Estimates page, which means you would have already created an estimate. The following illustration would therefore display at the beginning of the Link the Estimate to a Deal ID section.

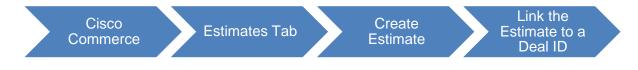

# 2 Cisco Commerce Estimates and Configurations Workflow

To understand how the estimates module fits within Cisco Commerce and the Cisco sales structure, see <u>Getting Started with Cisco Commerce User Guide</u>.

In Cisco terms, an estimate is a pre-configured collection of products and/or services that form a solution. This collection can be validated and saved for reuse, sharing with others, and purchasing.

As part of Cisco Commerce's pre-sales capabilities, you can create an estimate and add products and services to a shopping cart, without having to provide the detailed customer information needed to create a quote or an order in Cisco Commerce. This process enables seamless collaboration between end customers, Cisco Partners, and Cisco Sales using the share functionality of their estimate.

**Note**: Guest users (often non-registered customers) can configure Cisco solutions to generate estimates for purchase through a registered partner. As a partner, you can claim their estimate by using the estimated ID shared by them. See Claiming an Estimate.

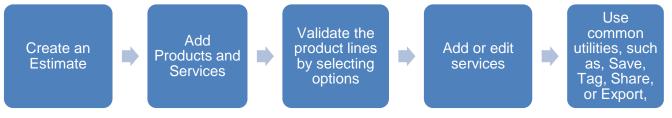

**Estimates Workflow** 

## 2.1 Using Options on the Estimates Tab

In Cisco Commerce, the Estimates tab allows you to:

- Create and manage your estimates
- Access a shared estimate
- View all or a specific estimate
- Claim estimates created by guest users

| Estimates                              | =                            | ▼ Search All       |                       | Q         |                              | v 🖾 😁                |
|----------------------------------------|------------------------------|--------------------|-----------------------|-----------|------------------------------|----------------------|
| A Catalog                              | Estimates                    | Deals & Quotes     | Orders                | Services  | & Subscriptions              | Software             |
| Estimate Name 🔻                        | Create Estimate              |                    |                       |           |                              | Create New Estimate  |
| Advanced Search                        | Access Shared Estimate       |                    | te Selected Estimates | Edit View | Deal and Opportunity<br>Name | Configuration Status |
| E All Estimates                        | View All Estimates<br>Recent | Estima             | te_1                  |           |                              | UNVERIFIED           |
| Shared Estimates                       | Shared<br>Saved Searches     | 7 Estima<br>Estima | te_(                  |           |                              | VALID                |
| Saved Searches View Tags               | Tags<br>Customer Estimates   | 7 Estima           |                       |           |                              | UWERIFIED            |
| Access Shared Estimat                  |                              | Estima             |                       |           |                              | IMALID               |
| E Customer Estimates<br>Claim Estimate | _ =                          | 7 Estima           | te_F                  |           |                              | UNVERIFIED           |

Options on the Estimates Tab

## 2.2 Setting Default Preferences

You can set and verify default preference for your estimates for options such as, Price List, Intended Use, Bill to ID (BID), End Customer Information, Export, Sharing, and Service preferences using My Profile and Preferences section. This saves time and effort in setting preferences for each estimate individually that you create. See <u>Getting Started with Cisco Commerce User Guide</u>.

You can also update this information for an individual estimate when required.

#### 2.2.1 Setting Default Estimates Preferences

To set default estimates preferences for all your estimates complete the following steps:

1. Select **My Profile and Preferences** from the drop-down menu that displays when you hover over your name.

| Cisco Commerce |                   |  | = • | ▼ Search All Q        |  |     | ( |                            | ~ | $\boxtimes$ | 69   |  |
|----------------|-------------------|--|-----|-----------------------|--|-----|---|----------------------------|---|-------------|------|--|
| •              | Catalog Estimates |  |     | Deals & Quotes Orders |  | Ser |   | My Profile and Preferences | 5 | Softv       | ware |  |
|                |                   |  |     |                       |  |     |   | Change Language: English   |   |             |      |  |

My Profile and Preferences

2. Select **Preferences** > **Estimates**. The Estimates page displays.

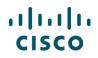

You can default the discount information for products and services, as well as estimate validity period on this page. Use the validity period for pre-sales activities to provide your estimate with a set life, after which the estimate will expire and can no longer be imported into a quote or an order. Reset the validity period to make the estimate active (see <u>Verifying and Updating the Validity</u> <u>Period</u>).

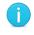

**Note**: The discounts and validity information displayed here are not validated or approved. These values are only used for pre-sales price modeling.

| want to manage my    | Estimates               |                                  |                                       |    |
|----------------------|-------------------------|----------------------------------|---------------------------------------|----|
| L Profile            | Modifications to your E | stimate Preferences will be auto | omatically applied to all new Orders. |    |
| Left Company Details | Discounts               |                                  |                                       |    |
| Preferences          | Product (%)             | Service (%)                      | Validity Period (days)                |    |
| 🖅 General            | 45.99                   | 23.99                            | 0                                     |    |
| Estimates            |                         |                                  |                                       |    |
| E→ Export            |                         |                                  |                                       | Sa |

**Estimates Preferences Page** 

#### **Best Practices**:

- If you want to create an estimate with your standard cost, set your estimate discounts to be your contractual standard discounts. For End Customer price modeling, you can change the discounts at the estimate or line level. See <u>Price</u> <u>Modeling for End Customers</u>.
- Keep the validity period value blank unless you always want to create an estimate with the same validity period. For End Customer pre-sales activities, you can update the validity period on the estimate. See <u>Verifying and Updating the Validity</u> <u>Period</u>.

#### 2.2.2 Setting Share Preferences

You can set default sharing preferences for your estimates, quotes, and orders.

Setting default sharing preferences for all your estimates can be done through the Estimates tab on the Share Preferences page. See <u>Getting Started with Cisco Commerce User Guide</u>.

You can:

- Set preferences for default sharing of estimates with the team when you check the checkbox for "Automatically add my team to Estimates that I create".
- Allow others to add themselves to the estimate through an advanced search by checking the checkbox for "Allow users to add themselves to Estimate team, searching by Estimate ID in advance search when estimate is shared as".

j

**Note**: The e-mail notification feature enables you to send e-mail notifications for shared estimates to registered and non-registered users in Cisco Commerce.

Marking the estimate preferences as Public Read-Only or Public Read/write will make the estimate visible to everyone. However, until a user searches for that estimate using the advanced search feature in Cisco Commerce, the estimate will not display in their Shared Estimates list. If Read-Write access is granted, any changes made by recipient(s) will be reflected in your view as well. They can also share the access key with others for similar read-write access.

j

**Note**: Providing public access will enable all users who know the estimate ID to access your estimate. It is NOT recommended to set this as your default.

| I want to manage my                                       | Share                   |                             |                                         |             |                            |
|-----------------------------------------------------------|-------------------------|-----------------------------|-----------------------------------------|-------------|----------------------------|
| Profile                                                   | Quote/Order             | Estimates                   |                                         |             |                            |
| 🗱 Preferences 🔨                                           | Please note - Estima    | ates can be shared with use | ers that have a valid Cisco.com ID, reg | gistered em | nail ID, or non-registered |
|                                                           | Automatically add my te | Public Read/write           | arching by Estimate ID in advance sear  | ch when es  | timate is shared as        |
| <ul> <li>♀ Orders</li> <li>♣ Shipping</li> <li></li></ul> | Name<br>Katie           | Cisco.com ID<br>katie       | Email Address<br>katie.                 |             | Access Type                |
| <ul> <li>Contacts</li> <li>Notifications</li> </ul>       | Gina                    | gina                        | Gina.Col                                |             | Read/Write                 |

Share Preferences Page: Estimates Tab

j

**Best Practice**: Set your defaults to Read-Only. You can grant Read-Write access if needed when sharing an estimate.

To share individual estimates, see <u>Sharing an Estimate</u>.

# ılıılı cısco

# 3 Creating an Estimate

In Cisco Commerce, you can create estimates in two ways:

- Using the Catalog: See Using the Catalog Tab.
- Using the Estimates tab: See Using the Estimates Tab.

You can also create an estimate by using the common utility **Save as Estimate** from within a quote or an order. See <u>Saving as an Estimate</u>.

## 3.1 Using the Catalog Tab

Cisco Commerce offers an enriched catalog experience that allows you to browse through all Cisco technologies, and identify the offers that best suit your needs. Guest users or registered guest users can also share their estimates with you to request a quote.

Through the Catalog tab:

- Browse through available Cisco products and services
- Review available product data sheets and literature
- Compare Unified Computing System (UCS) products
- Customize or configure products and services and add to cart to create an estimate

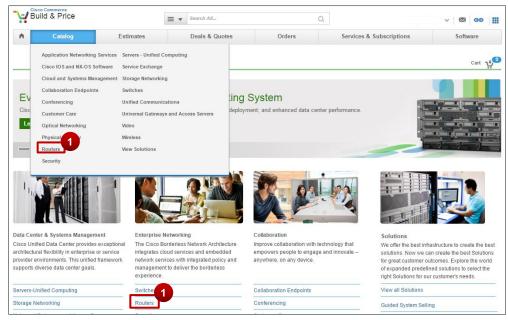

**Cisco Commerce Homepage: Catalog** 

To create an estimate using the Catalog tab, complete the following steps:

1. Hover over the Cisco Commerce Catalog tab to view the available technology in a drop-down menu. You can also select a technology from the Cisco Commerce homepage itself.

Various products display for the technology selected.

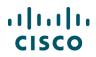

2. Select the appropriate product item from the list. A detailed product information page displays.

**Note**: You can select a particular UCS series and compare products while viewing detailed product descriptions. See <u>Comparing UCS Products</u>.

| All Routers Products                            |                                               |
|-------------------------------------------------|-----------------------------------------------|
| » Branch Routers                                | » Other Routing Products                      |
| » Cloud Connectors                              | » Service Provider Core Routers               |
| * Cloud Routers                                 | » Service Provider Edge Routers               |
| » Connected Grid Routers                        | » Service Provider Infrastructure Software    |
| » Data Center Interconnect Platforms            | » Small Business Routers                      |
| » Industrial Routers                            | WAN Aggregation and Internet Edge Routers     |
| » Mobile Internet Routers                       |                                               |
| Branch Routers                                  |                                               |
| Cisco 1100 Series Routers                       | Cisco 4300 Series Integrated Services Routers |
| Cisco 1800 Series Integrated Services Routers   | Cisco 4400 Series Integrated Services Routers |
| Cisco 1900 Series Integrated Services Routers 2 | Cisco 800 Series Routers                      |
| Cisco 2800 Series Integrated Services Routers   | ITP 3200 Series Routers                       |

Catalog Tab: Series and Model Page

3. Review the product information displayed on this page, such as data sheets and bulletins.

| Build & Price                                                                                                    | =                       | Search All                                                                                                    | Q                   |                                                                                                    | v 🛛 😁 🛄                                                                                                    |
|----------------------------------------------------------------------------------------------------|-------------------------|----------------------------------------------------------------------------------------------------|---------------------|----------------------------------------------------------------------------------------------------|----------------------------------------------------------------------------------------------------|
| Catalog                                                                                                    | stimates                | Deals & Quotes                                                                                                    | Orders              | Services & Subscriptions                                                                                                    | Software                                                                                                    |
| Products > Routers > Cisco 2900 Serie                                                                                                    | es Integrated Serv      | vices Routers                                                                                                    |                     | •                                                                                                    | Cart 🛫                                                                                                    |
|                                                                                                    | Cisco<br>Rout           | o 2900 Series Integ<br>ers                                                                                                    | grated Services     | ALC: NOT THE REAL PROPERTY OF THE REAL PROPERTY OF THE REAL PROPERTY. | Refine By V<br>1<br>1<br>AUTOMATION-<br>Collateral as a link-                                                       |
| Products         Bundles         Accessories           » Cisco 2900 Series Integrated Services Roi         » Cisco 2900 Series Secure Voice Bundles           » Cisco 2900 Series Services Ready Engine         » Cisco 2900-AX Series Integrated Services | ter Application Options | <ul> <li>» Cisco 2900 Series Secure Voi</li> <li>» Cisco 2900 Series Security Bu</li> <li>» Cisco 2900 Series Voice Bund</li> <li>» RPS2300 for the Cisco 2900 S</li> </ul> | ndles<br>les        | ↓ Views (0) ≧ Sr                                                                                                    | all tags None in<br>Target theatre Sales<br>Case Studies-<br>sprint5<br>Released Date: 12-APR-<br>2016<br>nares (0) |
| SKU & Description                                                                                                    |                         | Unit Qty<br>List Price                                                                                                    |                     | Downloads (0)                                                                                                    |                                                                                                    |
| Cisco 2900 Series Integrated Services Ro                                                                                                    | uter                    |                                                                                                    | •                   |                                                                                                    |                                                                                                    |
| C1-CISCO2901/K9 CP SVIP<br>Cisco ONE - ISR 2901                                                                                                    |                         | 1,995.00 1                                                                                                    | Configure Add To Ca | rt                                                                                                    |                                                                                                    |

Catalog Tab: Product Information Page

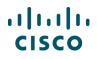

 Click Configure (or Customize, as applicable) to configure a product with additional options and accessories. See <u>Choosing Options and Resolving Issues</u>. While configuring, you can also add services to your products. See <u>Adding Services</u>.

Alternatively, click Add to Cart to first create an estimate and then configure your product.

5. An estimate is created for your product(s) and an estimate ID is assigned automatically. You can change the estimate name and build the estimate further, as required (see <u>Building the Estimate</u>).

#### 3.1.1 Using Solution Advisor

You can use Solution Advisor to quickly configure multi technology solutions and to generate an Estimate.

#### 3.1.1.1 Create a Solution

From the homepage:

- 1. Click Catalog.
- 2. Select Solution Advisor.

A list of Technology Groups will appear.

- 3. Click **Create** to proceed further with creating a Solution for a technology.
- 4. To view already saved solutions, click **Saved Solutions**. The count of solution(s) saved earlier will appear next to Saved Solutions.

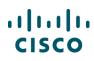

| Solution Advisor           |                                                                            | Search All                                                                                                    |                               | Q                                                                                     | v 🖾 😋                            |
|----------------------------|----------------------------------------------------------------------------|----------------------------------------------------------------------------------------------------|-------------------------------|---------------------------------------------------------------------------------------|----------------------------------|
| Catalog                    | Estimates                                                                  | Deals & Quotes                                                                                                    | Orders                        | Services & Subscriptions                                                              | Software                         |
| New solutions have been ad | ded: Email Security , Web                                                  | Security .                                                                                                    |                               |                                                                                       |                                  |
|                            | ASR 9000<br>Quick way to configure AS                                      | R Chassis and Line Cards                                                                                                    |                               |                                                                                       | Create<br>Saved Solutions        |
|                            | CPwE Solution<br>Converged Plantwide Eth                                   | ernet Solution                                                                                                    |                               |                                                                                       | Create<br>Saved Solutions        |
|                            | management solution for                                                    | iter Express (Unified CCX) delivers a h<br>ip to 400 agents. This integrated, comp<br>midmarket, enterprise branch, and cor | orehensive, contact center s  | al, and sophisticated customer interaction<br>olution is intended for both formal and | Create<br>Saved Solutions        |
|                            | Email Security<br>Cisco Email Security offer<br>today.                     | s high availability email protection agair                                                                                  | nst the constant, dynamic, r. | apidly changing threats affecting email                                               | 3<br>Create<br>Saved Solutions 1 |
|                            | Enterprise Networks<br>Our enterprise networking<br>Wireless technologies. | solutions help you innovate faster, sim                                                                                     | plify operations, and reduce  | risk using Switching, Routing and                                                     | Create<br>Saved Solutions (2)    |
|                            |                                                                            | solution is ideal for large districts and i<br>d complexity of traditional solutions.                                       | ndependent schools alike, p   | roviding performance and manageability                                                | Create<br>Saved Solutions        |
|                            | Web Security<br>Cisco Web Security offerin                                 | ngs keep malware off your network and                                                                                       | more effectively control and  | l secure web usage.                                                                   | Create<br>Saved Solutions        |

Note: Mote: Note: Note:

- 5. To Edit the Custom Solution Name, Click on the 🖊 icon.
- 6. Select and Enter details for each segment.
- 7. Proceed to Next Step.

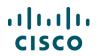

8. To save the filled information for a solution, Click **Save**.

| •             | Catalog                                                            | Estimat | es         | Deals & Quotes            | Orders  | Services & Subscrip | ptions         | Software     |
|---------------|--------------------------------------------------------------------|---------|------------|---------------------------|---------|---------------------|----------------|--------------|
| Em            | ail Security                                                       |         | 5          |                           |         |                     |                |              |
|               | OM SOLUTION NAME<br>I Security-v2                                  |         | 1          | <b>ID NUMBER</b><br>10890 |         | CREATED BY          |                |              |
| Usag<br>Softv | ner Requirements<br>le Information<br>ware Options<br>ware Options | •       | Enter the  | User count * 🍞            | 100     |                     |                | 6            |
|               | 6                                                                  |         | Select the | e License term            | 3 Years |                     |                |              |
|               |                                                                    |         |            |                           |         |                     |                |              |
|               |                                                                    |         |            |                           |         |                     |                |              |
|               |                                                                    |         | Sav        | e 8                       |         | (                   | << Previous St | Next Step >> |

9. Click **Previous Step** to return to previous segment.

| Customer Requirements                |   |                                                                        |                                                                                                  |
|--------------------------------------|---|------------------------------------------------------------------------|--------------------------------------------------------------------------------------------------|
| Usage Information                    |   | Appliance Email Security Appliance Hardware                            | _                                                                                                |
| Software Options<br>Hardware Options | • | Email Security Hardware for Small<br>businesses and branch offices     | <b>x</b> Email Security Hardware C190 for Small businesses and branch offices                    |
|                                      |   | Email Security Hardware for Midsize offices                            | Email Security Hardware C390 for Midsize offices                                                 |
|                                      |   | Email Security Hardware for Large<br>enterprises and service providers | <ul> <li>Email Security Hardware C690 for Large enterprises and service<br/>providers</li> </ul> |
|                                      |   | Note: Device configuration must be done in                             | 9 << Previous Step >>                                                                            |

- 10. The configuration will be created based on user selection.
- 11. Click **Customer Requirements** to edit the options.
- 12. To export or print details of configuration, Click Export as XLS or Print Friendly PDF.

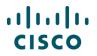

13. To save the Bill Of Materials (BOM) as an estimate, Click Save as Estimate.

| Export as XLS     Print Friendly PDF | Configur       | ation Summary  |                                                      |                 |     |                        |
|--------------------------------------|----------------|----------------|------------------------------------------------------|-----------------|-----|------------------------|
|                                      | Line           | Product ID     | Description                                          | Unit List Price | Qty | Extended List<br>Price |
|                                      | <b>(+)</b> 1.0 | ESA-C690-1G-K9 | ESA C690 Email Security with 1GE Fiber<br>interfaces | \$30,950.00     | 1   | \$30,950.00            |
|                                      | <b>(+)</b> 2.0 | ESA-C390-K9    | ESA C390 Email Security Appliance with<br>Software   | \$13,950.00     | 1   | \$13,950.00            |
|                                      | 3.0            | ESA-C190-K9    | ESA C190 Email Security Appliance with<br>Software   | \$5,950.00      | 1   | \$5,950.00             |
|                                      | <b>(+)</b> 4.0 | L-CES-ESI-LIC= | Cloud Email Security Inbound Essentials<br>License   | \$45.46         | 100 | \$4,546.00             |
|                                      |                | L-CES-AMP-LIC= | Cloud Email Security AMP Add-on                      | \$28.92         | 100 | \$2,892.00             |
|                                      | <b>⊕</b> 6.0   | L-CES-MFE-LIC= | Cloud Email Security McAfee AV Add-on                | \$16.80         | 100 | \$1,680.00             |
|                                      |                |                | Total Price                                          |                 |     | \$59,968.0             |

#### 3.1.1.2 View Saved Solutions

Saved Solutions can be accessed from the Solution Advisor Home Page.

1. Click Saved Solutions.

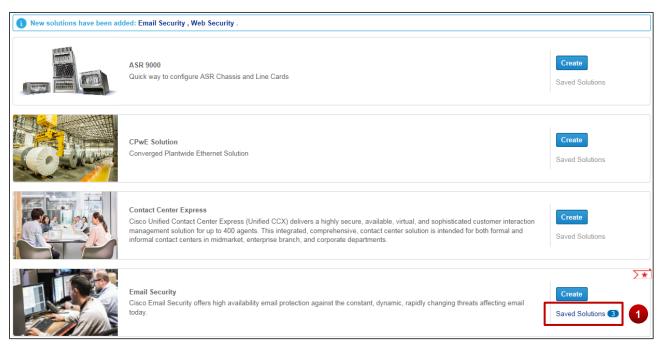

Cisco Proprietary © 2019 Cisco and/or its affiliates. Last Updated: 17 January 2020 <u>Cisco.com | Privacy Statement | Trademarks</u> All rights reserved. Page 15 Provide Feedback on this Training Resource

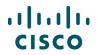

2. List & count of saved solutions for each technology group will appear.

| •     | Catalog                                      | Estimates  | Deals & Quotes           | Orders                           | Services & Subscriptions                              | Software        |
|-------|----------------------------------------------|------------|--------------------------|----------------------------------|-------------------------------------------------------|-----------------|
|       | Solutions<br>access your Saved Solutions fro | om nere    | Enterprise Networks      | ou innovate faster, simplify ope | rations, and reduce risk using Switching, Routing and | Wireless Create |
|       | Security<br>prise Networks                   | <b>3</b> · | T Delete D Copy          |                                  | Search by Custom Name                                 | Q               |
| ASR 9 | 9000                                         | 0          | Custom Name -            |                                  | Last Updated Date                                     |                 |
|       |                                              |            | Enterprise Networks-v3   |                                  | 03-Aug-2016                                           |                 |
|       |                                              |            | GSS-ENS-MODEL-9348-04042 | 016                              | 04-Apr-2016                                           |                 |
|       |                                              |            | GSS-ENS-MODEL-9345-04042 | 016                              | 04-Apr-2016                                           |                 |
|       |                                              |            | View 10 views Per Page   |                                  | </ Previous</td <td>1 of 1 Next &gt; &gt;</td>        | 1 of 1 Next > > |
|       |                                              |            |                          |                                  |                                                       |                 |

#### 3. To delete, Select a solution/s and Click **Delete**.

| <b>n</b> | Catalog                                    | Estimates | Deals & Quotes                                                  | Orders                         | Services & Subscriptions                               | Software         |
|----------|--------------------------------------------|-----------|-----------------------------------------------------------------|--------------------------------|--------------------------------------------------------|------------------|
|          | Solutions<br>access your Saved Solutions f | romnere   | Email Security<br>Cisco Email Security offers high availability | email protection against the c | onstant, dynamic, rapidly changing threats affecting e | mail today.      |
|          | Security<br>rise Networks                  | 3         | 🛍 Delete 🕒 Copy                                                 |                                | Search by Custom Name                                  | Q                |
| ASR 9    |                                            | _         | Custom Name -                                                   |                                | Last Updated Date                                      |                  |
| ASKS     | 000                                        |           | Email Security-v3                                               |                                | 03-Aug-2016                                            |                  |
|          |                                            |           | Email Security-v2                                               |                                | 03-Aug-2016                                            |                  |
|          |                                            |           | Email Security-v0                                               |                                | 01-Aug-2016                                            |                  |
|          |                                            |           | View 10 🔹 Items Per Page                                        |                                | <pre></pre>                                            | 1 of 1 Next > >> |

- 4. Search for a Solution with Custom Name.
- 5. Create a new Solution from Saved Solutions Page.

| A   | Catalog                                       | Estimates | Deals & Quotes                                                  | Orders                         | Services & Subscriptions                               | Software          |
|-----|-----------------------------------------------|-----------|-----------------------------------------------------------------|--------------------------------|--------------------------------------------------------|-------------------|
|     | I Solutions<br>access your Saved Solutions fr | omnere    | Email Security<br>Cisco Email Security offers high availability | email protection against the c | onstant, dynamic, rapidly changing threats affecting e | 5<br>email today. |
|     | Security<br>prise Networks                    | 3         | 💼 Delete 🔹 Copy                                                 |                                | 4 Search by Custom Name                                | Q                 |
| ASR |                                               |           | Custom Name -                                                   |                                | Last Updated Date                                      |                   |
| ASK | 5000                                          | •         | Email Security-v3                                               |                                | 03-Aug-2016                                            |                   |
|     |                                               |           | Email Security-v2                                               |                                | 03-Aug-2016                                            |                   |
|     |                                               |           | Email Security-v0                                               |                                | 01-Aug-2016                                            |                   |
|     |                                               |           | View 10 views Per Page                                          |                                | « Previous                                             | 1 of 1 Next > >>  |

Note: You can edit a previously created solution by accessing it from Saved Solutions.

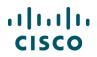

6. To Copy, select a solution, click **Copy** and follow the instructions.

| ▲ C                                  | atalog | Estimates | Deals & Quotes                                                | Orders                            | Services & Subscriptions                             | Software         |
|--------------------------------------|--------|-----------|---------------------------------------------------------------|-----------------------------------|------------------------------------------------------|------------------|
| Saved Solution<br>You can access you |        | m here    | Email Security<br>Cisco Email Security offers high availabili | ty email protection against the c | onstant, dynamic, rapidly changing threats affecting | email today.     |
| Email Security                       |        | 3         | 👕 Delete 🚺 Copy                                               |                                   | Search by Custom Name                                | e Q              |
| Enterprise Netwo                     | rks    | 3         | Custom Name -                                                 |                                   | Last Updated Date                                    |                  |
|                                      |        |           | Email Security-v3                                             |                                   | 03-Aug-2016                                          |                  |
|                                      |        |           | Email Security-v2 Email Security-v0                           |                                   | 03-Aug-2016<br>01-Aug-2016                           |                  |
|                                      |        |           | View 10 vitems Per Page                                       | e                                 | < Previous</td <td>1 of 1 Next &gt; &gt;&gt;</td>    | 1 of 1 Next > >> |

7. The default Customer Name is populated. Edit the Custom Name and click Copy.

| 🛗 Delete 🛛 🚹 Copy        |                                               |
|--------------------------|-----------------------------------------------|
| Custom Name 💌            | Last Updated Date                             |
| Email Security-v3        |                                               |
| Email Security-v2        |                                               |
| Email Security-v0        | 01-Aug-2016                                   |
| View 10 🗸 Items Per Page | <pre>(( &lt; Previous 1 of 1 Next &gt;)</pre> |
| Copy Solution            | ×                                             |
|                          |                                               |
| Custom Name              |                                               |

8. You will see a success message when the solution is copied.

| Solution Copy Successfully.                                      |   |   |                                                                                                    |                                |           |
|------------------------------------------------------------------|---|---|----------------------------------------------------------------------------------------------------|--------------------------------|-----------|
| Saved Solutions<br>You can access your Saved Solutions from here |   |   | Email Security<br>Claco Email Security offers high availability email protection against the constant, dynamic, rapid)                                        |                                | Create    |
| Enterprise Networks                                              | 4 |   | more information <a <="" href="http://www.cisco.com/c/en/us/products/security/email-security/index.html" th=""><th>ml" target="_blank"&gt;click here</th></a> | ml" target="_blank">click here | cicuto    |
| Email Security                                                   | 4 | < | 👕 Delete 🛛 🕒 Copy                                                                                                    | Search by Custom Name          | Q         |
| ASR 9000                                                         | 1 |   | Custom Name 🕶                                                                                                    | Last Updated Date              |           |
|                                                                  |   |   | Copy of Email Security-v3                                                                                                    | 11-Aug-2016                    |           |
|                                                                  |   |   | Email Security-v3                                                                                                    | 09-Aug-2016                    |           |
|                                                                  |   |   | Email Security-v2                                                                                                    | 03-Aug-2016                    |           |
|                                                                  |   |   | Email Security-v0                                                                                                    | 01-Aug-2016                    |           |
|                                                                  |   |   | View 10 Views Per Page                                                                                                    | <pre></pre>                    | Next > >> |

# 3.1.2 Comparing UCS Products

In Cisco Commerce, you can find and compare various Unified Computing System (UCS) products.

To compare UCS products, complete the following steps:

- 1. From the Catalog tab on Cisco Commerce homepage, click the Servers Unified Computing technology group. The page refreshes to display a list of UCS products available.
- 2. Click **Select** for the appropriate product from the options displayed.

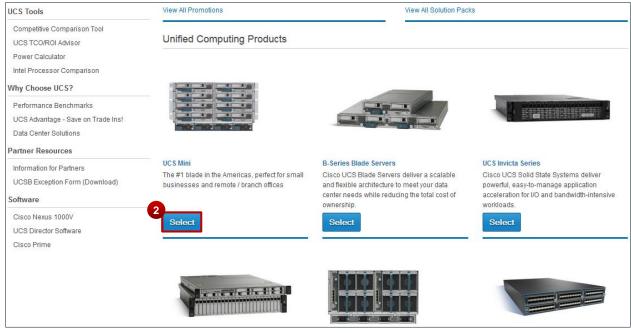

Catalog Tab: UCS Products Page

- 3. Use the Filter By options to streamline the search for the selected products. The selected products display. Click <u>Clear</u> in the Selected Filters section to remove a filter.
- 4. Click View Details corresponding to each product to view detailed description of a specific model.
- 5. Check the checkbox for Add to Compare for models that you want to compare.

Alternatively, click Compare All to compare all the available models.

6. Click **Compare**. The Compare Model page displays the product descriptions for the selected models.

# ılıılı cısco

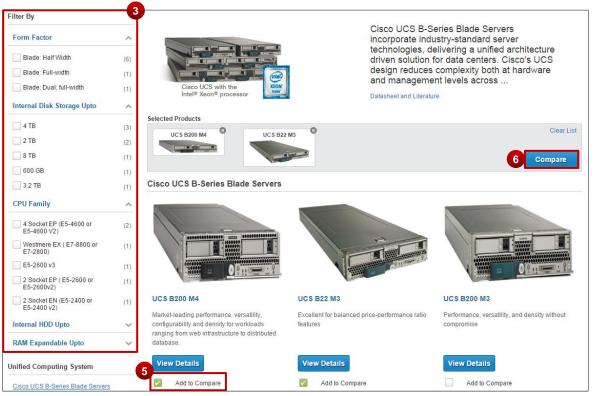

#### **UCS Products Page**

7. Click **Back** to go back to the selected models page.

**Note**: The Compare Model page displays five products at a time, but you can use left/right arrows to scroll over an unlimited number of products. A "Comparing X Models" indicator will state X as the total number of products being compared.

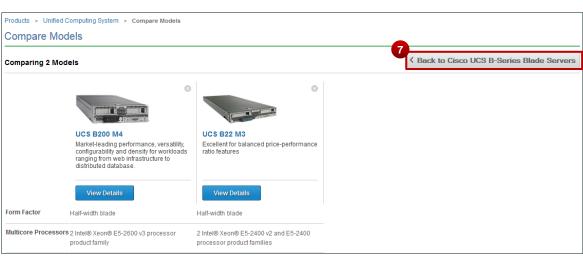

#### **Compare Models Page**

#### 3.2 Using the Estimates Tab

To create an estimate using the Estimates tab, complete the following steps:

1. From the Estimates tab, click **Create Estimate**.

| Cisco Commerce<br>Estimates | ≡                        | ▼ Search All                                    |           |             |        | Q              |                              | ~        | ∞ ∞            |
|-----------------------------|--------------------------|-------------------------------------------------|-----------|-------------|--------|----------------|------------------------------|----------|----------------|
| A Catalog                   | Estimates                | Deals & Quo                                     | tes       | Orders      |        | Services       | & Subscriptions              |          | Software       |
| Estimate Name 🔻 🌵           | Create Estimate          |                                                 |           |             |        |                | (                            | Create N | ew Estimate ゝ  |
|                             | Access Shared Estimate   | Add Tag 🛗 Delete Selected Estimates 🥒 Edit View |           |             |        |                |                              |          |                |
| Advanced Search             | View All Estimates       | ID                                              | Estimate  | Name        | Estima | te Description | Deal and Opportunity<br>Name | Configu  | iration Status |
| Recent Estimates            | Recent                   | 718BR                                           | Estimate_ | _TB6496871  |        |                |                              |          | UNVERIFIED     |
| Shared Estimates            | Shared<br>Saved Searches | 715BI                                           | Estimate_ | _OB6497871  |        |                |                              |          | VALID          |
| Saved Searches              | Tags                     | '19CJ                                           | Estimate_ | _MI64928719 |        |                |                              |          | VALID          |
| 💊 View Tags                 | Customer Estimates       | 716WM                                           | Estimate_ | LO6492871   |        |                |                              |          | UNVERIFIED     |
| Access Shared Estimat       | Claim Estimate           | 767DO                                           |           | _YW6487876  |        |                |                              |          | INVALID        |
| Customer Estimates          |                          | 763WH                                           | Estimate_ | _JN6487876  |        |                |                              |          | INVALID        |
| Claim Estimate              | ■ <b>■ RE648</b>         | 378761BX                                        | Estimate_ | _RE6487876  |        |                |                              |          | UNVERIFIED     |

**Estimates & Configurations Tab** 

2. The Estimates Cart page displays. The system assigns a unique estimate ID automatically.

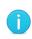

**Note**: The system will populate any defaults set within your My Profile and Preferences section, such as price list and service preferences.

If you do not have a price list set as a default, the system will navigate you to the My Profile and Preferences page to select a price list.

|              | isco Commerce<br>Estimates |               | ≡ ▼ Search All                         |                | Q              |            |                           |              | ~ 8          | 8 co III         |  |  |
|--------------|----------------------------|---------------|----------------------------------------|----------------|----------------|------------|---------------------------|--------------|--------------|------------------|--|--|
| •            | Catalog                    | Estimates     | Deals & Quotes                         | Order          | s              | Services & | Subscriptions             | 3            | So           | ftware           |  |  |
| Lwan         | t to                       |               |                                        | 🕩 Export 🛛 🔊   | Email < Shar   | e 🚯 Clone  | 🛗 Delete                  | 💊 Add Tag    | <b>₩</b> Co  | ntinue Shopping  |  |  |
| wan          |                            | 2<br>ESTIMATE | NAME Estimate_PG64978721TB (PC         | G64978721TB) 🌶 | 1              |            |                           | JAPAN Pri    | ce List in U | IS Dollars (USD) |  |  |
| 🗎 Vie        | ew Estimate Information    |               | ESTIMATE ID CREATED BY PG64978721TB    |                |                |            | CREATED ON<br>28-Apr-2016 |              |              |                  |  |  |
| 🌪 Lin        | nk to Deal                 | Set prefere   | ences for this estimate 🗸              |                |                |            |                           |              |              |                  |  |  |
| 9 Se         | t Install/Service Location | Search h      | y Sku , Description and Product Family |                | 1              | Add        | Find                      | Droducts &   | Solutions    | Actions 🗸        |  |  |
| 🗂 Se         | e Recommended Global Sa    |               | y ora , bescription and rioduct ranny  |                |                | Add        | 1110                      | in routets a | Solutions    | Actions •        |  |  |
| _            |                            | Remove        | Selected Lines Validate App            | ly Discount    |                |            |                           |              |              |                  |  |  |
| ZA S         | Security Subscriptions     |               | Hardware, Software and Services        | Lead Ti        |                | it List Qt |                           |              | scount       | Extended Net     |  |  |
| <i>⊙</i> ≣ A | AS-Fixed                   |               |                                        |                | Price          | (050)      | Price                     | e (USD)      | (%)          | Price (USD)      |  |  |
| <u>ale</u> L | earning Credits            |               |                                        |                | No records for | und        |                           |              |              |                  |  |  |

Estimates Cart Page

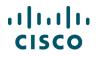

3. To change the estimate name, click the edit icon next to the estimate ID. The Edit Estimate dialog box displays.

| Edit Estimate         |                  |
|-----------------------|------------------|
| *                     | * Required Field |
| Estimate Name *       |                  |
| Estimate_MS64316044LE |                  |
| Estimate Description  |                  |
| Estimate Description  |                  |

#### **Edit Estimate Dialog Box**

- 4. Click the Estimate Name field and enter the new estimate name.
- 5. Click **Save**. The dialog box closes.

#### 3.3 Adding Products and Services to the Estimate

You can add products and services to an estimate on the Estimates Cart page. See the next section.

## 4 Building the Estimate

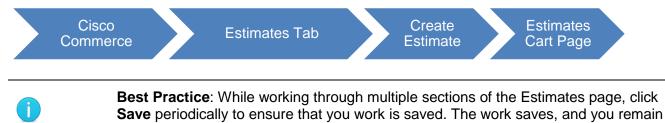

From the Estimates Cart page, you can:

- Add items: See <u>Adding Items</u>
- Configure items and resolve issues: See <u>Choosing Options and Resolving Issues</u>
- Add services: See Adding Services
- Use optional functions for individual line items: See <u>Using Optional Functions for Individual Line</u>
   <u>Items</u>

#### 4.1 Adding Items

There are several ways to add items to an estimate:

on the current page.

- Finding items using a search: See Finding Items Using a Search
- Adding items by SKU, SKU Description, or Product Family: See Adding Items by SKU
- Adding different types of SKUs: See <u>Adding Different Types of SKUs</u>
- Importing a saved configuration: See Importing a Configuration

## 4.1.1 Finding Items Using a Search

Searching for products allows you to add multiple products to the estimate at one time. There are several ways to find items using a search:

- Search and add by product description or SKU using the Find Products & Solutions search (search by product description or SKU if a specific SKU or portion of the product description is available): See <u>Search and Add by Product Description or SKU</u>
- Search and add by product family using the Find Products & Solutions (search by product family to find the product by browsing through a list of Cisco product families): See <u>Search and Add by</u> <u>Product Family</u>

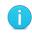

**Best Practice**: If you know the product family, then use the Search and add by product family option. It makes the search easier.

#### 4.1.1.1 Search and Add by Product Description or SKU

To search for items to add to the estimate, complete the following steps:

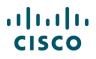

1. From the Estimates Cart page, click **Find Products & Solutions**. The Find Products & Solutions page displays.

| Estimates                                                                                                    |                     | Search All                                           |             |           | Q           |                          | ~   🖾   😁   🏭        |                                      |            |                  |  |
|----------------------------------------------------------------------------------------------------|---------------------|------------------------------------------------------|-------------|-----------|-------------|--------------------------|----------------------|--------------------------------------|------------|------------------|--|
| Catalog                                                                                                    | Estimates           | Deals & Quotes                                       | 0           | rders     | S           | Services & Subscriptions |                      |                                      |            | oftware          |  |
| I want to                                                                                                    | <                   |                                                      | Export      | a Email   | < Share     | 🕒 Clone 🍵                | 🖬 Delete             | 💊 Add Ta                             | g   🏆 C    | ontinue Shopping |  |
| r want to                                                                                                    | ESTIMATI            | ESTIMATE NAME Estimate_PG64978721TB (PG64978721TB) 🖌 |             |           |             |                          |                      | JAPAN Price List in US Dollars (USD) |            |                  |  |
| View Estimate Information                                                                                                    | ESTIMATI<br>PG64978 |                                                      | CREATER     | BY        |             |                          | CREATED<br>28-Apr-20 |                                      |            |                  |  |
| Normal Kine Contract Contract | Set prefere         | ences for this estimate 🗸                            |             |           |             |                          |                      |                                      |            |                  |  |
| 9 Set Install/Service Location                                                                                                    | Search              | y Sku , Description and Product Family               |             |           | 1           | Add                      |                      | nd Products                          | & Solution | s Actions 🗸      |  |
| 🗍 See Recommended Global Sale                                                                                                    | s Kits              |                                                      | ly Discount |           | ,           | Add                      |                      | in Frontion                          | o bolaton  |                  |  |
| Security Subscriptions                                                                                                    |                     | Hardware, Software and Services                      | Lea         | ad Time 🕕 | Unit Lis    |                          |                      |                                      | Discount   | Extended Net     |  |
| AS-Fixed                                                                                                    |                     |                                                      |             |           | Price (USE  | ))                       | Pri                  | ce (USD)                             | (%)        | Price (USD)      |  |
| Learning Credits                                                                                                    |                     |                                                      |             | No rec    | cords found |                          |                      |                                      |            |                  |  |

**Estimates Cart Page: Find Products & Solutions** 

2. Select the Product description or SKU radio button.

| Find Products & Solutions                                                                                                    |                  |                              |  |  |  |  |  |  |  |
|----------------------------------------------------------------------------------------------------|------------------|------------------------------|--|--|--|--|--|--|--|
|                                                                                                    |                  | Sack to [Page Accessed From] |  |  |  |  |  |  |  |
| Search and Add                                                                                                    | Lead Time Search |                              |  |  |  |  |  |  |  |
| Search by  Search by |                  |                              |  |  |  |  |  |  |  |
| Display VIP eligibl                                                                                                    | e product only   |                              |  |  |  |  |  |  |  |
| Product Description or                                                                                                    | sku              |                              |  |  |  |  |  |  |  |
| Enter Product Description                                                                                                    | or SKU           | Search                       |  |  |  |  |  |  |  |
| Please provide input in Engl                                                                                                    | ish              |                              |  |  |  |  |  |  |  |

Find Products & Solutions Page: Search by - Product description or SKU

3. In the search field, enter a product description, SKU, or partial SKU, and click **Search**. You do not need to enter the entire SKU.

The page refreshes to display the results.

4. Locate the appropriate product(s).

# ılıılı cısco

- 5. Click The product is added to the Selected Items cart.
- 6. Click in the textbox of the Qty field and enter the appropriate quantity.
- 7. Repeat steps 3 6 to populate the items in the estimate.
- 8. To remove unwanted items from the Selected Items cart, click **Remove**.
- 9. When you have added all the desired products from the search to the Select Items cart, click **Add**. The Estimates Cart page displays the new line item(s).

| Results for "2911" — 53 Results Found                                             |             |                       |     | Key                                                                        |
|-----------------------------------------------------------------------------------|-------------|-----------------------|-----|----------------------------------------------------------------------------|
|                                                                                   |             | Filter By 13 selected | •   | Selected Items                                                             |
| sku                                                                               | Lead Time 🚺 | Unit List Price (USD) | Qty | Item Qty                                                                   |
| Cisco 2900 Series Integrated Services Router                                      |             |                       |     |                                                                            |
| C1-CISCO2911/K9 C CP SVIP<br>Cisco ONE - ISR 2911                                 | 14 days     | 2,695.00              | 1 🕂 | Cisco 2911 w/3 GE,4 EHWIC,2<br>SP,1 SM,256MB CF,512MB D<br>AMUPP<br>Remove |
| C2911-AX/K9 C SVIP C-1<br>Cisco 2911 AX Bundle w/ App,SEC Lic                     | 14 days     | 4,300.00              | 1 + | Cancel Add                                                                 |
| C2911-AX/K9-RF C CP REFREST<br>Cisco 2911 AX Bundle w/ App,SEC Lic REMANUFACTURED |             | 2,580.00              | 1 + |                                                                            |

Find Products & Solutions Page: Search Results

#### 4.1.1.2 Search and Add by Product Family

To search by product family, complete the following steps:

- 1. From the Estimates Cart page, click **Find Products & Solutions**. The Find Products & Solutions page displays.
- 2. Select the Product Family radio button.

| Find Products & Solutions                                     |                                        |
|---------------------------------------------------------------|----------------------------------------|
|                                                               | Sack to [Page Accessed From]           |
| Search and Add Lead Time Search                               |                                        |
| Search by  Product Description or SKU Product Family Solution | JAPAN Price List in US Dollars (USD) 🕕 |
| Display VIP eligible product only                             |                                        |
| Product Family                                                | 3                                      |
|                                                               | Search                                 |
| 3PCOE MATERIAL                                                |                                        |
| ADVANCED SERVICES FIXED PRICE                                 |                                        |
| ADVANCED SERVICES SUBSCRIPTION SERVICES                       |                                        |
| ADVANCED SERVICES TRANSACTION SERVICES                        |                                        |
| APIC                                                          | y   Trademarks                         |
| AS Fixed Virtual Managed Services                             |                                        |
| ASF Small Cell Liscensed Svc                                  |                                        |
| ASSET MGMT PREMIUM NO HW RPL (CON-AMSP-XXX)                   | •                                      |

Find Products & Solutions Page: Search By – Product Family

- 3. Click the Type to filter or click menu button drop-down arrow to see a full list of product families.
- 4. Scroll through the list and click the desired product family.

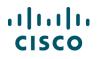

- 5. Click Search. Results display all applicable product families.
- 6. Locate the appropriate product(s).
- 7. Click 💽 . The product is added to the Selected Items cart.
- 8. Click the Qty field and enter the appropriate quantity.

Note: There are several ways to enter or change the quantity for a product.

- As listed in step 8 above (entering the quantity in the Selected Items cart).
- Locate the appropriate product (step 6). Click the Qty field and enter the quantity. Continue to step 7 (entering the quantity before adding the product to the Selected Items cart).
- On the Estimates Cart page (see <u>Setting Quantities for Items</u>).
- 9. Repeat steps 3–8 to populate the items in the estimate.
- 10. When all desired products from the search have been added to the Select Items cart, click **Add**. The Estimates Cart page displays the new line item(s).

# 4.1.1.3 Using the Lead Time Functionality

The Lead Time Search functionality allows you to obtain lead time information for both major and minor lines. A lead time of a particular product or minor line option is the amount of time from order placement to product shipment. It is possible to search for lead times by product family, product SKU, product description, or a wild card search. You can then download or e-mail the lead time information in either an Excel or PDF format.

You can access the lead time tool in Quick Links also. Refer to the <u>Getting Started with Cisco</u> <u>Commerce User Guide</u> to perform a lead time search.

#### 4.1.2 Adding Items by SKU

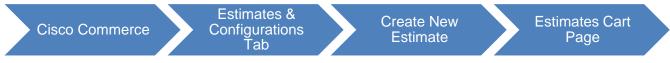

To add items to the estimate by entering an SKU, SKU description, or product family, complete the following steps:

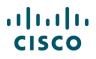

1. On the Estimates Cart page, click the Search field and enter at least three letters or numbers of a SKU, SKU description, or product family. A drop-down menu displays items with matching results.

|              | Estimates                            |            |                                                                                           | E V Search All              |                    |             | Q                        |                  |       |          | ~   6                     | ×               |         |            |
|--------------|--------------------------------------|------------|-------------------------------------------------------------------------------------------|-----------------------------|--------------------|-------------|--------------------------|------------------|-------|----------|---------------------------|-----------------|---------|------------|
| •            | Catalog                              | Estimates  |                                                                                           | mates Deals & Quotes Orders |                    |             | Services & Subscriptions |                  |       | Software |                           |                 |         |            |
| Iwa          | nt to                                | <          |                                                                                           |                             |                    | € Export    | a Email                  | < Share          | Clone | 🛗 Delete | S Add                     | lag   🏆 Co      | ontinue | e Shopping |
| _            |                                      |            | ESTIMATE NAME Estimate_PG64978721TB (PG64978721TB) 🖌 JAPAN Price List in US Dollars (USD) |                             |                    |             |                          |                  |       |          |                           |                 |         |            |
| ωv           | View Estimate Information<br>PG64978 |            |                                                                                           |                             |                    | CREATED BY  |                          |                  |       |          | CREATED ON<br>28-Apr-2016 |                 |         |            |
| <b>₹</b> ⊘ L | ink to Deal                          |            | Set preferen                                                                              | ces for this es             | timate 🗸           |             |                          |                  |       |          |                           |                 |         |            |
| <u>9</u> s   | et Install/Service Location          |            | Search by :                                                                               | Sku , Description           | and Product Family |             |                          | 1                | Add   | F        | Find Product              | ts & Solution   | s A     | ctions 🗸   |
| 🗇 s          | ee Recommended Global                | Sales Kits |                                                                                           |                             |                    |             |                          |                  |       |          |                           |                 |         |            |
| 70           | Security Subscriptions               |            |                                                                                           | elected Lines               |                    | ply Discour |                          |                  |       |          |                           |                 |         |            |
|              | Security Subscriptions               |            |                                                                                           | Hardware, So                | ftware and Service | s I         | .ead Time 🕕              | Unit<br>Price (U |       | ity P    | Unit Net<br>Price (USD)   | Discount<br>(%) |         | nded Net   |
| Ø            | AS-Fixed                             |            |                                                                                           |                             |                    |             |                          |                  |       |          |                           |                 |         |            |
|              | Learning Credits                     |            |                                                                                           |                             |                    |             | No rec                   | ords four        | nd    |          |                           |                 |         |            |

Estimates Cart Page: Add Product Item

2. Scroll down the drop-down menu and click an appropriate product.

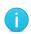

**Note**: To locate products that are orderable but not published on the indicated price list, enter the full SKU and press Enter. If the SKU is still not found, then the standard process to address errors applies.

Prior to contacting support, verify that the SKUs cannot be located via the autopopulate, wild card search, or general Cisco Commerce search functionalities and that the SKU in question has been published to the price list selected on the estimate.

- 3. Click the Qty field and enter an appropriate quantity.
- 4. Click Add. Your item will be added to the estimate.
- 5. Click Save.

#### 4.1.3 Importing a Configuration

Another way to add products to an estimate is to import a saved configuration. Access the different tools via the **Import Saved Configuration** option under the Actions drop-down menu on the Estimates Cart page.

| stimates     | Deals & Quotes                                                         | 0                                                                                                    | Orders                                                                                                    |         | Services & Su |                                                                                                    | ns                                                                                                    | Software                                                                                                    |  |
|--------------|------------------------------------------------------------------------|----------------------------------------------------------------------------------------------------|----------------------------------------------------------------------------------------------------|---------|---------------|----------------------------------------------------------------------------------------------------|----------------------------------------------------------------------------------------------------|----------------------------------------------------------------------------------------------------|--|
| <            |                                                                        | Export                                                                                                    | a Email                                                                                                    | < Share | Clone         | <u>च</u> Delete                                                                                                    | 💊 Add Ta                                                                                                    | g 🕴 🎬 Continue Shopping                                                                                                    |  |
| ESTIMATE N   | AME Estimate_PG64978721TB (PG                                          |                                                                                                    | JAPAN Price List in US Dollars (USD)                                                                                                    |         |               |                                                                                                    |                                                                                                    |                                                                                                    |  |
|              |                                                                        | CREATE                                                                                                    | D BY                                                                                                    |         |               |                                                                                                    |                                                                                                    |                                                                                                    |  |
| Set preferen | ces for this estimate 🗸                                                |                                                                                                    |                                                                                                    |         |               |                                                                                                    |                                                                                                    |                                                                                                    |  |
| Search by    | Sku , Description and Product Family                                   |                                                                                                    |                                                                                                    | 1       | Add           | Fi                                                                                                    | Find Products & Solutions Actions                                                                                                    |                                                                                                    |  |
|              |                                                                        |                                                                                                    | 1                                                                                                    |         |               |                                                                                                    | Impo                                                                                                    | rt Saved Configuration                                                                                                    |  |
| Remove Se    |                                                                        |                                                                                                    | a d Trus O                                                                                                    | 11-241  |               |                                                                                                    | Edit                                                                                                    | Services for Multiple Lines                                                                                                    |  |
|              | naruware, sonware and services                                         | Le                                                                                                    | au ninte 🕕                                                                                                    |         |               |                                                                                                    | ioo (I                                                                                                    | range Lines                                                                                                    |  |
|              |                                                                        |                                                                                                    |                                                                                                    |         |               |                                                                                                    | Previ                                                                                                    | ew BTO Configuration                                                                                                    |  |
|              | ESTIMATE IL<br>PG6497872<br>Set preference<br>Search by S<br>Remove Se | ESTIMATE NAME Estimate_PG64978721TB (PI<br>ESTIMATE ID<br>PG64978721TB Set preferences for this estimate  Search by Sku, Description and Product Family Remove Selected Lines Validate App | ESTIMATE NAME Estimate_PG64978721TB (PG64978721TE)      ESTIMATE IND     PG64978721TB      Set preferences for this estimate       Search by Sku, Description and Product Family      Remove Selected Lines Validate Apply Discount | Export  |               | Image: Export       Image: Export       Image: Export< | Image: StrimATE NAME Estimate_PG64978721TB (PG64978721TB)       Image: StrimATE Decemption         ESTIMATE ID<br>PG64978721TB       CREATED BY       CREATED BY         Set preferences for this estimate        CREATED BY       CREATED BY         Search by Sku, Description and Product Family       1       Add       Fi         Remove Selected Lines       Validate       Apply Discount       Image: Software and Services       Lead Time ID       Unit List       Qty | Image: Second Second |  |

#### Estimates Cart Page: Import Saved Configuration

| ΤοοΙ            | Document Section                                                                                                    |  |  |  |  |  |  |
|-----------------|----------------------------------------------------------------------------------------------------|--|--|--|--|--|--|
| Estimate        | The Cisco Commerce Estimates application enables browsing, configuration, validation, and price estimation of Cisco hardware, software, and services, with importable Bills of Materials (BOM), as well as sharing capabilities.<br>See Importing an Estimate. |  |  |  |  |  |  |
| Copy Quote: BOM | Import the Bill of Materials from a quote previously created in Cisco Commerce to help you quickly build a validated solution.<br>See <u>Copying a Quote: BOM</u> .                                                                                            |  |  |  |  |  |  |
| BOM Upload      | You can upload a BOM file that is in XLS/XLSX, CSV, and TSV format. Use the available template to upload a BOM.<br>See <u>Uploading a BOM</u> .                                                                                                    |  |  |  |  |  |  |

#### 4.1.3.1 Importing an Estimate

To import an estimate, complete the following steps:

- 1. From the Estimates Cart page, click to expand the Actions menu, then click **Import Saved Configuration**. The Import Saved Configuration modal window opens.
- 2. Click Select next to the Estimate option.
- 3. Search for the estimate you wish to import by using the Estimate ID, Estimate Name, Created By, Created Date, Last Modified, and Status fields.
- 4. Click **Search**. The search results display.

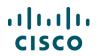

#### 5. Select the radio button associated with the desired estimate

| ESTIM          | ESTIMATE NAME Estimate_CV53071274ZR Global Price List in US Availability (USD) |                           |                        |              |                                            |                     |  |  |  |  |  |  |
|----------------|--------------------------------------------------------------------------------|---------------------------|------------------------|--------------|--------------------------------------------|---------------------|--|--|--|--|--|--|
| ESTIM<br>53071 | IATE ID                                                                        |                           | CREATED BY             |              | CREATED ON<br>Thu Jan 21 09:21:34 EST 2016 |                     |  |  |  |  |  |  |
| Impo           | ort Estimate                                                                   |                           |                        |              |                                            |                     |  |  |  |  |  |  |
|                |                                                                                |                           |                        |              |                                            |                     |  |  |  |  |  |  |
| 3<br>Start by  | searching for a estimate                                                       | e you would like to copy. |                        |              |                                            |                     |  |  |  |  |  |  |
| Estimat        | te ID                                                                          |                           | Estimate Name          |              | Created By                                 |                     |  |  |  |  |  |  |
|                |                                                                                |                           | Created By Me          |              |                                            |                     |  |  |  |  |  |  |
| Created        | d Date                                                                         |                           | Last Modified          |              | Status                                     |                     |  |  |  |  |  |  |
| All Dat        | es                                                                             | 24                        | All Dates              | 24           | 3 selected                                 | \$                  |  |  |  |  |  |  |
| 521 res        | ults                                                                           |                           |                        |              | (                                          | Cancel Reset Search |  |  |  |  |  |  |
| 5              | Estimate ID                                                                    | Estimate Name             | Price List             | Created Date | Last Modified 🔻                            | Created By          |  |  |  |  |  |  |
| 0              | CR53071273WX                                                                   | Estimate_CR5307127        | Global Price List - US | 21-Jan-2016  | 21-Jan-2016                                |                     |  |  |  |  |  |  |
| 0              |                                                                                | Estimate_CV5307127        | Global Price List - US | 21-Jan-2016  | 21-Jan-2016                                |                     |  |  |  |  |  |  |
| 0              |                                                                                | test                      | Global Price List - US | 21-Jan-2016  | 21-Jan-2016                                |                     |  |  |  |  |  |  |

Importing an Estimate

6. Click **Continue with Selected Estimate**. The Estimates page displays the newly imported line items.

#### 4.1.3.2 Copying a Quote: BOM

To copy a quote, complete the following steps:

- 1. From the Estimates Cart page, click to expand the Actions menu, then click **Import Saved Configuration**. The Import Saved Configuration modal window opens.
- 2. Click **Select** next to the Copy Quote: BOM option.
- 3. Select the parameter for search, such as Deal/Quote Name and enter the appropriate text in the search field.
- 4. Click **Search**. The search result displays.
- 5. Select the appropriate option from the search results.

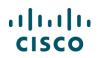

|                                                                                                    | E+ Export            | a Email       | < Share     | Clone 🚯        | 🛗 Delete       | 🍆 Add Tag               | ↔ Back to Estimate      | Continue Shopping           |
|----------------------------------------------------------------------------------------------------|----------------------|---------------|-------------|----------------|----------------|-------------------------|-------------------------|-----------------------------|
| ESTIMATE NAME Estimate_PG64978721TB (PG64978721TB) 🖌                                                      |                      |               |             |                |                |                         | JAPAN Pri               | ce List in US Dollars (USD) |
| ESTIMATE ID<br>PG64978721TB                                                                               | CREATED BY           |               |             |                |                | REATED ON<br>8-Apr-2016 |                         |                             |
| Import the Bill of Materials from any quote that you have created or ha                                   | ave access to in SFD | C or CCW.     |             |                |                |                         |                         |                             |
| Copy Quote will import Part Number, Quantity and Duration for uploaded through Excel in the source quote. | or items from the Ha | ardware, Soft | ware and Se | rvices section | on of the orig | inal Quote. List        | Price will be copied on | ly for included items       |
| Search                                                                                                    |                      |               |             |                |                |                         |                         |                             |
| Start by searching for a quote you would like to copy.                                                    |                      |               |             |                |                |                         |                         |                             |
| Search by                                                                                                 |                      | <b>₩</b> •    | eal ID      |                |                |                         |                         |                             |
| Deal/Quote Name                                                                                           |                      | •             |             |                |                |                         |                         |                             |
|                                                                                                    |                      |               |             |                |                |                         |                         | 4                           |
|                                                                                                    |                      |               |             |                |                |                         | Cance                   | Reset Search                |

#### Copying a Quote: BOM Page

- 6. Click **Continue with Selected Configurations**. The Estimates Cart page displays the newly imported BOM from the selected quote.
- 7. To continue adding lines, click **Save**. The page remains unchanged, and additional lines can be added by repeating the above process or by using any of the other processes for adding products.

#### 4.1.3.3 Uploading a BOM

To upload a BOM, complete the following steps:

- 1. From the Estimates Cart page, click to expand the Actions menu, then click **Import Saved Configuration**. The Import Saved Configuration modal window opens.
- 2. Click **Select** next to the BOM Upload option.
- 3. Click Browse.
- 4. Locate the appropriate file from your directory.

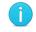

**Best Practice**: Use the available templates in XLS/XLSX, CSV, and TSV format to upload a BOM.

- 5. Check the checkbox for Import lines as assembled configurations. Unchecking this box will import all configurations to your estimate as major lines.
- 6. Optionally, check the checkbox to indicate the solution as a part of the available categories using the drop-down menu.
- 7. Click **Upload File**. A progress bar indicates the percent complete. The Estimates Cart page displays the imported BOM as line items.
- 8. Click **Save**. The work is saved, and you remain on the Estimates Cart page.

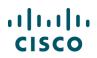

|                                          |                                  | Export          | .💌 Email       | < Share         | Clone       | 🛗 Dele     | e 🕒 Add Tag               | Sack to Estimate | Y Continue Shopping        |
|------------------------------------------|----------------------------------|-----------------|----------------|-----------------|-------------|------------|---------------------------|------------------|----------------------------|
| ESTIMATE NAME Estimate_PG64978721        | TB (PG64978721TB) 🖌              |                 |                |                 |             |            |                           | JAPAN Pric       | e List in US Dollars (USD) |
| ESTIMATE ID<br>PG64978721TB              | CR                               | EATED BY        |                |                 |             |            | CREATED ON<br>28-Apr-2016 |                  |                            |
| Upload the Bill of Materials from any    | y quote that you have created    |                 |                | 3               |             |            |                           |                  |                            |
| tart browsing for a BOM you would like t | o upload.                        |                 | Browse         | Τ               |             |            |                           |                  |                            |
|                                          |                                  |                 |                |                 |             |            |                           |                  |                            |
| Download Sample Template: You can upl    | oad a BOM file that is in XLS/XL | SX, CSV, TSV fo | ormat click on | i file types to | download th | e template |                           |                  |                            |
| Download Sample Template: You can upl    |                                  |                 |                |                 |             | 1.1        |                           |                  |                            |
|                                          | ons (Unchecking this will import |                 |                |                 |             | 1.1        |                           |                  | 7                          |

#### Uploading a BOM

# 4.2 Adding Different Types of SKUs

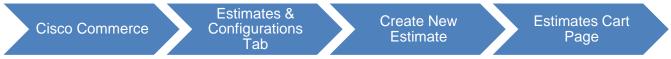

You can add different type of products, services, and configurations to an estimate on the Estimates Cart page.

#### 4.2.1 Adding Remanufactured Equipment

You can add remanufactured equipment (also known as Refresh), to an estimate with the applicable services.

- 1. Add remanufactured products using any of the methods for adding items. See Adding Items.
- 2. To configure products, see <u>Choosing Options and Resolving Issues</u>.
- 3. Hover over the REFRESH icon to view the new equivalent product SKU and price. The icon will display only for the remanufactured products.

| Sea | rch by         | Sku , Description and Product Family                                    |                     | 1 Ad                     | d         | Find Pr          | Find Products & Solutions   Actions                 |  |  |
|-----|----------------|-------------------------------------------------------------------------|---------------------|--------------------------|-----------|------------------|-----------------------------------------------------|--|--|
| Rem | ove S          | elected Lines Validate Apply Disc                                       | count               |                          |           |                  | Import Saved Configuration                          |  |  |
|     | <del>(</del> ⊕ | Hardware, Software and Services                                         | Lead Time 🕕         | Unit List<br>Price (USD) | Qty       | Unit<br>Price (L | Edit Services for Multiple Lines<br>Rearrange Lines |  |  |
|     |                | 1.0 CISCO2/ 3 ECK9-RF                                                   | Not Applicable      | 2,169.00                 | 1         | 1,51             | Preview BTO Configuration                           |  |  |
|     |                | More<br>Cisco 2911 Security Bundle w/SEC li<br>cense PAK REMANUFACTURED |                     |                          |           |                  | Remanufactured Availability                         |  |  |
|     |                | Invalid as of 28-Apr-2016 10:08:                                        | 03 EDT              |                          |           |                  |                                                     |  |  |
|     |                | Select Options   Select Service/Subsc                                   | cription   Validate | Add Note   More /        | Actions 🗸 |                  | Add Subtota                                         |  |  |

**Estimates Cart Page** 

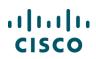

j

**Note**: Some remanufactured products require a power cord. For those products, you must select the correct power cord for your country prior to submitting the estimate for approval.

4. To view available inventory and shipment lead times, click to expand the Actions drop-down menu and then click **Remanufactured Availability**. The Available Inventory dialog box displays.

| Availa | ailable inventory |                                                                |                              |   |    |          |           |          |  |  |  |
|--------|-------------------|----------------------------------------------------------------|------------------------------|---|----|----------|-----------|----------|--|--|--|
|        |                   | t inventory quantities are su<br>ts are not available in certa |                              |   |    | hmission |           |          |  |  |  |
| Hardv  |                   |                                                                | Qty on Estimate Availability |   |    |          | Lead Time |          |  |  |  |
|        |                   |                                                                |                              |   |    | 3 Days   | 7 Days    | 30+ Days |  |  |  |
| 1.0    | CISCO2911-S       | CISC02911-SECK9-RF                                             |                              | 1 | 46 | 46       | 0         | 0        |  |  |  |
|        | Ship To 🚯         | UNITED STATES                                                  | •                            |   |    |          |           |          |  |  |  |
|        |                   |                                                                |                              |   |    |          |           | Cancel   |  |  |  |

Remanufactured Inventory Dialog Box

- 5. From the Ship-To drop-down, select the appropriate country. The drop-down default is based on the ship to or end customer country set as defaults in your profile.
- 6. View the available remanufactured inventory and shipment lead time. Create a quote or order to reserve remanufactured product, see the <u>Cisco Commerce Deals and Quotes User Guide</u> or the <u>Cisco Commerce Order User Guide</u> for more information.

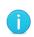

**Note**: If the Quantity Available is zero, the product is not available. A three-day shipment lead time applies to shipments from in-country warehouses. A seven-day shipment lead time applies to shipments from out-of-country warehouses. The inventory found in the 30+ days shipment lead time represents inventory that can be remanufactured to meet the request.

1

**Note**: Remanufactured equipment cannot be shipped to LATAM countries, Korea, Sudan, or Iran.

## 4.2.2 Adding Fixed Scope Consultancy SKUs

You can add Fixed Scope Consultancy services only in Cisco Commerce. There are two types of Fixed Scope Consultancy services:

- Installations
- Network Optimization

These services are fixed price, fixed scope, and fixed duration. Therefore, Fixed Scope Consultancy services will always be purchased at net price. To add technical services, see <u>Adding Services</u>.

Fixed Scope Consultancy SKUs can be added as a separate line, or configured as an option for eligible software offers (see <u>Choosing Options and Resolving Issues</u>).

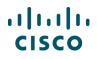

To add Fixed Scope Consultancy SKUs, complete the following steps:

- 1. From the Estimates Cart page, click **Find Products & Solutions**. The Find Products & Solutions page displays.
- 2. Enter "ASF-" in the field and click **Search**. A list of Fixed Scope Consultancy SKUs display.
- 3. Select the desired SKU.
- 4. Verify the quantity is correct depending on the SKU and click **Add**. The Fixed Scope Consultancy line is added to the line items of the estimate.

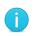

**Best Practice**: Contact information for Fixed Scope Consultancy SKUs must be accurate and should be the contact with whom a project team will work to schedule the installation. In most cases, this is not the Ship To contact.

Providing accurate information results in seamless delivery.

#### 4.2.3 Adding Cisco Integrated Customization Services (CICS) SKUs

CICS (also referred to as Silver-level License SKUs) can be added to an estimate, but the process can only be completed once the estimate is converted to an order (and the Attach Template button becomes active). CICS require files to be attached in the order and this step cannot happen as part of the estimate process. See <u>Getting Started with Cisco Commerce User Guide</u> for more information on completing this process.

#### 4.3 Using Optional Functions for Individual Line Items

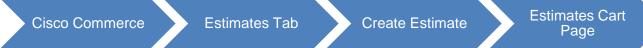

You can use additional options for an individual line to reorder lines, preview Bill to Order (BTO), set install site and/or service location, copy, configure, and validate, among other actions.

| I want to                                                                                                    | <                                                    | 🕩 Export 🛛 🛲 Email                                                                        | < Share 🚯 Clone 🧃                                              | 🖥 Delete 🛛 🏷 Add Tag      | g 🛛 💘 Continue Shopping     |  |  |  |  |  |
|----------------------------------------------------------------------------------------------------|------------------------------------------------------|-------------------------------------------------------------------------------------------|----------------------------------------------------------------|---------------------------|-----------------------------|--|--|--|--|--|
| i want to                                                                                                    | ESTIMATE NAME Estimate_PG64978721TB (                | ESTIMATE NAME Estimate_PG64978721TB (PG64978721TB) 🖌 JAPAN Price List in US Dollars (USD) |                                                                |                           |                             |  |  |  |  |  |
| View Estimate Information                                                                                                    | ESTIMATE ID<br>PG64978721TB                          | CREATED BY                                                                                |                                                                | CREATED ON<br>28-Apr-2016 |                             |  |  |  |  |  |
| Note all the set of the set of th | Set preferences for this estimate V                  |                                                                                           |                                                                | 207012010                 |                             |  |  |  |  |  |
| Set Install/Service Location                                                                                                    |                                                      |                                                                                           |                                                                |                           |                             |  |  |  |  |  |
| See Recommended Global Sales Kits                                                                                                    | Search by Sku, Description and Product Family        |                                                                                           | 1 Add                                                          | _                         | & Solutions   Actions V     |  |  |  |  |  |
|                                                                                                    | Remove Selected Lines Validate A                     |                                                                                           | Import Saved Configuration<br>Edit Services for Multiple Lines |                           |                             |  |  |  |  |  |
| Calculate Financing Options >                                                                                                    | Hardware, Software and Service                       | s Lead Time ()                                                                            | Unit List Qty                                                  |                           | Rearrange Lines             |  |  |  |  |  |
|                                                                                                    |                                                      |                                                                                           | Price (USD)                                                    | Price (USD)               | Preview BTO Configuration   |  |  |  |  |  |
| Security Subscriptions                                                                                                    | 1.0 CISCO2911/K9 CP SVIP C-1                         | 14 days                                                                                   | 2,695.00 1                                                     | 1,886.50                  | Remanufactured Availability |  |  |  |  |  |
| AS-Fixed                                                                                                    | more O<br>Cisco 2911 w/3 GE,4 EHWIC,2                |                                                                                           |                                                                |                           | Cisco ONE Upgrade           |  |  |  |  |  |
| Learning Credits                                                                                                    | 1 SM,256MB CF,512MB DRAM,<br>Invalid as of 28-Apr-20 |                                                                                           |                                                                |                           |                             |  |  |  |  |  |
|                                                                                                    |                                                      |                                                                                           | Add Note   More Actions 🔨                                      |                           | Add Subtotal                |  |  |  |  |  |
|                                                                                                    |                                                      |                                                                                           |                                                                |                           |                             |  |  |  |  |  |
|                                                                                                    | Estimate Total                                       |                                                                                           | Copy<br>Remove Line                                            |                           | All Prices Shown in USD     |  |  |  |  |  |
|                                                                                                    | Average Product Discount                             | 30.00%                                                                                    | Product rotar                                                  |                           | 1,886.50                    |  |  |  |  |  |

Estimates Cart Page: Optional Functions for an Item

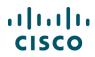

#### 4.3.1 Rearrange Lines

You can rearrange the lines on your Estimate from the Manage Groups feature. To re-order your lines, click on **Manage Groups/Rearrange Lines** 

| Remove Selected Lines More ~ |                                                                               |                          |                          |     | Manage Groups / Rearrange Lines 🛛 🧮 🚍 |                 |                             |
|------------------------------|-------------------------------------------------------------------------------|--------------------------|--------------------------|-----|---------------------------------------|-----------------|-----------------------------|
| •                            | Hardware, Software and Services                                               | Estimated<br>Lead Time 🛈 | Unit List<br>Price (USD) | Qty | Unit Net<br>Price (USD)               | Discount<br>(%) | Extended Net<br>Price (USD) |
|                              | 1.0 CISCO AEOS<br>C REFREST<br>more 2<br>Valid as of 12-Feb-2019 12:04:22 PST | Not Applicable           | 2,581.00                 | 1   | 2,581.00                              | 0.00            | 2,581.00                    |

You can drag and drop the lines by clicking and dragging on the icon under the **List Order** column. Alternatively, you can enter a number on each line. When you are done, click **Reorder List**.

| Seck To Estimate                               |                          |         |                                 |                          |     |                         |                 |                             |
|------------------------------------------------|--------------------------|---------|---------------------------------|--------------------------|-----|-------------------------|-----------------|-----------------------------|
| Items By Group Create/Assign Group 🗸   Reorder |                          |         |                                 |                          |     |                         | Reorder List    |                             |
|                                                | List                     | Order   | Hardware, Software and Services | Unit List<br>Price (USD) | Qty | Unit Net<br>Price (USD) | Discount<br>(%) | Extended Net<br>Price (USD) |
|                                                | Θ                        | Default |                                 |                          |     |                         |                 | 9,900.00                    |
|                                                | 0 0<br>0 0<br>0 0<br>0 0 | 1       | 1.0 PWR-C1-715WAC-RF            | 600.00                   | 1   | 600.00                  | 0.00            | 600.00                      |
|                                                | 0 0<br>0 0<br>0 0<br>0 0 | 2       | 2.0 WS-C3850-48P-S-RF           | 7,800.00                 | 1   | 7,800.00                | 0.00            | 7,800.00                    |
|                                                | 0 0<br>0 0<br>0 0        | 3       | 3.0 C3850-NM-2-10G-RF           | 1,500.00                 | 1   | 1,500.00                | 0.00            | 1,500.00                    |
|                                                |                          |         |                                 |                          |     |                         |                 | Reorder List                |
|                                                |                          |         |                                 |                          |     |                         |                 |                             |

## 4.3.2 **Previewing BTO Configurations**

You can view the Distributor-equivalent SKUs for the selected UCS products and services in the Estimates Cart page.

To preview a Bill to Order (BTO) configuration, complete the following steps.

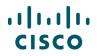

1. Click to expand the Actions menu and then click **Preview BTO Configuration**.

|                                               | 1TB (PG64978721TB) 📝 |             |                     | JAPAN Price List in US Dollars (USD |
|-----------------------------------------------|----------------------|-------------|---------------------|-------------------------------------|
| ESTIMATE ID<br>PG64978721TB                   | ARK                  |             | CREATED<br>28-Apr-2 |                                     |
| et preferences for this estimate $\checkmark$ |                      |             |                     |                                     |
| Search by Sku , Description and Product Fa    | amily                | 1 Add       | Fir                 | d Products & Solutions   Actions    |
| Remove Selected Lines Validate                | Apply Discount       |             |                     | Import Saved Configuration          |
| 🕞 🧠 Hardware, Software and Se                 | ervices Lead Time 🕕  | Unit List   | Qty                 | Edit Services for Multiple Lines    |
|                                               | _                    | Price (USD) | Pri                 | ce (L Rearrange Lines               |
|                                               |                      |             |                     |                                     |
| 1.0 CISCO2911/K9 CP SVI<br>more 0             | C-1 14 days          | 2,695.00    | 1                   | 1,88 Preview BTO Configuration      |

**Optional Functions for Line Items: Preview BTO Configuration** 

The Preview BTO UI page displays. Equivalent distributor configurations are listed next to the selected original configurations.

The preview screen displays the following information as default:

- Hardware, Software, Services, and Subscriptions
- Quantity
- Extended List Price
- Configuration Total
- Maximum Estimated Lead Time

| lack to Previous Page Export                                                                                       |                                           |                                                                                                    |
|----------------------------------------------------------------------------------------------------|-------------------------------------------|----------------------------------------------------------------------------------------------------|
| duct with no Disti-Equivalent SKU found                                                                            |                                           | Product with no Disti-Equivalent SKU found                                                                          |
| 2911W/36E4<br>EHWIC2DSP15M,256MB<br>CF.512MBDRAM+DC<br>REMANUFACTURED                                              | 1 \$1,547.00                              | CISCO2STINDURSIKE     2911W3GE4     EHWIC2DSP1SM,256MB     CF,512MBDRAMHDC     REMANUFACTURED                       |
| 10.1 CON-SSSNT-CISCO29D<br>SOLN SUPP 8X5XNBD Cisco<br>2911 w/3 GE4 EHWIC2 DSP1<br>SM256MB<br>Duration: 12 Month(s) | 1 \$634.00                                | 1.0.1 CON-SSSNT-CISCO29D<br>SOLN SUPP 8X5XNBD Cisco<br>2911 w/3 GE4 EHWIC2 DSP1<br>SM256MB<br>Duration: 12 Month(s) |
| Subtotal:                                                                                                    | \$2,581.00                                | Subtotal:                                                                                                    |
|                                                                                                    | Financial Summary All prices shown in USD |                                                                                                    |
|                                                                                                    | ,                                         |                                                                                                    |

#### **Preview BTO UI Page**

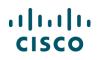

2. Click on a row to highlight the equivalent SKU. To return to normal, click X.

Error messages indicate if items in the distributor SKUs are not compatible or not correct.

Non-translated products will be shown on both Original configuration set and Disti BTO configuration set sides under the section 'Product with No Disti-Equivalent SKU found' at the bottom of the page.

- 3. Hover over the Export drop-down to export the preview page.
- 4. Select the appropriate format XML or XLS. Save or download the file as required.
- 5. Click **Back to Previous Page** to return to the Estimate Cart page.

#### 4.3.3 Setting Install/Service Locations to a Line Item

You can set install location and service location for more accurate pricing and eligibility validations. These location details are also included when you clone an estimate or import the estimate to a quote or order.

- Install Location applies to Hardware and Services
- Service Location is applicable for on premise subscription offers

| I want to                           | K Export 🔊 Email                                                                     | < Share 🚯 Clone 🛗 Delete 💊 Add Tag 😽 Back to Estimate 🛛 🎬 Continue Shopping |  |  |  |  |  |
|-------------------------------------|--------------------------------------------------------------------------------------|-----------------------------------------------------------------------------|--|--|--|--|--|
|                                     | ESTIMATE NAME Estimate_PG64978721TB (PG                                              | 64978721TB) 🖌 JAPAN Price List in US Dollars (USD)                          |  |  |  |  |  |
| View Estimate Information           | ESTIMATE ID<br>PG64978721TB                                                          | CREATED BY CREATED ON 28-Apr-2016                                           |  |  |  |  |  |
| ₩⊘ Link to Deal                     | Set Install/Service Location                                                         | Cancel Save                                                                 |  |  |  |  |  |
| Set Install/Service Location        |                                                                                      | *Required Field                                                             |  |  |  |  |  |
| 🗍 See Recommended Global Sales Kits | Default Install Site <sup>*</sup> ()                                                 |                                                                             |  |  |  |  |  |
|                                     | This address will be applied to the product you add                                  |                                                                             |  |  |  |  |  |
| Calculate Financing Options         | UNITED STATES                                                                        | ▼ Or ► Add a Full Install Site                                              |  |  |  |  |  |
| Security Subscriptions              | Default Service Location*                                                            |                                                                             |  |  |  |  |  |
| AS-Fixed                            | This address will be applied to the product you add                                  | · · · · · · · · · · · · · · · · · · ·                                       |  |  |  |  |  |
| VE AS-I Ked                         | UNITED STATES                                                                        | Or     Or     Add a Full Service Location                                   |  |  |  |  |  |
| Learning Credits                    |                                                                                      |                                                                             |  |  |  |  |  |
|                                     | Edit Install Site/Service Location Apply Def                                         |                                                                             |  |  |  |  |  |
|                                     | Hardware, Software and Services                                                      | Install Site/Service Location Country *                                     |  |  |  |  |  |
|                                     | 1.0 CISCO2911/K9<br>Cisco 2911 w/3 GE,4 EHWIC,2 DSP,1 SM,2<br>56MB CF,512MB DRAM,IPB | 2 UNITED STATES                                                             |  |  |  |  |  |
|                                     | CISCO2911-DC/K9<br>Cisco 2911 w/3 GE;4 EHWIC,2 DSP,1 SM,2<br>S6MB CF;512MB DRAM+DC   | 2 UNITED STATES                                                             |  |  |  |  |  |
|                                     | View 10 🔻 Items Per Page                                                             | Results 2 of 2 <<< < Previous 1 Vext > >>                                   |  |  |  |  |  |
|                                     |                                                                                      | Cancel Save                                                                 |  |  |  |  |  |

Set Install/Service Location Page

## 4.3.3.1 Setting Service Location

Service location is required for SaaS Subscriptions. Click **Add a Full Service Location**. The Search Service Location page displays.

**Note**: Install Location and Service Location allows for more accurate pricing, eligibility validations, and are included when you clone an estimate or import the estimate to a quote or order.

#### 4.3.3.1.1 Using the Service Location Search

You can use Search Service Location to search using the Site ID or Country and Customer Company name.

Complete the following steps to add a service location:

- 1. You can search by Site ID, if known. Otherwise complete steps 2-4.
- 2. The Country field populates automatically. Change if appropriate.
- 3. Enter Customer Company Name to search for service location from recent addresses used. Suggestions display.
- 4. When you select the desired option, the rest of the address fields will automatically populate.
- 5. Click **Save as Default** for setting this address as a default option for all line items.
- 6. Additionally, to set individual addresses for each line item, check the checkbox for required line items and click **Edit Install Site/Service Location**.
- 7. Alternatively, click **Apply Default** to use default install/service locations to your desired lines.
- 8. Click Save.

| Edit Install Site/Service Location Apply Default                                                       |                                         |                           |  |  |  |  |
|----------------------------------------------------------------------------------------------------|-----------------------------------------|---------------------------|--|--|--|--|
| Hardware, Software and Services                                                                        | Install Site/Service Location Country * |                           |  |  |  |  |
| <ul> <li>I.0 WS-C4948E<br/>Catalyst 4948E, opt sw, 48-Port 10/100/10<br/>00+ 4 SFP+, no p/s</li> </ul> | UNITED STATES                           | 🕂 Add a Full Install Site |  |  |  |  |
| 2.0 CISCO2911/K9<br>Cisco 2911 w/3 GE,4 EHWIC,2 DSP,1 SM,<br>256MB CF,512MB DRAM,IPB                   | UNITED STATES                           | 🕂 Add a Full Install Site |  |  |  |  |
|                                                                                                    |                                         | Cancel Save               |  |  |  |  |

Set Install/Service Location Page: Line Address Information Section

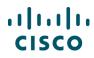

# 4.3.3.1.2 Using Recent Addresses

You can either search for a recent address or click **Recently Used Addresses**. Click the radio button for the desired address and then click **Save as Default**.

|                                                                   |     |                           |                 |           | *Required Field         |
|-------------------------------------------------------------------|-----|---------------------------|-----------------|-----------|-------------------------|
| Search in a different language address 中文                         | 한국어 | 日本語 <u>All Others</u>     |                 |           | Recently Used Addresses |
| Site Id Search                                                    |     | Generic Search            |                 |           |                         |
| Site Id*                                                          |     | Customer Company Name     | *               | Address 1 |                         |
| Note: If Site Id is provided, then other fields are not required. | OB  | Country*<br>UNITED STATES | v               | Address 2 |                         |
|                                                                   |     | State/Province            |                 | Address 3 |                         |
|                                                                   |     | Select                    | •               |           |                         |
|                                                                   |     | City                      | Zip/Postal Code | Address 4 |                         |
|                                                                   |     |                           |                 |           |                         |

Search Service Location

# 4.3.3.2 Setting Install Location

Install location is required for hardware and services. To set install location, see <u>Setting Service</u> <u>Location</u>. The steps are the same.

## 4.3.4 Additional Options for Line Items

| •         | Hardware, Softw | vare and Services                  | Lead Time 🕕                                     | Unit List        | Qty      | Unit Net    | Discount   | Extended                    |
|-----------|-----------------|------------------------------------|-------------------------------------------------|------------------|----------|-------------|------------|-----------------------------|
|           |                 |                                    |                                                 | Price (USD)      |          | Price (USD) | (%)        | Net Price<br>(USD)          |
| •         | + 4 SFP+, no p  | -<br>E, opt sw, 48-Port 10/100/100 | 14 days                                         | 13,500.00        | 1        | 10,800.00   | 20.00      | 10,800.00                   |
|           |                 |                                    | en Melidete Ad                                  | Note   Mars Ar   | diama .  |             |            | Add Outstate                |
|           |                 | Select Service/Subscripti          | on Validate Ad                                  |                  | ctions 🔨 |             |            | Add Subtota                 |
| Estimate  | Edit Options    |                                    | on   Validate   Ado                             | I Note   More Ad | _        |             | All Prices | Add Subtota<br>Shown in USD |
| Average S | Edit Options    | Select Service/Subscripti          | on   Validate   Adi<br>20.00%<br>0.00%<br>0.00% | Сору             | Line     |             | All Prices |                             |

### Additional Functions for an Item

To use additional line options, complete the following steps:

- Copying Line Items: To copy a line item click **More Actions**, then **Copy**. A new, identical line item with the same attributes displays on the Estimates Cart page.
- Deleting a Line Item: To delete a line item, click More Actions, then Remove Line. The line item is
  removed from the estimate. Alternatively, you can select the relevant line item checkbox and click
  Remove Selected Lines.
- Validating a Line Item: To validate an item, click **Validate**. The system will validate the configuration status and display the status below as Valid or Invalid. Alternatively, you can select the relevant line item checkbox and click **Validate**.

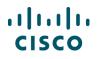

- Select or Edit Options: See <u>Choosing Options and Resolving Issues</u>.
- Select Service/Subscription or Edit Services/Subscription: See Adding Services.
- Adding Notes: You can add notes to a line item for your personal reference. Follow the steps below to add a user note.
  - 1. Click **Add Note** under the appropriate line item. The Add Note dialog box displays.
  - 2. Click the text field.
  - 3. Click **Save**. The text field closes.
  - 4. To change the user note, start from step 1.

| Add Note                  | ×           |
|---------------------------|-------------|
| Test                      |             |
| Note: Max 300 characters. |             |
|                           | Cancel Save |

**Estimates Cart Page: Add Notes** 

**Note**: These notes are for your personal use only and are not reviewed by Customer and Partner Experience (CPE) team.

### 4.4 Choosing Options and Resolving Issues

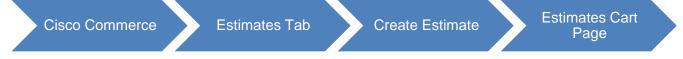

When a product requires additional configuration, select the appropriate options and resolve any issues so that the product is properly configured. **Customize** or **Configure** on the Catalog tab, or <u>Select</u> <u>Options</u> on the Estimates Cart page is available for products that require additional configuration.

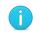

**Note**: <u>Edit Options</u> displays for products already configured. However, you can select new options.

To configure products, select options, and resolve any warnings or errors in the configuration, complete the following steps:

1. From the Estimates Cart page, click **Select Option** below the line item that needs to be configured so it can become valid. The Option Selection page displays.

The configuration can be completed for multiple options, individual options, when the SKUs are known, and when the SKUs are not known.

- If the SKUs for the required items are known, use the multiple option search function to enter the SKUs in a list and have all results display on the page (see <u>Searching for Multiple Known</u> <u>SKUs</u>).
- To search for a known SKU one at a time, use the Option Search tab or search for a SKU
  manually through the system of links and messages (see <u>Searching for a Single Known SKU</u>).

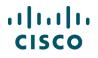

- If the SKUs are not known or to search by each required component, use the individual search function (see <u>Searching Unknown SKUs Individually</u>).
- 2. Review the product list displaying on the left of the page in the Configuration Summary pane.
- 3. Attend to the warning or error messages displaying at the top of the page indicating corrections within the configuration.
- 4. Some of the options have icons next to them. These icons give additional information about the corresponding option. Hover over the icon to view related information.
- 5. Click the Key drop-down to view icons-related information.

| OPTION SELECTION CISCO2911/K9                                                      |         |                        |       |                                                                                                    |     | JAPAN Price List | in US Dollars (USD)      |
|------------------------------------------------------------------------------------|---------|------------------------|-------|----------------------------------------------------------------------------------------------------|-----|------------------|--------------------------|
| Configuration Summary<br>Country Specification ()<br>Select Country (Not Required) | View Fu | III Summary            | ľ     | Narnings (3): The quantity of Power Cables must be equal to the quantity of Pri<br>quantity. (CE200050) Have you considered using Cisco ONE http://www.cisco.com/go/d<br>the current PID is C1_CISCO2011/K0_(CE201920) |     |                  |                          |
| Category 0                                                                         | Qty Un  | it List Price<br>(USD) | Ð     | Option Search 🕦                                                                                                    |     | Multip           | le Options Search        |
| SOFTWARE                                                                           |         | ^                      | CISCO | 2911/K9 > IOS Software Version and Type                                                                                                    |     |                  | 5<br>Key 🗸               |
| IOS Software Version and Type                                                      |         |                        | Image | with Payload Encryption   Image with No Payload Encryption                                                                                                    |     |                  |                          |
| IOS Technology Package Licenses                                                    |         |                        |       | SKU                                                                                                    | Qty | Lead Time 🕕      | Unit List Price<br>(USD) |
| ADSL Firmware Options<br>VA DSL Firmware Options                                   |         |                        | 0     | S29UK9-15501T CP<br>Cisco 2901-2921 IOS UNIVERSAL                                                                                                    | 1   | 14 days          | 0.00                     |
| Zero-Touch Deployment<br>EnergyWise Management                                     |         |                        | 0     | <b>S29UK9-15303M CF</b><br>Cisco 2901-2921 IOS UNIVERSAL                                                                                                    | 1   | 14 days          | 0.00                     |
| IOS FEATURE LICENSES<br>Unified Communications Feature L                           | icenses | ^                      | 0     | S29UK9-15403M CE<br>Cisco 2901-2921-DS UNIVERSAL                                                                                                    | 1   | 14 days          | 0.00                     |
| Subtotal<br>Estimated Lead Time                                                    |         | 2,695.00<br>14 days    | 0     | 4<br>S29UK9-15505m<br>Cisco 2901-2921 IOS UNIVERSAL                                                                                                    | 1   | 14 days          | 0.00                     |
| Reset Configuration                                                                | Cancel  | Done                   | Clear | Selection   Show Incompatible SKUs                                                                                                    |     |                  |                          |

#### **Option Selection Page**

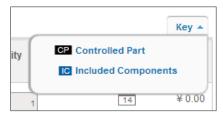

### Key Drop-Down List

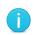

**Note**: Certain products are configured differently; see <u>Configuring the UCS Blade</u><u>Centric Solution</u> and <u>Configuring an Insieme Bundle Solution</u> to configure them.

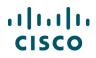

# 4.4.1 Using the Power Calculator

Power Calculator option is only applicable to Unified Computing System (UCS) products and identifies the electrical power consumption of products to make better selection.

To view the power consumption information for a UCS product, complete the following steps:

1. Select the appropriate option and click **Power Calculator** drop-down arrow to view the consumption.

| Configuration Summary         |     | View Full Summary        | · · · ·    | Warnings (6):<br>A minimum of 1 Rail Kit Accessories is   | required. Please adju | st the quantity. (CE | 200056)                   |              |          |
|-------------------------------|-----|--------------------------|------------|-----------------------------------------------------------|-----------------------|----------------------|---------------------------|--------------|----------|
| Country Specification 🕕       |     |                          | .          | A selection of 1 Cisco ONE Option is re                   | quired. Please adjust | the selections. (CE  | 200439)                   |              |          |
| Select Country (Not Required) |     | •                        |            | <ul> <li>UCSC-C220-M4S quantity 1 requires a</li> </ul>   | minimum quantity of   | 1 from Processor (   | CE100012)                 |              |          |
| Category 🕕                    | Qty | Unit List Price<br>(USD) | ⊕          | Option Search ()                                          |                       |                      | Multip                    | ole Options  | Search   |
| PROCESSOR                     |     | ^                        | UCSC       | -C220-M4S > Processor                                     |                       |                      | 3 Power Calcu             | lator 🔺      | Key      |
| Processor 🔶                   |     | 1                        | Proce      | ssor 🔶                                                    | UnitDisplay           |                      | Metric O Imp              | perial       |          |
| IEMORY                        |     | ^                        |            | SKU                                                       | System Load           | Factor %             |                           |              | %50      |
| Memory 🔶<br>Memory Config     |     |                          | 0          | UC S-CPU-E52699D<br>2.30 GHz E5-2699 v3/145W 18C/45MB Car | InputVoltage          |                      |                           | 70 80 90 100 | Ŧ        |
| IARD DRIVE                    |     | ^                        | $\bigcirc$ | UC S-CPU-E52698D<br>2.30 GHz E5-2698 v3/135W 16C/40MB Car | Power Cost p          | er W                 | 1.000                     |              |          |
| HDD Option                    |     |                          | -          |                                                           |                       | mption Estimates     |                           | Idle         | Max      |
| SSD EP Option                 |     |                          | 0          | UC S-CPU-E52697D<br>2.60 GHz E5-2697 v3/145W 14C/35MB Cat |                       | NA                   | AcPower                   | NA           | NA       |
| SSD EV Option                 |     |                          | $\sim$     | UC S-CPU-E52695D                                          | Current               | NA                   | Efficiency<br>PowerFactor | NA<br>NA     | NA<br>NA |
|                               |     |                          |            |                                                           |                       |                      |                           |              |          |

### **Option Selection Page – Power Calculator**

- 2. A legal disclaimer displays. Click Accept to view the power consumption details.
- 3. Select Metric or Imperial to view appropriate units in the power calculator drop-down menu.
- 4. Click again on Power Calculator to close the drop-down menu.

### 4.4.2 Searching for Multiple Known SKUs

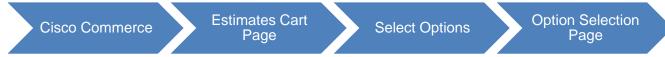

To search for multiple known option SKUs at a time, complete the following steps:

- 1. From the Option Selection page, click **Multiple Options Search**. To show the instructions, click **Show Instructions**.
- 2. Click the text box and enter SKUs and respective quantities. Copy and paste information from another source or enter the information manually if needed.

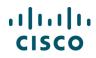

**Note**: Enter the SKU and respective quantity; separated by a space, a comma, a tab, or a semi-colon on the same line, one SKU per line.

Enter the product items in a column. Do not enter the product items in a list separated by commas.

| OPTION SELECTION CISCO2911/K9  |                              | JAPAN Price List in US Dollars                                                                                                    | (USD)  |
|--------------------------------|------------------------------|----------------------------------------------------------------------------------------------------|--------|
| Configuration Summary          | View Full Summary            | Warnings (3):     The quantity of Power Cables must be equal to the quantity of Primary Power Supply selected. Please adjust the                                                          | <br>▼  |
| Country Specification ()       |                              | quantity. (CE200050)                                                                                                    |        |
| Select Country (Not Required)  | •                            | <ul> <li>Have you considered using Cisco ONE http://www.cisco.com/go/one for this order? The Cisco ONE equivalent for<br/>the current PID is C1_CISCO2011/0. (CE201020)</li> </ul>        |        |
| Category 🚺                     | Qty Unit List Price<br>(USD) | 2 Multiple Options Search () Option S                                                                                                    | Search |
| SOFTWARE                       | ^                            | Search by SKU                                                                                                    |        |
| IOS Software Version and Type  |                              |                                                                                                    |        |
| IOS Technology Package License | s                            | Hide Instructions A Clear Sea                                                                                                    | arch   |
| ADSL Firmware Options          |                              | Instructions                                                                                                    | ×      |
| VA DSL Firmware Options        |                              | Copy and paste option SKUs and quantities from another source into the space provided.                                                                                                    |        |
| Zero-Touch Deployment          |                              | SKU and quantity may also be entered manually into the box. Valid delimiters are space, comma, tab or semicolon (see example). Then click 'Search' to find options available for product. |        |
| EnergyWise Management          |                              | Examples:                                                                                                    |        |
| IOS FEATURE LICENSES           | ^                            | CAB-AC1<br>S16RC-12208T,1<br>NM-1V2                                                                                                    |        |
| Unified Communications Feature | Licenses                     | Search Results for Available Locations can be selected and added to configuration. Results for Potential Locations require                                                                |        |
| Subtotal                       | 2,695.00                     | parent be added to the configuration before they can be added. Potential Location results will be moved to Available Locati<br>if the parent option(s) are added.                         | ions   |
|                                | 14 days                      |                                                                                                    | -      |
| Estimated Lead Time            |                              | Multiple Option Search Results Filter By ALL v                                                                                                    | Kev 🗸  |
| Estimated Lead Time            | Cancel Done                  |                                                                                                    |        |

### **Option Selection Page: Multiple Options Search**

- 3. Click Search.
- 4. The search results display under Result: By Available Location, Result: By Potential Location, and Result: Not available. Search results include estimates lead times, SKU list prices, and locations (available and potential).

Some of the results have icons next to them. These icons give additional information about the corresponding option. Hover over the icon to view the information.

- 5. From the search results under Available Location section, check the checkbox(es) corresponding to the desired items.
- 6. Errors with the indicated quantities display above the Multiple Options Search tab. Click each link to resolve the error. Once the quantity errors are resolved, the items are added to the configuration.

(UCSB-5108-DC) requires a minimum of 2 and allows maximum of 4 from Power. (CE100015)

• [UCSB-5108-DC] quantity 1 requires a minimum quantity of 1 from Fabric Extender (CE100012)

**Option Selection Page: Quantity Error Messages** 

**Note**: Some *Qty* fields are editable and some are not. If the *Qty* field is populated and greyed out so that you cannot make edits, the quantity is controlled by the system according to the rules of quantity limitations.

- 7. Click **Done**. The Estimates Cart page displays.
- Available Location indicates the path to the SKU(s) under the Configuration Summary pane on the left side of the page. Items can be added to the configuration by leaving the appropriate checkbox (es) checked. To remove a product from the list of items to add, uncheck the checkbox corresponding to that product.
- 9. The Potential Location indicates a possible path to the indicated SKU(s) under the Configuration Summary pane on the left side of the page. Items cannot be added to the configuration from this section. Click the link within the indicated path and select the appropriate product.
- 10. If there are any error messages associated with a SKU, the error message displays at the top of the page and the SKU displays under Results: Not available. These SKUs are not selectable.

| Configuration Summary<br>Country Specification ()<br>Select Country (Not Required) | View Ful | I Summary             | UPG,UCSB-5108-AC2-UPC           | C2,UCSB-5108-DC2 cannot be configur<br>3,UCSB-5108-DC2-UPG instead. (CE20<br>mum of 2 and allows maximum of 8 from | 0137)     |                   | se N20-C650 | 8-          |
|------------------------------------------------------------------------------------|----------|-----------------------|---------------------------------|----------------------------------------------------------------------------------------------------|-----------|-------------------|-------------|-------------|
| Category 0                                                                         | Qty Unit | t List Price<br>(USD) | O Multiple Options Search       |                                                                                                    |           |                   | Opt         | ion Search  |
| BLADE OPTIONS                                                                      |          | ^                     | Search by SKU                   |                                                                                                    |           |                   |             |             |
| Blade 🔶                                                                            |          |                       |                                 |                                                                                                    |           |                   |             |             |
| CHASSIS OPTIONS                                                                    |          | ^                     |                                 |                                                                                                    |           | Show Instructions | Clear       | Search      |
| Fabric Extender 🔶                                                                  |          |                       | Multiple Option Search Results  |                                                                                                    | Filter By | ALL               | •           | Key 🗸       |
| Power 🔶                                                                            |          |                       | ₨                               |                                                                                                    |           | Lead Time 🚺       | Unit List F | Price (USD) |
| Chassis Expansion                                                                  |          | 8                     | Result By: Available Location 🕦 |                                                                                                    |           |                   |             |             |
|                                                                                    |          |                       | SKU                             | SKU Location                                                                                                    |           |                   |             | Qty         |
|                                                                                    |          | 9                     |                                 |                                                                                                    |           |                   |             | Add         |
| Subtotal                                                                           |          | 1.00                  | Result By: Potential Location 🕕 |                                                                                                    |           |                   |             |             |
| Estimated Lead Time                                                                |          | 10 day                | SKU                             | SKU Hierarchy                                                                                                    |           |                   |             | Qty         |
| Reset Configuration                                                                | Cancel   | Done                  | Result: Not Available           |                                                                                                    |           |                   |             |             |
|                                                                                    |          |                       | SKU                             | Error                                                                                                    |           |                   |             | Qty         |

**Multiple Option Search Tab: Search Results** 

11. For more information on the Available and Potential Location, hover over the information icons next to the location call outs.

## 4.4.3 Searching for a Single Known SKU

To search for a single known SKU, complete the following steps:

1. From the Option Selection page, expand the Option Search section.

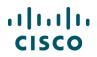

2. Click in the Search by SKU field and enter a full or partial SKU.

| OPTION SELECTION N20-C6508                                                         |     |                          |                                  |                                                                                                    | JAPAN Pric  | e List in US Dollars (USD) |
|------------------------------------------------------------------------------------|-----|--------------------------|----------------------------------|----------------------------------------------------------------------------------------------------|-------------|----------------------------|
| Configuration Summary<br>Country Specification ()<br>Select Country (Not Required) |     | View Full Summary        | UPG,UCSB-5108-AC2-UPG,           | 2,UCSB-5108-DC2 cannot be configured outsid<br>UCSB-5108-DC2-UPG instead. (CE200137)<br>num of 2 and allows maximum of 8 from Blade. ( |             | ne N20-C6508-              |
| Category 🚺                                                                         | Qty | Unit List Price<br>(USD) | Option Search                    |                                                                                                    | l           | Multiple Options Search    |
| BLADE OPTIONS                                                                      |     | ^                        | UCSB-B420-M4                     |                                                                                                    |             | Search                     |
| Blade 🔶                                                                            |     |                          | Option Search Results            | Filter By                                                                                                    | ALL         | 🔻 Key 🗸                    |
| CHASSIS OPTIONS                                                                    |     | ^                        | SKU                              |                                                                                                    | Lead Time 🕕 | Unit List Price (USD)      |
| Fabric Extender 🔶                                                                  |     |                          | UCSB-B420-M4 SVIP                |                                                                                                    | 21 days     | 9,187.00                   |
| Power 🔶                                                                            |     |                          | Result By: Available Location () |                                                                                                    |             |                            |
| Chassis Expansion                                                                  |     |                          | SKU                              | SKU Location                                                                                                    |             | Qty                        |
|                                                                                    |     |                          | UC \$B-B420-M4                   | Blade > Blade Server > UC                                                                                                    | SB-B420-M4  | 2                          |
|                                                                                    |     |                          | Result By: Potential Location 🎧  |                                                                                                    |             | Add                        |
| Subtotal                                                                           |     | 1.00                     | SKU                              | SKU Hierarchy                                                                                                    |             |                            |
| Estimated Lead Time                                                                |     | 10 days                  |                                  | onto merureny                                                                                                    |             |                            |

**Option Selection Page: Option Search Tab** 

3. Select the SKU from the drop-down menu as you begin typing or click **Search**. The search results display at the bottom of the page under Result: By Available Location, Result: By Potential Location, and Result: Not available. Search results include estimates lead times, SKU list prices, and locations (available and potential).

Some of the results have icons next to them. These icons give additional information about the corresponding option. Hover over the icon to view the information.

- 4. Click the radio button corresponding to the SKU.
- 5. Click Add.

# 4.4.4 Searching Unknown SKUs Individually

To select options, configure products, and resolve any warnings or errors in the configuration, complete the following steps:

| OPTION SELECTION CISCO2911/P                                              | K9         |                          |       |                                                                                                    |                                        | JAPAN Price List | in US Dollars (USD)      |
|---------------------------------------------------------------------------|------------|--------------------------|-------|----------------------------------------------------------------------------------------------------|----------------------------------------|------------------|--------------------------|
| Configuration Summary Country Specification Select Country (Not Required) | V          | lew Full Summary         | ľ     | Marnings (3):<br>• The quantity of Power Cables must be equa<br>quantity. (CE200050)<br>• Have you considered using Cisco ONE http:<br>http://www.ceable.com/com/state/ceable/ | ://www.cisco.com/go/one for this order |                  |                          |
| Category                                                                  | Qty        | Unit List Price<br>(USD) | Ð     | Option Search ()                                                                                                    |                                        | Multip           | le Options Search        |
| SOFTWARE                                                                  |            | ^                        | CISCO | 02911/K9 > IOS Software Version and Type                                                                                                    |                                        |                  | Key 🗸                    |
| IOS Software Version and Type                                             |            |                          | Image | with Payload Encryption   Image with No F                                                                                                    | Payload Encryption                     |                  |                          |
| IOS Technology Package Licens                                             | ses        |                          |       | SKU                                                                                                    | Qty                                    | Lead Time 🕕      | Unit List Price<br>(USD) |
| VA DSL Firmware Options                                                   |            |                          | 0     | S29UK9-15501T CP<br>Cisco 2901-2921 IOS UNIVERSAL                                                                                                    | 1                                      | 14 days          | 0.00                     |
| Zero-Touch Deployment<br>EnergyWise Management                            |            |                          | 0     | S29UK9-15303M CP<br>Cisco 2901-2921 IOS UNIVERSAL                                                                                                    | 1                                      | 14 days          | 0.00                     |
| IOS FEATURE LICENSES<br>Unified Communications Feature                    | e Licenses | ^                        | 0     | S29UK9-15403M CP<br>Cisco 2901-2921 IOS UNIVERSAL                                                                                                    | 1                                      | 14 days          | 0.00                     |
| Subtotal<br>Estimated Lead Time                                           |            | 2,695.00<br>14 days      | 0     | S29UK9-15503M CP<br>Cisco 2901-2921 IOS UNIVERSAL                                                                                                    | 1                                      | 14 days          | 0.00                     |
| Reset Configuration                                                       | С          | ancel Done               | Clear | Selection   Show Incompatible SKUs                                                                                                    |                                        |                  |                          |

**Option Selection Page** 

1. From the Estimates Cart page, click **Select Options** below the line item. The Option Selection page displays.

Line items that require validation are denoted by a yellow exclamation icon next to them and are labeled as Invalid.

2. Scroll through the Configuration Summary pane. Using the warning messages at the top of the page as a guide, click the appropriate link within the message to resolve each warning or error. Click the appropriate option(s). Continue this process until all issues have been.

| Configuration Summary         | View Full Summary |
|-------------------------------|-------------------|
| Country Specification         |                   |
| Select Country (Not Required) | •                 |
| Select Country (Not Required) | <b>A</b>          |
| ALBANIA                       |                   |
| ANDORRA                       |                   |
| ANGOLA                        |                   |
| ARGENTINA                     |                   |
| ARMENIA                       |                   |
| ARUBA                         |                   |
| AUSTRALIA                     |                   |
| AUSTRIA                       |                   |
| Energywise Management         | •                 |

**Option Selection Page: Country Specification Feature** 

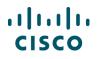

- 3. Click the Country Specification drop-down arrow in the Configuration Summary pane and click the appropriate country. The system will then filter the products based on the country selection, making it easier and faster to configure products correctly.
- 4. Click **Done**. If issues remain, an error message displays in the Done Messages dialog box. Upon clicking Done in the Done Messages dialog box, the Items tab displays a confirmation message indicating that the changes have been saved.
- 5. To correct the error(s), click the Return to Configuration button or link.

| 'our p | roduct configuration has some errors and warnings.                                                                                                    |
|--------|----------------------------------------------------------------------------------------------------|
| rodu   | ct Configuration Issues                                                                                                    |
| eturr  | to configuration to correct these errors.                                                                                                    |
|        | The quantity of Power Cables must be equal to the quantity of Primary Power Supply selected. Please adjust the quantity. (CE200050)                         |
| •      | Have you considered using Cisco ONE http://www.cisco.com/go/one for this order? The Cisco ONE equivalent for the current PID is C1-CISCO2911/K9. (CE201839) |
| •      | Are you aware of the Cisco ONE sales incentives http://iwe.cisco.com/web/sales-community/worldwide<br>sales-incentives. (CE201841)                          |
| •      |                                                                                                    |

Done Messages Dialog Box

# 4.4.5 Viewing Full Summary

You have the option of viewing a summary page of the configuration with the selected options.

From the Option Selection page, click **View Full Summary**. The page refreshes to display the Full Configuration Summary.

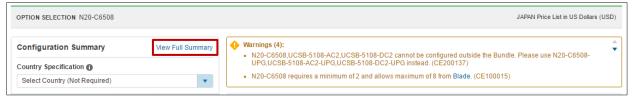

### **Option Selection Page: Configuration Summary Pane**

# ılıılı cısco

| FULL CONFIGURATION SUMMARY CISCO2911/K9                            |     |             |                                 | JAPAN Price List in US Do | llars (USD)         |
|--------------------------------------------------------------------|-----|-------------|---------------------------------|---------------------------|---------------------|
|                                                                    |     |             |                                 | 😽 Back to C               | onfiguration        |
| SKU                                                                | Qty | Lead Time 🕕 | Unit List Price (USD)           | Extended List Price (USD) | Included            |
| Primary Power Supply                                               |     |             |                                 |                           |                     |
| 1.1 PWR-2911-AC<br>Cisco 2911 AC Power Supply                      | 1   | 14 Days     | 0.00                            | 0.00                      | Yes                 |
| Power Cables                                                       |     |             |                                 |                           |                     |
| 1.2 CAB-AC<br>AC Power Cord (North America), C13, NEMA 5-15P, 2.1m | 1   | 14 Days     | 0.00                            | 0.00                      | No                  |
| Redundant Power Supply Adapter                                     |     |             |                                 |                           |                     |
| Cables and Accessories                                             |     |             |                                 |                           |                     |
| Serial Cables                                                      |     |             |                                 |                           |                     |
| Smart Serial Cables                                                |     |             |                                 |                           |                     |
| Console and Auxillary Cables                                       |     |             |                                 |                           |                     |
| ССР                                                                |     |             |                                 |                           |                     |
| Cisco Configuration Professional Software                          |     |             |                                 |                           |                     |
| Included Items                                                     |     |             |                                 |                           |                     |
| System Expansions                                                  |     |             |                                 |                           |                     |
| 1.3 SL-29-IPB-K9<br>IP Base License for Cisco 2901-2951            | 1   | 14 Days     | 0.00                            | 0.00                      | Yes                 |
|                                                                    |     |             | Configuration Summar            | y All prices sho          | own in USD          |
|                                                                    |     |             | Subtotal<br>Estimated Lead Time |                           | 2,695.00<br>14 days |

**Option Selection Page: Full Configuration Summary** 

## 4.4.6 Using Cisco Feature Navigator

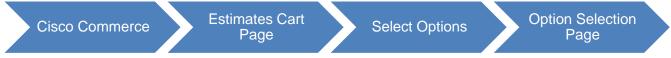

The Cisco Feature Navigator helps you to find the best software solution for the selected hardware. By using this function, you can find the right product based on software or feature needs.

To access Cisco Feature Navigator, complete the following steps:

1. From the Option Selection page, click Cisco Feature Navigator.

The Cisco Feature Navigator page displays in a new window.

|                               | Open a Case   Training   CCW Support Community   Cisco Feature Navigator |
|-------------------------------|--------------------------------------------------------------------------|
| OPTION SELECTION CISCO2911/K9 | JAPAN Price List in US Dollars (USD)                                     |

### **Option Selection Page: Cisco Feature Navigator**

2. To return to Cisco Commerce, close the new window.

There is no navigation back to Cisco Commerce from the Cisco Feature Navigator page.

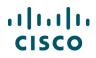

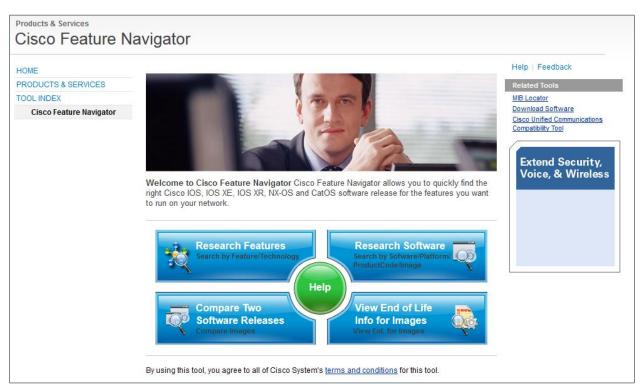

**Cisco Feature Navigator Page** 

# 4.4.7 Configuring the UCS Blade-Centric Solution

Add a UCS Blade-Centric SKU (see <u>Adding Items</u>) to an estimate. To configure the solution, click **Select Options** and work through the different tabs.

- Step-numbered tabs direct through each step to complete a blade-centric configuration. Begin with the blade server and work through the other parts of the solution.
- A blade library is available for you to store blades for reuse. From this library, you can send a copy of these blades to other users.

### 4.4.7.1 Step 1: Blade Server

To configure a blade server, complete the following steps:

- 1. On the Step 1: Blade Server tab, scroll down the menu on the left to identify the appropriate blade server.
- Click to choose a blade server. The blade displays under the Blade Server Configurator section.
   If the status is invalid, the item must be configured in order to be validated (see step 4).

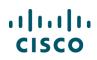

| Step 1: Blade Server Step 2                                                        | Chassis 9                                                                                            | Step 3: Fabric Inf | terconi | nect      | Step                                         | 4: Subscription                                  |         | Step 5: Servi             | ce    | Step 6: Sur                                                      | nmary        |
|------------------------------------------------------------------------------------|----------------------------------------------------------------------------------------------------|--------------------|---------|-----------|----------------------------------------------|--------------------------------------------------|---------|---------------------------|-------|------------------------------------------------------------------|--------------|
| to your solution: Configurat<br>Componer                                           | servers into the 'UCS B<br>of from the 'Available<br>ts' panel, 'My Blade Lii<br>bal Blade Library'. |                    | ~       | blade s   | ire, copy, o<br>ervers in th<br>irator' as n | r change the quantitie<br>e 'UCS Blade<br>eeded. | es of   |                           |       | to the next tab once<br>e been configured.<br><u>Hide Instru</u> |              |
| Available Components                                                               |                                                                                                    | 🕂 My B             | lade S  | erver L   | ibrary                                       |                                                  |         |                           | V     | ïew Global Blade Se                                              | erver Librar |
| Blade Server                                                                       |                                                                                                    | Blade Serve        | er Con  | figurate  | or                                           |                                                  |         |                           |       |                                                                  | Key          |
| UC S-SPL-B200M4-A1T<br>UCS SP Select B200M4 Advanced1                              | 2.00                                                                                                 | Product            |         |           |                                              | Unit List Price                                  |         | timated Lead<br>ne (days) | Qty   | Extended Price                                                   | Status       |
| w/2xE52690 v3,8x32GB,VIC1340<br>Estimated Lead Time: 10 days                       |                                                                                                    |                    |         |           |                                              |                                                  | No Iter | ms(s)                     |       |                                                                  |              |
| UC \$B-B200-M4                                                                     | \$2,995.00                                                                                           | Add Blade          | Serve   | r from th | e leπ pane                                   | 1                                                |         |                           |       |                                                                  |              |
| UCS B200 M4 w/o CPU, mem, drive bays,<br>HDD, mezz<br>Estimated Lead Time: 21 days | +                                                                                                    |                    |         |           |                                              |                                                  |         | Next 🕽                    | Total |                                                                  | \$0.0        |
| UCS-SPL-B200M4-A2T                                                                 | \$27,235.00                                                                                          |                    |         |           |                                              |                                                  |         |                           | Max.  | Estimated Lead Tim                                               |              |
| UCS SP Select B200M4 Advanced2<br>w/2xE52680 v3,8x32GB,VIC1340                     | +                                                                                                    |                    |         |           |                                              |                                                  |         |                           |       | (All prices sh                                                   | iown in US   |

### Blade Server Tab

3. The quantity defaults to 1. To change the quantity, click the Qty field and enter the quantity.

| 🕀 My Blade Server Library                                                          |                         |                               | V   | iew Global Blade Se | rver Library |
|------------------------------------------------------------------------------------|-------------------------|-------------------------------|-----|---------------------|--------------|
| Blade Server Configurator                                                          |                         |                               |     |                     | Key 🗸        |
| Product                                                                            | Unit List Price         | Estimated Lead<br>Time (days) | Qty | Extended Price      | Status       |
| ⊕         UC SB-B200-M4         SVIP           ▲         UCSB-B200-M4(1)         ✓ | \$3,094.00              | 21                            | 1   | \$2,995.00          | INVALID      |
| UCS B200 M4 w/o CPU, mem, drive                                                    | e bays, HDD, mezz       |                               |     |                     |              |
| Power consumption per Blade Serv                                                   | ver - Idle: NA, Typical | : NA, Maximum: NA             |     |                     |              |
| Configure Remove   Copy                                                            | Add to Library          |                               |     |                     |              |
| Add Blade Server from the left panel                                               |                         |                               |     |                     |              |
|                                                                                    |                         |                               |     |                     |              |
|                                                                                    | L.                      | lext >                        |     | <b>A</b> 0          | 005.00       |
|                                                                                    |                         | Tota                          | 1   | \$2                 | ,995.00      |

Blade Server Tab: Line Item

4. If the line item is invalid, click **Configure**. Using the warning messages at the top of the page as a guide, click the appropriate link and select the appropriate option(s) to resolve the issue. Continue this process until all error messages have been resolved.

| Step 1: Blade Server                  | Step 2: Chassis        | Step 3: Fabric Interconnect                  | Step 4: Subscription                                                                                            | Step 5: Service               | Step 6: Summary |
|---------------------------------------|------------------------|----------------------------------------------|----------------------------------------------------------------------------------------------------|-------------------------------|-----------------|
| Show Instructions                     |                        |                                              |                                                                                                    |                               | Cancel Finish   |
| UCSB-B200-M4<br>Configuration Summary |                        | 6100 Series (6140XP at                       | 1380 are only supported under 6200<br>nd 6120XP) Fabric Interconnects. (C<br>1 Cisco ONE option is required per | E201692)                      |                 |
| sku                                   | Quantity Extended List | CE200791) (CE200791) UCSB-B200-M4 quant (\$) | ty 1 requires a minimum quantity o                                                                              | f 1 from Processor (CE100012) |                 |
| Processor<br>Memory                   |                        |                                              | ty 1 requires a minimum quantity o                                                                              |                               | 012)            |

Blade Server Tab: Warning Messages

# ılıılı cısco

- 5. Click **Finish**. The blade is now configured and the status is Valid.
- 6. Repeat steps 2 through 6 until all the blades have been added and configured.
- 7. Click **Copy** to create a copy of the blade.
- 8. Click Next > to go to the next tab (see Step 2: Chassis)

| 🕀 My Blade Server Library                                          |                 |                               | V   | iew Global Blade Se | rver Library |
|--------------------------------------------------------------------|-----------------|-------------------------------|-----|---------------------|--------------|
| Blade Server Configurator                                          |                 |                               |     |                     | Key 🗸        |
| Product                                                            | Unit List Price | Estimated Lead<br>Time (days) | Qty | Extended Price      | Status       |
| UCS-SPL-B200M4-A1T<br>UCS-SPL-B200M4-A1T(1)                        | \$62,837.00     | 21                            | 1   | \$28,227.00         | VALID        |
| UCS SP Select B200M4 Advanced1<br>Power consumption per Blade Serv |                 |                               |     |                     |              |
| Configure   Remove   Copy                                          | Add to Library  |                               |     |                     |              |
| Add Blade Server from the left panel                               |                 |                               |     |                     |              |
|                                                                    | 8               |                               |     |                     |              |
|                                                                    |                 | Tota                          | I   | \$28                | ,227.00      |

Blade Server Tab: Line Item

# 4.4.7.1.1 Placing a Blade in the Blade Library

You can save blades for future use by placing them into the blade library to save time.

To place a blade in the library, complete the following steps:

- 1. Click **Add to Library**. The Add to Library dialog box displays.
- 2. Enter a description. This is optional.
- 3. Click Add. The blade library displays above the configuration items.

| 🕣 My Blade Server Library                                                                                        |                 |                               | V   | iew Global Blade Se | rver Library |
|----------------------------------------------------------------------------------------------------|-----------------|-------------------------------|-----|---------------------|--------------|
| Blade Server Configurator                                                                                        |                 |                               |     |                     | Key 🗸        |
| Product                                                                                                    | Unit List Price | Estimated Lead<br>Time (days) | Qty | Extended Price      | Status       |
| UCS-SPL-B200M4-A1T<br>UCS-SPL-B200M4-A1T(1)<br>UCS SP Select B200M4 Advanced1<br>Power consumption per Blade Sep |                 |                               | 1   | \$28,227.00         | VALID        |
| Configure   Remove   Copy<br>Add Blade Server from the left panel                                                | Add to Library  | lext >                        |     |                     |              |
|                                                                                                    |                 | Tota                          | ıl  | \$28                | ,227.00      |

Blade Server Tab: Line Item

# 4.4.7.1.2 Sending a Copy of a Blade

To send a copy of a blade, complete the following steps from the blade library:

1. In the My Blade Server Library section, click Send a Copy. The Send a Copy dialog box displays.

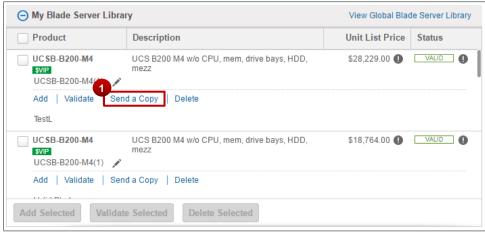

### Blade Server Tab: My Blade Server Library

- 2. Click the radio button for Email or Cisco.com ID and enter the appropriate information.
- 3. Click Add.
- 4. Click the Message to Recipients field and enter a message. This is optional, but recommended.
- 5. Click Send to Recipients. A success message displays.
- 6. Click **Close** to return to the configuration.

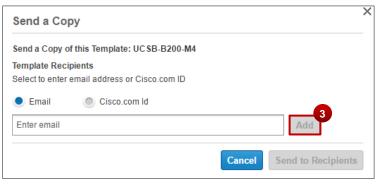

### Send a Copy Dialog Box

## 4.4.7.2 Step 2: Chassis

To configure a chassis, complete the following steps:

1. In the Chassis Preference section, click each drop-down arrow and select appropriate options. The Auto-distribute Blade Servers checkbox is checked by default.

# ılıılı cısco

 Click Apply. The system automatically distributes the pre-configured blades into the chassis. After the first auto-distribute, you can manually distribute blades. This over-rides the auto-distribute completed by the system. See <u>Manual Blade Distribution</u>.

| Step 1: Blade Server Step 2:                                                                                 | Chassis Step                                                      | 3: Fabric Interconnect | Step 4: Subscription                                                                   | Step 5: Service                                   | Step 6: Summary |
|----------------------------------------------------------------------------------------------------|-------------------------------------------------------------------|------------------------|----------------------------------------------------------------------------------------|---------------------------------------------------|-----------------|
|                                                                                                    | Chassis Preferences' optic<br>ly to all of your chassis. Cl<br>n. | lick the 🛛 🖌 Configura | chassis in the 'Chassis<br>tor' and/or add empty chassis fro<br>Components' as needed. | om 3 You may proceed to t<br>chassis have been co |                 |
| vailable Components                                                                                          | 1                                                                 | Chassis Preferences    | ŝ                                                                                      |                                                   |                 |
| ASSIS                                                                                                    |                                                                   | Select the Chassis T   | vpe                                                                                    | Country of Deployment                             | 0               |
| UCS5108-AC2<br>UCS5108 Blade Server AC2 Chassis, 0                                                           | \$5,999.00                                                        | AC2 Chassis            | ÷                                                                                      | North America                                     | \$              |
| PSU/8 fans/0 FEX<br>Estimated Lead Time: 10 days                                                             |                                                                   |                        | Power                                                                                  | Preferences                                       |                 |
|                                                                                                    |                                                                   | Power Supply           |                                                                                        | Power Cord                                        |                 |
| UCSB-5108-DC<br>UCS 5108 Blade DC Chassis/0 PSU/8 fans/0<br>fabricextender                                   | \$1.00                                                            | UCSB-PSU-2500AC        | DV \$                                                                                  | C19 - C20 Jumper Cor                              | rd 2.7m/9ft 🛟   |
| Estimated Lead Time: 10 days                                                                                 |                                                                   | Power Redundancy       |                                                                                        |                                                   |                 |
|                                                                                                    |                                                                   | Grid                   | \$                                                                                     |                                                   |                 |
| N20-C6508<br>UCS 5108 Blade Svr AC Chassis/0 PSU/8<br>fans/0 fabric extender<br>Estimated Lead Time: 10 days | \$1.00                                                            | Fabric Extender        | Fabric Exter                                                                           | nder Preferences                                  |                 |
|                                                                                                    |                                                                   | UCS 2208XP (8 Ext      | ernal, 32 Internal 1 💲                                                                 |                                                   |                 |
| UC SB-5108-DC2<br>UCS 5108 Blade Server DC2 Chassis/0                                                        | \$6,999.00                                                        |                        |                                                                                        |                                                   | 2               |
| PSU/8 fans/0 FEX                                                                                             |                                                                   | 🖌 Auto-distribute blac | de servers among Chassis 🚺                                                             |                                                   | Apply           |

### Chassis Tab

- 3. The chassis displays under the Chassis Configurator section. If the chassis is not verified, click **Configure**. The Configuration Summary pane displays.
- 4. Scroll through the Configuration Summary pane. Using the warning messages at the top of the page as a guide, click the appropriate link to resolve the first item. Click the appropriate option(s). Continue this process until all error messages have been resolved.
- 5. Click Finish. The chassis is now valid and indicates blade distribution per chassis.
- 6. Click **Next >** to go to the next tab.

| hassis Configurator                   |                        |                               | Mar  | ually Distribute Blad | es Key <del>-</del> |
|---------------------------------------|------------------------|-------------------------------|------|-----------------------|---------------------|
| Product                               | Unit List Price        | Estimated Lead<br>Time (days) | Qty  | Extended Price        | Status              |
| UCSB-5108-AC2 SVP<br>UCSB-5108-AC2(1) | \$29,743.00            | 10                            | 1    | \$29,743.00           | VALID               |
| UCS 5108 Blade Server AC2 Chas        | sis, 0 PSU/8 fans/0 Fl | EX                            |      |                       |                     |
| Power consumption per Chassis - I     | dle: NA, Typical: NA,  | Maximum: NA                   | View | 1 Blade Servers (per  | Chassis)            |
| Configure   Remove   Copy             |                        |                               |      |                       |                     |
| Add Chassis from the left panel       |                        |                               |      |                       |                     |
|                                       |                        | 6                             |      |                       |                     |
|                                       | K Back                 | lext >                        | ıl   | \$57                  | 970.00              |

#### **Chassis Configurator Section**

# 4.4.7.2.1 Manual Blade Distribution

After the first auto-distribute, you have the option to manually distribute each subsequent time by clicking **Manually Distribute Blades**. Choosing this option over-rides the auto-distribute completed by the system.

| Chassis Configurator                         |                        |                               | [   | Man   | ually Distribute Blad | es Key 🗸 |
|----------------------------------------------|------------------------|-------------------------------|-----|-------|-----------------------|----------|
| Product                                      | Unit List Price        | Estimated Lead<br>Time (days) | Qty |       | Extended Price        | Status   |
| UC SB-5108-AC2 SVP<br>UCSB-5108-AC2(1)     ✓ | \$29,743.00            | 10                            |     | 1     | \$29,743.00           | VALID    |
| UCS 5108 Blade Server AC2 Chass              | sis, 0 PSU/8 fans/0 Fl | EX                            |     |       |                       |          |
| Power consumption per Chassis - I            | dle: NA, Typical: NA,  | Maximum: NA                   | V   | iew 1 | Blade Servers (per    | Chassis) |
| Configure   Remove   Copy                    |                        |                               |     |       |                       |          |
| Add Chassis from the left panel              |                        |                               |     |       |                       |          |
|                                              | K Back                 | lext >                        |     |       | ¢57                   | 070.00   |
|                                              |                        | Tota                          | ıl  |       | \$57,                 | ,970.00  |

**Chassis Configurator Section** 

To manually distribute the blades, complete the following steps:

- 1. In the Chassis Configurator section, click Manually Distribute Blades. A new page displays.
- 2. Click <sup>▲</sup> corresponding to the chassis to which the blades should be moved. You can choose only two chassis at a time.

|           | Step 1: Blade Server               | Step 2: Chassis                                                                          | Step 3: Fabric Inte | erconnect | Step 4: Subscription                                                                                      | Step 5: Service | Step 6: Summary                                                          |
|-----------|------------------------------------|------------------------------------------------------------------------------------------|---------------------|-----------|----------------------------------------------------------------------------------------------------|-----------------|--------------------------------------------------------------------------|
|           |                                    |                                                                                          |                     |           |                                                                                                    |                 | Cancel                                                                   |
|           | move Blades<br>tween Chassis       | 1 Select or drag two Chassis<br>Solution" list to the Chassis<br>the right of this page. |                     | store E   | llades between Chassis. Temporarily<br>llades in the "Blade Dock" when you<br>o create room in a Chassis. |                 | Chassis List" button<br>e editing a Chassis.<br><u>Hide Instructions</u> |
|           | -l-l- C-l-d 4 Ob                   |                                                                                          |                     |           | dd e New Emply Cheesis                                                                                    |                 |                                                                          |
| Chas      | ssis in Solution 1 Chas<br>Chassis | sis (Min 1, Max 40)<br>Power Consumption                                                 | Blade Server        |           | dd a New Empty Chassis<br>Action                                                                          |                 |                                                                          |
| Chas<br>1 |                                    |                                                                                          | Blade Server        |           |                                                                                                    |                 |                                                                          |

Manually Distribute Blades Page

- 3. The chosen chassis move(s) to the chassis staging section on the right of the page. The blades display based on the width of the blade.
- 4. Drag blades from one chassis to another. Blades may be added to the dock temporarily when moving blades from or to completely filled chassis. Doing this will increase or decrease the amount of blades in each chassis.
- 5. The blade dock displays all of the loose blades. Drag blades to the dock or move blades in the dock to the chassis. Blades may be added to the dock temporarily when moving blades from completely filled chassis.

All blades must be removed from the dock into the chassis before the solution can be validated.

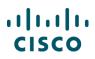

6. Click **Finish**. The Step 2: Chassis tab displays.

|     | Step 1: Blade Server         | Step 2: Chassis                                                                                    | Step 3: Fabric I | nterconnect     | tep 4: Subscription                                                | Step 5: Service                                          | Step 6: Summary |
|-----|------------------------------|----------------------------------------------------------------------------------------------------|------------------|-----------------|--------------------------------------------------------------------|----------------------------------------------------------|-----------------|
|     | move Blades<br>tween Chassis | 1 Select or drag two Chassis from<br>Solution" list to the Chassis star<br>the right of this page. |                  | store Blades in | etween Chassis. Temp<br>the "Blade Dock" whe<br>room in a Chassis. |                                                          | Cancer Finisl   |
| has | sis in Solution 1 Cha        | ssis (Min 1, Max 40)                                                                               |                  | Add a Ne        | v Empty Chass                                                      |                                                          |                 |
|     | Chassis                      | Power Consumption                                                                                  | Blade Serv       | ers             | Action                                                             | UCSB-5108-AC2(1)<br>Power Consumption,Idle: NA, Typical: | NA, Maximum:NA  |
| 1   | UC\$B-5108-AC2(1)            |                                                                                                    |                  |                 |                                                                    | UCS-SPL-B200M4-A1T(1)                                    |                 |
|     | UCSB-5108-AC2                | ldle: NA, Typical:NA, Maximum:NA                                                                   | View 1 Blade     | Server          | •                                                                  | (UCS-SPL-B200M4-A1T)                                     |                 |
|     |                              |                                                                                                    |                  |                 |                                                                    |                                                          |                 |
|     |                              |                                                                                                    |                  |                 |                                                                    |                                                          |                 |

Manually Distribute Blades Page

- 7. To view the blades in the chassis, mouse over <u>View Blade Servers (per chassis)</u> in the Chassis Configurator section. A list opens, displaying the blade SKUs, quantity, and description. The quantity represents the number of blades in the chassis.
- 8. Click **Next >** to go to the next tab, Step 3: Fabric Interconnect tab.

### 4.4.7.3 Step 3: Fabric Interconnect

To configure the fabric interconnect, complete the following steps:

- 1. In the Fabric Interconnect Preferences section, click each drop-down arrow and select the appropriate options.
- 2. Scroll down the menu on the left to identify the appropriate fabric interconnect.
- 3. Click to add a fabric interconnect. The fabric interconnect displays under the Fabric Interconnect Configurator section of the page. The status of the added fabric interconnect is unverified, which means you need to configure it in order to be validated.

# ılıılı cısco

| Step 1: Blade Server                                                                                        | Step 2: Chassis                                                                                   | Step 3: Fabric Interconnect                               | Step 4: Subscription                                                              | Step 5: Service | Step 6: Summary                                                                   |
|----------------------------------------------------------------------------------------------------|---------------------------------------------------------------------------------------------------|-----------------------------------------------------------|-----------------------------------------------------------------------------------|-----------------|-----------------------------------------------------------------------------------|
| Add fabric<br>interconnects to<br>your solution:                                                            | Add fabric interconnect(s) from<br>'Available Components' panel<br>'Fabric Interconnect Configura | into the 🛛 🖌 your fa                                      | the preferences you want to apply to<br>bric interconnect(s). Click the 'Apply' . |                 | to the next tab once your<br>Is have been configured.<br><u>Hide Instructions</u> |
| Vailable Components<br>Fabric Interconnect<br>UCS-FI-6248UP<br>UCS 6248UP IRU Fabric Intu<br>12p LIC        | +                                                                                                 | Fabric Interconne     Country of Deploy     North America | rment ()                                                                          |                 |                                                                                   |
| Estimated Lead Time: 10<br>UC S-FI-6296UP<br>UCS 6296UP 2RU Fabric Int<br>18p LC<br>Estimated Lead Time: 10 | \$48,000.00<br>No PSU/48 UP/                                                                      | Power Cord<br>Software Version                            | Power Pref                                                                        |                 |                                                                                   |
|                                                                                                    |                                                                                                   | UCS Manager v2                                            | 2.2 \$                                                                            |                 | Apply                                                                             |

### Fabric Interconnect Tab

| Product                                                                        |                 | Unit List Price   | Estimated Lead<br>Time (days) | Qty | Extended Price | Status  |  |  |  |
|--------------------------------------------------------------------------------|-----------------|-------------------|-------------------------------|-----|----------------|---------|--|--|--|
|                                                                                |                 | \$34,800.00       | 10                            | 1   | \$34,800.00    | INVALID |  |  |  |
| UC S-FI-6248UP SVIP<br>UCS-FI-6248UP(1)                                        | , di            |                   |                               |     |                |         |  |  |  |
| UCS 6248UP 1RU F                                                               | abric Int/No P  | SU/32 UP/ 12p LIC |                               |     |                |         |  |  |  |
| Power consumption per Fabric Interconnect - Idle: NA, Typical: NA, Maximum: NA |                 |                   |                               |     |                |         |  |  |  |
|                                                                                | per Fabric Inte |                   |                               |     |                |         |  |  |  |

Fabric Interconnect Configurator Section

- 4. Click **Configure**. The Configuration Summary pane displays.
- 5. Scroll through the Configuration Summary pane. Using the warning messages at the top of the page as a guide and click the appropriate link to resolve the error message. Continue this process until all error messages have been resolved.
- 6. Click **Finish**. The fabric interconnect is now configured.
- 7. Click **Next >** to go to the next tab, Step 5: Subscription tab.

## 4.4.7.4 Step 4: Subscription

To add subscriptions to your solution, complete the following:

- 1. In the Available Components section, add any desired licenses.
- 2. Using the warning messages at the top of the page as a guide, adjust the quantity as desired.
- 3. Expand the license sub-section and select the license that corresponds with your desired duration.

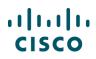

4. Click **Next >** to go to Step 5: Service tab.

| Step 1: Blade Server Step 2: Chassis                                                                    |        | Step 3: Fabric Interconnect                                                           | Step 4: Subscription | Step 5: Servi                 | ice | Step 6: Sur    | nmary    |
|----------------------------------------------------------------------------------------------------|--------|---------------------------------------------------------------------------------------|----------------------|-------------------------------|-----|----------------|----------|
| w Instructions                                                                                          |        |                                                                                       |                      |                               |     |                |          |
| Available Components                                                                                    |        | Subscription Configurator                                                             |                      |                               |     |                | Key      |
| ESA-ESP-LIC=                                                                                            | \$0.00 | Product                                                                               | Unit List Price      | Estimated Lead<br>Time (days) | Qty | Extended Price | Status   |
| ESA Premium SW Bundle (AS, AV, OF, DLP,<br>ENC) License<br>Estimated Lead Time: 2 days                  | •      | ESA-ESP-LIC= SVIP<br>ESA-ESP-LIC=(1)<br>ESA Premium SW Bundle (                       | \$70.00              | 2                             | 100 | \$7,000.00     | VALID    |
| ESA-ESI-LIC=<br>ESA Inbound Essentials SW Bundle (AS, AV,<br>OF) License<br>Estimated Lead Time: 2 days | \$0.00 | Power consumption per Su<br>3 ew Quantity-Based Pricin<br>© ESESP <u>Clear Select</u> |                      | /laximum:                     |     |                |          |
| ESA-ESO-LIC=                                                                                            | \$0.00 | Subscription                                                                          |                      | Duration (Month(s             | ;)) | Unit Lis       | t Price  |
| ESA Outbound SW Bundle (DLP, Encryption)<br>License<br>Estimated Lead Time: 2 days                      | •      | ESA-ESP-1Y-S1                                                                         | C                    | 12                            |     |                | \$32.00  |
|                                                                                                    |        | ● ESA-ESP-3Y-S1 🤇                                                                     | D                    | 36                            | ]   |                | \$70.00  |
|                                                                                                    |        | ● ESA-ESP-5Y-S1 🤇                                                                     | D                    | 60                            |     |                | \$111.00 |
|                                                                                                    |        | Add Subscription from the left p                                                      | anel                 |                               |     |                |          |
|                                                                                                    |        |                                                                                       | 4                    | Next >                        |     |                |          |

### **Subscription Tab**

### 4.4.7.5 Step 5: Technical Service

You can choose technical programs to apply to the solution. All mandatory services will automatically be added to the solution.

To add services to the product, complete the following steps:

- 1. Click the Hardware Service Level drop-down arrow and select an appropriate option.
- 2. Click the Software Service Level drop-down arrow and select the appropriate option.
- 3. Click the Duration field and enter any value between 12 months and 60 months as the service duration. You will only be able to enter values within the minimum and maximum range listed below the Duration field. This minimum and maximum range is determined by the service chosen.

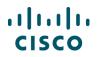

- 4. Click **Apply**. The updated Service Total price is reflected in blue.
- 5. Click **Next >** to go to the Step 6: Summary tab. The summary page for the added services.

| Step 1: Blade Server        | Step 2: Chassis                                             | Step 3: Fabric Interconne      | ct Step 4: Subscription                                               | Step 5: Service | Step 6: Summary                                                                        |
|-----------------------------|-------------------------------------------------------------|--------------------------------|-----------------------------------------------------------------------|-----------------|----------------------------------------------------------------------------------------|
| To Apply Services:          | 1 Select Hardware Service Le<br>Software Service Level from |                                | ease enter the Service Duration for<br>ardware and Software Services. |                 | oly to attach your service<br>cross all eligible products.<br><u>Hide Instructions</u> |
| Services will be applied to | any products that require mandatory                         | services.                      |                                                                       |                 |                                                                                        |
| Technical Support           |                                                             |                                |                                                                       |                 |                                                                                        |
| Please select the technica  | al support programs you would                               | like to apply to your solution | n.                                                                    |                 |                                                                                        |
| Hardware Service Le         | evel                                                        | \$                             | are Service Level                                                     | \$              | Duration (in months) 0 Range: 0 to 0                                                   |
| Allow Cisco to inclu        | ude Additional Services when availal                        | ble.                           |                                                                       |                 |                                                                                        |
|                             |                                                             |                                |                                                                       |                 | 4 Apply                                                                                |

### Service Tab

## 4.4.7.6 Step 6: Summary

The Summary tab shows each individual component of the configuration.

- The products are displayed, including the main products with sub-products. The Included column lists includes products (yes) and those that were added (no).
- Lead time for each is also given. Services, chosen in the Service tab from the expandable menus, also display. Total cost and lead time for the entire solution displays.
- Power consumption for the solution and for each chassis display in the table. Input and BTUs for the categories Idle, Typical, and Maximum display by chassis and by the total solution.
- A solution must be valid before it can be saved, emailed, or printed. These three functions are initiated from this tab in the form of links.

| Step 1: Blade Server                                                                                                    | Step 2: 0          | Chassis Ste                                                                                                    | p 3: Fabric Interconnect                          | Step 4: Subscription | Step 5: S           | Service Step 6: S               | Summary                 |
|----------------------------------------------------------------------------------------------------|--------------------|----------------------------------------------------------------------------------------------------|---------------------------------------------------|----------------------|---------------------|---------------------------------|-------------------------|
| A solution must be valid b                                                                                                    | efore you may sav  | e, email, or print its su                                                                                                    | mmary.                                            |                      |                     |                                 |                         |
| Save Summary As 🛛 🛲 E                                                                                                    | mail Summary 🛛 🔒   | Print Summary                                                                                                    |                                                   |                      |                     |                                 |                         |
| ower Consumption (soluti                                                                                                    | ion)               |                                                                                                    |                                                   | Show Chassis         |                     |                                 |                         |
|                                                                                                    |                    | Idle                                                                                                    | Typical                                           | Maximum              |                     |                                 | 35,281.00               |
| Solution                                                                                                    | Input:             | NA                                                                                                    | NA                                                | NA                   |                     | Max. Estimated Lead Time        | 21 days                 |
|                                                                                                    | BTU:               | NA                                                                                                    | NA                                                | NA                   |                     | (All prices                     | shown in US             |
|                                                                                                    | Current            | NA                                                                                                    | NA                                                | NA                   |                     |                                 |                         |
|                                                                                                    |                    |                                                                                                    |                                                   |                      |                     |                                 | Ke                      |
| Product                                                                                                    | C                  | Description                                                                                                    |                                                   | Estimated Lead Time  | Qty                 | Extended Price                  | Included                |
| Product Blade Server                                                                                                    | C                  | Description                                                                                                    |                                                   | Estimated Lead Time  | Qty                 | Extended Price                  | Included                |
|                                                                                                    | 1T                 | •                                                                                                    | 4 Advanced1 w/2xE52690                            | Estimated Lead Time  | Qty<br>2            | Extended Price<br>\$56,454.00   |                         |
| Blade Server                                                                                                    | 1 <b>T</b><br>T(1) | UCS SP Select B200M<br>v3,8x32GB,VIC1340                                                                                                    | 4 Advanced1 w/2xE52690<br>35W 12C/30MB Cache/DDR4 |                      |                     |                                 | No                      |
| Blade Server<br>1.0 UCS-SPL-B200M4-A<br>UCS-SPL-B200M4-A1                                                                                                  | IT I<br>T(1)       | UC \$ SP Select B200M<br>v3,8x32GB,VIC1340<br>2.60 GHz E5-2690 v3/1<br>2133MHz                                                                |                                                   | 10                   | 2                   | \$56,454.00                     | No<br>Yes               |
| Blade Server           1.0         UCS-SPL-B200M4-A1           UCS-SPL-B200M4-A1           1.1         UCS-CPU-E52690D                                     | IT<br>T(1)         | UC \$ \$P Select B200M<br>v3,8x32GB,VIC1340<br>2.60 GHz E5-2690 v3/1<br>2133MHz<br>32GB DDR4-2133-MHz<br>rank/x4/1.2v                         | 35W 12C/30MB Cache/DDR4                           | 10                   | 2                   | \$56,454.00<br>\$0.00           | No<br>Yes<br>Yes        |
| Blade Server           10         UCS-SPL-B200M4-A1           UCS-SPL-B200M4-A1           11         UCS-CPU-E52690D           12         UCS-ML-1X324RU-A | IT<br>T(1)<br>SVIP | UC \$ SP Select B200M<br>v3,8x32GB,VIC 1340<br>2.60 GHz E5-2690 v3/1<br>2133MHz<br>32GB DDR4-2133-MHz<br>rank/x4/1.2v<br>Cisco UCS VIC 1340 m | 35W 12C/30MB Cache/DDR4<br>LRDIMM/PC4-17000/quad  | 10<br>10             | <b>2</b><br>4<br>16 | \$56,454.00<br>\$0.00<br>\$0.00 | No<br>Yes<br>Yes<br>Yes |

#### Summary Tab

To use these additional options, complete the following steps:

- 1. Click Save Summary As. The Save Summary As dialog box displays.
- 2. Click the appropriate radio button for file type and click **Save**. The File Download dialog box displays and saves the summary.

| Save Summary As       | *           |
|-----------------------|-------------|
| File Format           |             |
| PDF (Adobe Acrobat)   |             |
| XLS (Microsoft Excel) |             |
|                       | Cancel Save |

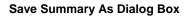

- 3. To e-mail the summary, click **Email Summary**. Pricing is not included in email summaries. The Email Summary dialog box displays.
- 4. Click the appropriate radio button.
- 5. Click the To field and enter an appropriate e-mail address. You can add separate multiple email addresses with a comma.
- 6. Click the Message to Recipients field and enter an appropriate message.
- 7. Click **Send Email**. The e-mail is sent to the indicated recipients with the summary included as an attachment to the mail message. A success message displays.

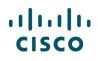

| Email Summary                                                               |
|-----------------------------------------------------------------------------|
| Select format for Summary attachment                                        |
| (Note: All pricing information will be excluded from the attached summary.) |
| File Format                                                                 |
| PDF (Adobe Acrobat)                                                         |
| XLS (Microsoft Excel)                                                       |
| Compose Email                                                               |
| To:                                                                         |
|                                                                             |
| (Note: multiple email addresses must be comma separated.)                   |
| Subject                                                                     |
| A solution summary is attached                                              |
| Message to Recipients                                                       |
|                                                                             |
|                                                                             |
|                                                                             |
| Cancel Send Email                                                           |

**Email Summary Dialog Box** 

- 8. To print the summary, click **Print Summary**. The Print dialogue box displays.
- 9. Click the appropriate options and click **Print**. The summary prints.
- 10. Click Done.

### 4.4.8 Configuring an Insieme Bundle Solution

Add an Insieme Bundle or Application Centric Infrastructure (ACI) solution (see <u>Adding Items</u>) to an estimate. To configure the solution, click **Select Options** and work through the different available components.

Complete the following steps to configure a bundle or ACI:

- 1. On the Bundle Configuration page, navigate through the available components on the left side of the page.
- 2. Follow the error messages on top of the page and click 🔹 to add a specific item available for each component. The added components display on the right side of the page.
- 3. Click Add Custom Name to add a custom name to the item.
- 4. Click **Update** when done. The Custom Name displays.
- 5. To edit the custom name, click the pencil icon and make changes.
- 6. For components that display as Invalid ( **A**), click **Edit Options** to add/change options and resolve issues. See <u>Choosing Options and Resolving Issues</u>.

Once the items are configured, the status changes to Valid.

# ılıılı cısco

| BUNDLE CONFIGURATION NAME                                                                                  | ACI-C9336-BL-96PX 🚺 🗌 M     | lax. Estimated Lead Time 14 day          | /\$                           |                              | AUSTR | ALIA Price List in AUDs E    | Ex-Tax (AUD) |
|----------------------------------------------------------------------------------------------------|-----------------------------|------------------------------------------|-------------------------------|------------------------------|-------|------------------------------|--------------|
| Set service preferences for this co                                                                        | nfiguration 🗸               |                                          |                               |                              |       | Cance                        | Done         |
| Warnings (5):     OPTICS requires a minimum     APIC-M2 requires a minimum     The category APIC-M2 is reg | n of 1 component(s). Please |                                          |                               |                              |       |                              | ▲<br>▼       |
| QSFP-40G-SR-BD= has been                                                                                   | added to the bundle categ   | JORY OPTIC S.                            |                               |                              |       |                              |              |
| Available Components                                                                                       |                             | OPTIC S > 1 Selected (Min 2,             | Max 4)                        |                              |       |                              | Key 🗸        |
| Available Components                                                                                       | Unit List Price (AUD)       | Product                                  | Unit List Price<br>(AUD)      | Adjusted List<br>Price (AUD) | Qty   | Extended List<br>Price (AUD) | Status       |
| QSFP-40G-SR-BD=<br>QSFP40G BiDi Short-reach Transceiv                                                      | 1,665.02<br>er              | QSFP-40G-SR-BD=     Add Custom Name      | Remove Line                   | 1,665.02                     | 1     | 1,665.02                     | VALID        |
| Estimated Lead Time: 14 days                                                                               |                             |                                          | Add a OPTICS                  | from the left panel          |       |                              |              |
| QSFP-H40G-AOC5M=<br>40GBASE Active Optical Cable, 5m                                                       | 1,520.57                    | FIXED SPINE SWITCHES >                   | 1 Selected (Min 1, Max 1)     |                              |       |                              |              |
| Estimated Lead Time: 14 days                                                                               |                             | € Product                                | Unit List Price<br>(AUD)      | Adjusted List<br>Price (AUD) | Qty   | Extended List<br>Price (AUD) | Status       |
| QSFP-H40G-AOC7M=<br>40GBASE Active Optical Cable, 7m<br>Estimated Lead Time: 14 days                       | 1,520.57                    | N9K-C9336PQ     SVIP     Add Custom Name | 6<br>Edit Options Remove Line | 54,740.45                    | 1     | 54,740.45                    | INVALID      |
| QSFP-H40G-AOC10M=<br>40GBASE Active Optical Cable, 10m                                                     | 1,520.57                    | LEAF SWITCH OPTION 1 > (                 | ) Selected (Min 0, Max 2)     |                              |       |                              |              |
| Estimated Lead Time: 14 days                                                                               | •                           | Construct Product                        | Unit List Price (AUD)         | Adjusted List<br>Price (AUD) | Qty   | Extended List<br>Price (AUD) | Status       |
|                                                                                                    |                             |                                          | Add a LEAF SWITCH OF          | PTION 1 from the left p      | anel  |                              |              |
| ⊕ LEAF SWITCH OPTION 1                                                                                     |                             | APIC-M2 > 0 Selected (Min 1              | , Max 1)                      |                              |       |                              |              |

#### **Bundle Configuration**

7. For configured items, you can also add services. Click **Edit Service/Subscriptions**. Follow the steps to add services as in Adding Services.

**Note**: Standard durations for technical services can be between 12 and 60 months and appropriate multi-year discounts will apply.

| Available Components                                                                    |                |        | CS > 1 Selected (Min 2, Max 4)                      |                             |                              |     |                              | Key    |
|-----------------------------------------------------------------------------------------|----------------|--------|-----------------------------------------------------|-----------------------------|------------------------------|-----|------------------------------|--------|
| Available Components Unit Li                                                            | st Price (AUD) |        | Product                                             | Unit List Price<br>(AUD)    | Adjusted List<br>Price (AUD) | Qty | Extended List<br>Price (AUD) | Status |
| QSFP-40G-SR-BD=<br>QSFP40G BIDI Short-reach Transceiver<br>Estimated Lead Time: 14 days | 1,665.02       | ÷      | QSFP-40G-SR-BD= 〇<br>Add Custom Name   Remove Lin   |                             | 1,665.02                     | 1   | 1,665.02                     | VALID  |
| QSFP-H40G-AOC5M=<br>40GBASE Active Optical Cable, 5m                                    | 1,520.57       | FIXED  | ) SPINE SWITCHES > 1 Selected (Mi                   |                             | from the left panel          |     |                              |        |
| Estimated Lead Time: 14 days                                                            |                | ¢.     | Product                                             | Unit List Price<br>(AUD)    | Adjusted List<br>Price (AUD) | Qty | Extended List<br>Price (AUD) | Status |
| QSFP-H40G-AOC7M=<br>40GBASE Active Optical Cable, 7m<br>Estimated Lead Time: 14 days    | 1,520.57       | ⊕<br>∳ | N9K-C9336PQ<br>SVIP<br>Add Custom Name Edit Options | 7<br>Edit Services/Subscrip | 55,920.28                    | 1   | 55,920.28                    | VALID  |

Bundle Configuration Page: Change Services/Subscriptions Option

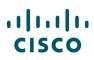

### 4.5 Setting Quantities for Items

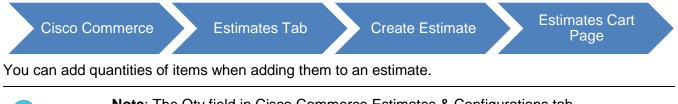

**Note**: The Qty field in Cisco Commerce Estimates & Configurations tab accommodates up to nine digits, for example, 1234567891.

To change the quantity for each of the items, enter the desired number of items or options in the Qty field for that line and press **Enter**. For multiple items and options, repeat this step for each item. The Extended Net Price is the price per unit multiplied by the quantity.

# 4.5.1 Splitting Quantity of Items

You can split quantity of items for configuration, adding different services or ordering partial quantity.

To split quantity of an item, complete the following steps:

1. Click Split below the item quantity. The Split Quantity dialog box displays.

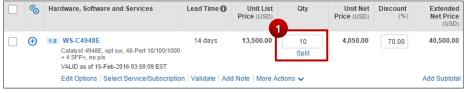

### **Estimates Cart Page: Line Item**

- 2. Click Add to split the quantity. The dialog box refreshes.
- 3. Type the quantity in the new line.
- 4. Alternately, click the delete icon to remove a newly added line.
- 5. Click **OK**. The Items sub-tab refreshes to display the new line with split quantity.

| Split  | Quantity                                             | ×          |
|--------|------------------------------------------------------|------------|
| To Spl | it quantity of item, click on add, enter quantity an | d confirm. |
|        | Hardware, Software and Services                      | Quantity   |
|        | WS-C4948E                                            | 5          |
| ò      | WS-C4948E                                            |            |
|        | Cancel                                               | Ok Add     |

**Split Quantity Dialog Box** 

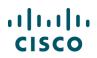

### 4.6 Adding Services

There are various types of Cisco service offerings:

**Technical services** are always attached to hardware or software product. They can either be ordered at the point of sale (in Cisco Commerce) or purchased separately as a service only line (in Cisco Commerce).

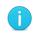

**Note**: Standard durations for technical services can be between 12 and 60 months and appropriate multi-year discounts will apply.

Advanced Services (AS): Each type of Advanced Service has different deliverables, delivery models, as well as ordering rules. Not all are orderable within Cisco Commerce.

- AS Transaction (AS-T): These cannot be ordered within Cisco Commerce, you must fax this order.
- AS Subscription (AS-S): These can be ordered within Cisco Commerce by agents on your behalf, once you submit or fax your order.
- AS-Fixed (AS-F): These services have a fixed scope, fixed price, and fixed cost and are orderable with Cisco Commerce. For more information on ordering AS-F SKUs in Cisco Commerce Deals & Quotes tab, see <u>Adding Fixed Scope Consultancy SKUs</u>.

You can add services to items as part of the product configuring process. Services for previously ordered products can also be ordered separately as a service-only quote, later converted to an order. See <u>Cisco Commerce Deals and Quotes User Guide</u>.

**Best Practice**: Add services as part of the product configuration within your estimate, quote, or order, rather than as a separate service-only line item.

For more information on Cisco services, see: http://www.cisco.com/web/partners/services/index.html

### 4.6.1 Setting Default Services Options

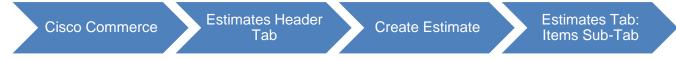

Within your Cisco Commerce My Profile and Preference section, you can select your default service choices, as well as determine whether you would like Cisco Commerce to automatically add services to your valid configurations across all quotes, estimates, and orders in Cisco Commerce (refer to the <u>Getting Started with Cisco Commerce User Guide</u>). You can also override these preferences at the quote, estimate, or order level.

If you ask Cisco Commerce to automatically add services to your order, they will be chosen based on the following:

- Services will be attached based on the service preferences set within the order
- If no services are set within the order, then preferences from your My Profile and Preferences will be used

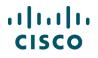

 If selected preferences are not applicable (or not set), the system attaches services based on existing service attach rules, such as, products being ordered, service program availability, certifications, Bill-to and install site and others

To set the service options in the items sub-tab (these will override any preferences that were set under your My Profile and Preferences), complete the following steps:

- 1. In the Service Preferences window, your Default Service Preference appear. You can also Search for the Service Level, select a service level, and your selection will be automatically saved for this quote.
- 2. Click the appropriate radio button to allow Cisco to attach services automatically or to add services manually.
- 3. Start typing in the **Select/Edit Service Level** box and a list of matching Services will appear; select the desired Service Level

| t preferences for this quote                                                                                                    |    | _ |
|----------------------------------------------------------------------------------------------------|----|---|
| Service Preferences Select a default Service Preference for this Quote to be applied to each item added. Allow Cisco to attach appropriate services each time a new item is added to a quote. I will add services to items myself. Note: Cisco will still add mandatory service where appropriate. Select/Edit Service Level Switch To Guided Viel |    |   |
| Allow Cisco to attach appropriate services each time a new item is added to a quote.     I will add services to items myself.     Note: Cisco will still add mandatory service where appropriate.      Select/Edit Service Level     Switch To Guided Vieland                                                                                      | ×  |   |
|                                                                                                    |    |   |
| SNTC 8X5XNBD (SNT)                                                                                                    | ew |   |
| 3 Comes with SWSS (ECMU) and 3 other Compatible Service Levels Note: Cisco may apply compatible services along with selected service level (For example: Software Services), if required.                                                                                                    | 2  |   |

## 4.6.2 Adding Services to Items in the Configuration

There are two ways to edit services using the Services Option widget. You can attach services at the Header level by clicking on **Edit Service** in the More dropdown on your estimate. The Service Level you select will apply to all selected lines of your configuration. Use this option for basic Service Level changes. You can also click **Edit/Remove Servi**ce on an individual line of your configuration. Use this option for more complex Service Level changes.

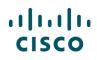

| ¢.  | ) Н  | ardware, Soft                                  | Validate<br>Apply Discount       | ead Time 🚺                          | Unit List<br>Price (USD)    | Qty | Unit Net<br>Price (USD) | Discount<br>(%) | Extended No<br>Price (USI |
|-----|------|------------------------------------------------|----------------------------------|-------------------------------------|-----------------------------|-----|-------------------------|-----------------|---------------------------|
| •   | ) 1  | UCSB-B20<br>more O<br>UCS B200 N<br>U, mem, HD | Remove Services<br>Edit Services | 28 days                             | 9,291.00                    | 1   | 9,291.00                | 0.00            | 9,291.0                   |
|     |      |                                                | -Nov-2014 09:43:49 PST           | Validate   Add Note                 | e   More Actions            | ~   |                         |                 | Add Subto                 |
| ] 🖸 | ) [2 | Edit Options                                   | -AC2=<br>ade Server AC2 Chassi   | J<br>Validate ∣ Add Note<br>21 days | e More Actions<br>29,825.00 | 1   | 29,825.00               | 0.00            | Add S<br>29,3             |

You can attach Services at the Header level if you wish to apply the service level across all selected lines of the configuration in the cart. However, because preferences in the cart are not filtered by Product lines, the Service level may or may not successfully apply to each line. You should verify that each line of your configuration has the correct Service level applied before proceeding with your order.

1. Place a checkmark next to the desired SKUs before selecting **Edit Services** from the **More** dropdown.

### 2. Select/Edit Service Level

| Edit Services for the Selected Lines                               | ×                                                                       |
|--------------------------------------------------------------------|-------------------------------------------------------------------------|
| Select/Edit Service Level<br>Help search and specify service level | Select/Edit Duration, Date and Co-Term<br>Helps specify contract tenure |
| 4                                                                  | Apply to Selected Line Items                                            |

3. Start typing the name of the Service; the widget will display a list of potentially-matching Service Levels.

| Ec | lit Services for the Selected Lines                           | Not Applicative | 66,000.00                 | 59,400.00 10.00 ×            |
|----|---------------------------------------------------------------|-----------------|---------------------------|------------------------------|
|    | Select/Edit Service Level                                     |                 | Select/Edit Duration,     | , Date and Co-Term           |
| 8  | SBS4                                                          | Q               | Helps specify contract to | enure                        |
|    | Planning, Design and Implementation Prtnr calls Cisco (PDISS) |                 |                           |                              |
|    | SBS4 24x7x4 3yr Small Business Ptnr Rapid Response (SBS4)     |                 | 3                         |                              |
|    | SP Software Application Sub-ort Plus Upgrades (SPSAU)         |                 |                           |                              |
|    | Enterprise Mobility Services Platform Support (EMSPS)         |                 |                           | Apply to Selected Line Items |

4. Notice the Compatible Service Lines display after selecting a service.

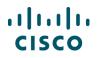

- 5. Change the duration by entering in number of months, start date, or start and end date.
- 6. Apply the Service to the Selected Lines (see Note below):

| lect/Edit Service Level 🖌 💼                                                 | Select/Edit Duration, Date and Co-Term |                          |                    |  |  |  |  |  |
|-----------------------------------------------------------------------------|----------------------------------------|--------------------------|--------------------|--|--|--|--|--|
| SBS4 24x7x4 3yr Small Business Rtrift Rapid Response (SBS4)                 | O Duration                             | ) Delay service start by | Co-Term service by |  |  |  |  |  |
| Comes with SWSS LIPGR 3XR DISTI (35CMU) and other Compatible Service Levels | Start Date                             | Co-Term End Date         |                    |  |  |  |  |  |
| Note: Cisco may apply compatible services along with selected ser           | 26-Apr-2016                            | 27-Apr-2017              | Duration 12 Months |  |  |  |  |  |

**Note**: applying the Service to the selected lines does not guarantee that the Service will be added to each line; you should manually verify each individual configuration to ensure it has the correct service level.

## 4.6.2.1 Attach Services on the Edit Services/Subscription Page

The Edit Services/Subscription page summarizes all attached services and subscriptions. You can use this page to compare prices for different service offerings, see what services are available, or add secondary services. You can also attach one or more service levels to one or more lines of your configuration.

1. Click either **Edit Service/Subscription** or **Select Service/Subscription** on any line to open the Edit Services page.

| Se  | arch by        | Sku , Description and Product Family                                                                                                    |                 | 1 Add                    | i          | Find Products & Solutions Actions |                 |                             |  |  |
|-----|----------------|----------------------------------------------------------------------------------------------------|-----------------|--------------------------|------------|-----------------------------------|-----------------|-----------------------------|--|--|
| Ren | iove \$        | elected Lines Validate Apply Disco                                                                                                    | ount            |                          |            |                                   |                 | =                           |  |  |
|     | <del>¢</del> ⊕ | Hardware, Software and Services                                                                                                    | Lead Time 🚺     | Unit List<br>Price (USD) | Qty        | Unit Net<br>Price (USD)           | Discount<br>(%) | Extended Net<br>Price (USD) |  |  |
|     | Ð              | 1.0 CISCO2911-V/K9 CP SVIP C-1<br>more O<br>Cisco 2911 Voice Bundle, PVDM3-16,<br>UC License PAK, FL-CUBE10<br>Valid as of 23-May-2016 03:28:31 PDT<br>Edit Options Edit Service/Subscription | 14 days         | 4,048.00                 | 2<br>Split | 4,048.00                          | 0.00            | 8,096.00<br>Add Subtotal    |  |  |
|     | æ              | 2.0 CISCO2911/K9 CP SVIP C-1                                                                                                    | Not Applic able | 2.695.00                 | 2          | 2,695.00                          | 0.00            | 5,390.00                    |  |  |

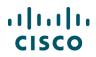

2. The Service Options widget will appear in Simplified View with the service-eligible lines below.

|                              | SERVICES/SUBSCRIPTIONS WS-C4500X-3                                                                                                    | 2SFP+                        |             |  |                                                            | Global Price List US Availability (USD) |            |                           |  |  |
|------------------------------|----------------------------------------------------------------------------------------------------|------------------------------|-------------|--|------------------------------------------------------------|-----------------------------------------|------------|---------------------------|--|--|
|                              |                                                                                                    |                              |             |  |                                                            | Products not map                        | ped to Ser | vices/Subscriptions       |  |  |
| Servic                       | e Options                                                                                                    |                              |             |  |                                                            |                                         |            |                           |  |  |
| Choo                         | ose Service Level from All Service Progra                                                                                                    | ms 🗸 Switch to Le            | P           |  |                                                            |                                         |            |                           |  |  |
| Search by Name & Description |                                                                                                    |                              |             |  | Time Duration 🚺                                            | Duration                                | Duration   |                           |  |  |
|                              | Note: Cisco may still install another compatible service if required. Compatible services are t<br>services that come with primary service and are based on products. |                              |             |  | Duration     Delay service start to     Co-Term service to | Months: 1 to 60                         |            | Reset Apply               |  |  |
|                              |                                                                                                    |                              |             |  |                                                            |                                         |            |                           |  |  |
| ବ                            | Service SKU                                                                                                    |                              | Product SKU |  |                                                            | Unit List<br>Price (USD)                | Qty        | Total List Price<br>(USD) |  |  |
| ©                            | Service SKU SMART NET TOTAL CARE (1 ITEM)                                                                                                    | SNT (SNTC 8X5XNBD<br>SUMMARY |             |  |                                                            |                                         | Qty        |                           |  |  |
| Ŭ                            | SMART NET TOTAL CARE (1 ITEM)                                                                                                    | SNT (SNTC 8X5XNBD            | ) 🧪 Durati  |  |                                                            |                                         | Qty<br>1   |                           |  |  |

- 3. Search for specific service levels within a service program.
- 4. Select a service program from the dropdown list to focus your search to a specific program. All included services and compatible services will be displayed after choosing a service.

|   | Service Options 4                                                           |        |                                            |                 |
|---|-----------------------------------------------------------------------------|--------|--------------------------------------------|-----------------|
|   | Choose Service Level from SMART NET TOTAL CARE V Switch to Legacy Service P |        |                                            |                 |
|   | Search by Name & Description                                                |        | Time Duration 🕕                            | Duration        |
| 3 | SNTC NO RMA (SW)                                                            | and/or | Ouration                                   | Months: 1 to 60 |
|   | SNTC 8X5XNBD (SNT)                                                          |        | <ul> <li>Delay service start to</li> </ul> |                 |
|   | SNTC 8X5XNBDOS (CS)                                                         |        | <ul> <li>Co-Term service to</li> </ul>     |                 |
|   | SNTC 8X7XNCDOS (SNCO)                                                       | _      |                                            | ·               |
|   | SNTC 8X7XNCD (SNC)                                                          |        |                                            | Reset Apply     |

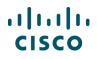

5. Specify the Time Duration in months. You can also Delay Service start by selecting a start date and duration. You can also Co-term Service by inputting the proper start and end dates.

| Choose Service Level from SMART NET TOTAL CARE V Switch to Legacy Service P |        | Time Duration 🕕          | Duration        |       |
|-----------------------------------------------------------------------------|--------|--------------------------|-----------------|-------|
| SNTC                                                                        |        | Ouration                 | Months: 1 to 60 |       |
| SNTC NO RMA (SW)                                                            | and/or | O Delay service start to |                 |       |
| SNTC 8X5XNBD (SNT)                                                          |        | Co-Term service to       |                 |       |
| SNTC 8X5XNBDOS (CS)                                                         |        |                          |                 |       |
| SNTC 8X7XNCDOS (SNCO)                                                       |        |                          |                 | Reset |
| SNTC 8X7XNCD (SNC)                                                          |        |                          |                 |       |

| 6. | Select | Apply to | add the | service | configuration. |
|----|--------|----------|---------|---------|----------------|
|----|--------|----------|---------|---------|----------------|

| Choose Service Level from All Service Programs  Switch to Legacy Service P                                                                                             | and/or |                                                                                          |          |             |
|----------------------------------------------------------------------------------------------------|--------|------------------------------------------------------------------------------------------|----------|-------------|
| Search by Name & Description                                                                                                    |        | Time Duration 🕕                                                                          | Duration |             |
| lote: Cisco may still install another compatible service if required. Compatible services are the<br>ervices that come with primary service and are based on products. |        | <ul> <li>Duration</li> <li>Delay service start to</li> <li>Co-Term service to</li> </ul> | 24       | 6           |
|                                                                                                    |        |                                                                                          |          | Reset Apply |

7. After selecting Apply, you will see the updated Service and Duration.

| G | Service SKU                    | Product S            | Product SKU           |  |  | Qty | Total List Price<br>(USD) |
|---|--------------------------------|----------------------|-----------------------|--|--|-----|---------------------------|
| Θ | SMART NET TOTAL CARE (2 Items) | C4S (SNTC 8X5X4OS) / | Duration<br>24 Months |  |  |     |                           |

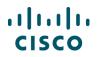

- 8. You can always check the rest of your items by selecting Non Serviceable Products.
- 9. Delete all services at any time by selecting **Remove All Services**.

| Ser    | vice Non Serviceable Products 8                                                                                           |                       |                                    |                                                            |               |               |                          |     |                            |
|--------|----------------------------------------------------------------------------------------------------|-----------------------|------------------------------------|------------------------------------------------------------|---------------|---------------|--------------------------|-----|----------------------------|
| Servic | e Options                                                                                                    |                       |                                    |                                                            |               |               |                          |     |                            |
| Choo   | ose Service Level from All Service Programs 🗸                                                                             | Switch to L           | egacy Service P                    |                                                            | Time Duration | D             | Duration                 |     |                            |
| Sea    | rch by Name & Description                                                                                                 |                       |                                    |                                                            | Ouration      |               | Months: 1 to 84          | 4   |                            |
|        | Cisco may still install another compatible service if require<br>es that come with primary service and are based on prode | ervices are the       | and/or                             | <ul> <li>Delay service</li> <li>Co-Term service</li> </ul> |               |               |                          |     |                            |
|        |                                                                                                    |                       |                                    |                                                            |               |               |                          |     | Reset Apply                |
| ବ      | Service SKU                                                                                                    |                       | Product SKU                        |                                                            |               |               | Unit List<br>Price (USD) | Qty | Total List Price<br>(USD)  |
| Θ      | SOLUTION SUPPORT WITH SNTC (1 ITEM)                                                                                       | SSSNT (SOL<br>SUMMARY | N SUPP 8X5XNBD)                    | Duration 12 Mag                                            |               |               |                          |     |                            |
|        | CON-SSSNT-C19AIRKC                                                                                                    |                       |                                    |                                                            |               |               | 810.00                   | 1   | 810.00                     |
|        | SOLN SUPP 8X5XNBD Cisco ONE - 3504 Wireless C<br>SERVICE SKU                                                              | ontroller             | C1-AIR-CT3504-<br>Cisco ONE - 3504 |                                                            | roller        |               |                          | 1   |                            |
|        | Change Service   Remove Service                                                                                           |                       | PRODUCT SKU                        |                                                            |               |               |                          |     |                            |
| Rem    | ove All Services 9 move All Additional Servi                                                                              | ces                   |                                    |                                                            |               | Configuration | n Summary                | All | prices shown in <b>USD</b> |
|        |                                                                                                    |                       |                                    |                                                            |               | Services      |                          |     | 810.00                     |

# 4.6.2.2 Attach Services to Unassigned Products

Products that don't have services attached are listed under Unassigned.

- 1. To add services, click on Add a Service SKU.
- 2. Select the service you want to want to attach.
- 3. Click Apply.

| ¢9   | Service SKU                                                                                                    |          | Product SKU                                                        |                           |                         | Unit List<br>Price (USD) | Qty | Total List Price<br>(USD) |
|------|----------------------------------------------------------------------------------------------------|----------|--------------------------------------------------------------------|---------------------------|-------------------------|--------------------------|-----|---------------------------|
| Θ    | CISCO SOFTWARE SUPPORT SERVICE - S (1 ITEM<br>SERVICE PROGRAM                                                             | _        | ECMU (SWSS UPGRADES) 🥖                                             | Start Date<br>30-Jul-2017 | End Date<br>29-Jul-2018 | Duration /<br>12 Months  |     |                           |
|      | CON-ECMU-C1F1S19K                                                                                                    |          |                                                                    |                           |                         | 192.00                   | 1   | 192.00                    |
|      | SWSS UPGRADES<br>SERVICE SKU<br>Change Service   Remove Service                                                           |          | C1F1PISR1900SK9<br>Cisco ONE Foundation Perpetual I<br>PRODUCT SKU | ISR 1900 Std              |                         | 1                        |     |                           |
| Θ    | Unassigned                                                                                                    |          |                                                                    |                           |                         |                          |     |                           |
|      | + Add a Service SKU                                                                                                    |          | C1-CISCO1921/K9<br>PRODUCT SKU<br>Cisco ONE - ISR 1921             |                           |                         |                          | 1   |                           |
| Add  | I Service                                                                                                    | ×        |                                                                    |                           |                         |                          |     |                           |
|      | : These are available choices in program and if you like to                                                               |          |                                                                    |                           | Configu                 | ration Summary           | All | prices shown in USD       |
|      | w/choose a service level from a different program - then please c<br>ink Service Options and navigate to desired program. | lick     |                                                                    |                           | Serv                    | rices                    |     | 192.00                    |
| 0    | SNTC NO RMA (SW)                                                                                                    | <b>^</b> |                                                                    |                           |                         |                          |     | Cancel Done               |
| 0    | CMB SPT SVC 24X7X4OS (NCH4P) (NCH4P)                                                                                      |          |                                                                    |                           |                         |                          |     |                           |
| t () | CMB SPT SVC 24X7X2OS (NCH2P) (NCH2P)                                                                                      | ≡ t∣     | Cookie Policy   Trademarks                                         |                           |                         |                          |     |                           |
|      | SNTC 8X5XNBD (SNT)                                                                                                    |          |                                                                    |                           |                         |                          |     |                           |
| 0    | CMB SPT SVC 24X7X2 (NCH2) (NCH2)                                                                                          |          |                                                                    |                           |                         |                          |     |                           |
| 0    | CMB SVC 24X7X2OS (NCF2P)                                                                                                  | -        |                                                                    |                           |                         |                          |     |                           |
|      | Cancel App                                                                                                    | y 3      |                                                                    |                           |                         |                          |     |                           |

4. The product is moved off the Unassigned tab and is displayed with its attached Service Program, Duration, and Service SKU.

| Θ | SMART NET TOTAL CARE (1 ITEM)   | SNT (SNTC 8X5XNBD)<br>SUMMARY | 1   | Start Date<br>30-Jul-2017               | End Date<br>29-Jul-2018 | Duration<br>12 Months | 1 |  |       |   |       |
|---|---------------------------------|-------------------------------|-----|-----------------------------------------|-------------------------|-----------------------|---|--|-------|---|-------|
|   | CON-SNT-C1C1921                 |                               |     |                                         |                         |                       |   |  | 22.33 | 1 | 22.33 |
|   | SNTC 8X5XNBD<br>SERVICE SKU     |                               |     | C1-CISCO1921/K9<br>Cisco ONE - ISR 1921 |                         |                       |   |  | 1     |   |       |
|   | Change Service   Remove Service |                               | PRO | DUCT SKU                                |                         |                       |   |  |       |   |       |

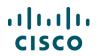

5. If the service selected can't be attached, a message will appear with instructions.

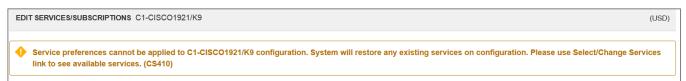

# 4.6.2.3 Adding Secondary Services in the Edit Services/Subscriptions Page

- 1. When available, click on Additional Services to show available secondary services
- 2. Select the appropriate service and duration.
- 3. Click **Apply**.

| ତି       | Service SKU                 |                             |                                               | Product                                                                                                    | SKU                                                                 |                      |        | Unit List<br>Price (US |      | Qty   | Total List Price<br>(USD) |
|----------|-----------------------------|-----------------------------|-----------------------------------------------|----------------------------------------------------------------------------------------------------|---------------------------------------------------------------------|----------------------|--------|------------------------|------|-------|---------------------------|
| Θ        | SMART NET TOTA              | AL CARE (2 Items) 🛗         | SNT (SNTC 8X5XNBC<br>SUMMARY                  | · ·                                                                                                    | <b>ration</b><br>Months                                             |                      |        |                        |      |       |                           |
|          | CON-SNT-AIRDO               | CAP7                        |                                               |                                                                                                    |                                                                     |                      |        |                        | 0.00 | 1     | 0.00                      |
|          | SNTC 8X5XNBD<br>SERVICE SKU |                             |                                               |                                                                                                    | 702I-SK910                                                          |                      |        |                        |      | 1     |                           |
|          | Change Service              | ge Service   Remove Service |                                               |                                                                                                    | 802.11n CAP702, 10APs, 2x2:2SS; Int Ant; S RegDomain<br>PRODUCT SKU |                      |        |                        |      |       |                           |
|          | Additional Servi            | ces 🗸 There are 2 A         | dditional Services available                  | . Click here to                                                                                               | o add                                                               |                      |        |                        |      |       |                           |
|          | CON-SNT-AIRKO               | CAP7                        |                                               | <u> </u>                                                                                                    |                                                                     |                      |        |                        | 6.67 | 10    | 66.70                     |
|          | SNTC 8X5XNBD<br>SERVICE SKU |                             | Add/Edit Addi                                 | Add/Edit Additional Services                                                                                  |                                                                     |                      |        | ×                      |      | 10    |                           |
|          | Change Service              |                             |                                               |                                                                                                    |                                                                     |                      |        |                        |      |       |                           |
|          | Additional Servi            | ces V There are 2 A         |                                               | Additional Services Duration/Dates may vary based on your Primary Service     Duration and Coterm preferences |                                                                     |                      |        |                        |      |       |                           |
| Rem      | ove All Services            | Remove All Additio          | nal S Available Additio                       | onal Service                                                                                                  | es                                                                  | Duration (In-Months) |        | mai                    | ry   | All   | prices shown in USD       |
|          |                             | CON-TASI-A<br>MP IMP)       | CON-TASI-AIRDCAP7 (Tech App Spt 12<br>MP IMP) |                                                                                                    |                                                                     | 12                   |        |                        |      | 66.70 |                           |
|          |                             |                             | CON-TASS-4<br>MP SUAC)                        | AIRDCAP7 (                                                                                                    | (Tech App Spt                                                       | 12                   |        |                        |      | [     | Cancel Done               |
| ts   H F | eedback   Help   Site       | Map   Terms & Conditions    | Pr                                            |                                                                                                    |                                                                     |                      | Cancel | oply                   |      |       |                           |

# 4.6.2.4 Changing Services in the Edit Services/Subscriptions Page

There are three different levels where you can make changes to your Service. It is important to understand how your selections will affect your configuration. The following are three different configuration level changes available and how they affect the entire configuration.

- 1. Header Level Changes
- 2. <u>Group</u> Level Changes
- 3. Line Level changes

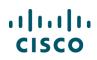

| Sea | arch by Name & Description                                                                                         |                                                       |        | Time Duration 🕕                                                                          | Duration                 |     |                  |
|-----|----------------------------------------------------------------------------------------------------|-------------------------------------------------------|--------|------------------------------------------------------------------------------------------|--------------------------|-----|------------------|
|     | Cisco may still install another compatible service if re-<br>ces that come with primary service and are based on p |                                                       | and/or | <ul> <li>Duration</li> <li>Delay service start to</li> <li>Co-Term service to</li> </ul> | Months: 1 to 60          |     |                  |
|     |                                                                                                    |                                                       |        |                                                                                          |                          | [   | Reset Apply      |
| ල   | Service SKU                                                                                                    | 2 Product SKU                                         |        |                                                                                          | Unit List<br>Price (USD) | Qty | Total List Price |
| Θ   |                                                                                                    | T (SNTC 8X5XNBD) / Duration<br>MMARY 12 Months        |        |                                                                                          |                          |     |                  |
|     | CON-SNT-C45X32SF                                                                                                   |                                                       |        |                                                                                          | 1,800.00                 | 1   | 1,800.0          |
|     | SNTC 8X5XNBD<br>SERVICE SKU<br>Change Service   Remove Service                                                     | WS-C4500X-32SF<br>Catalyst 4500-X 32 I<br>PRODUCT SKU |        | Base, Front-to-Back, No P/S                                                              |                          | 1   |                  |

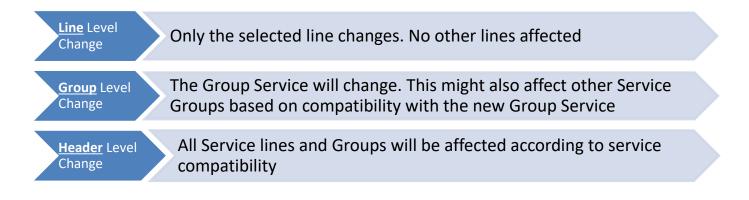

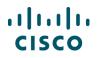

1. On the Edit Services/Subscriptions Page, the eligible items will display and the option to **Change Service** will be available to make a Line level change.

| ତ୍ତ  | Service SKU                                                                                 |                                     | Produ   | ICT SKU                                                                    | Unit List<br>Price (USD)          | Qty    | Total List Price<br>(USD)         |
|------|---------------------------------------------------------------------------------------------|-------------------------------------|---------|----------------------------------------------------------------------------|-----------------------------------|--------|-----------------------------------|
| Θ    | SMARTNET SERVICES (1 ITEM)                                                                  | SU1 (IPS Svc, AR NBD)<br>SUMMARY    | -       | uration<br>2 Months                                                        |                                   |        |                                   |
| 1    | CON-SU1-2951VSEC<br>IPS Svc, AR NBD<br>SERVICE SKU<br>Change Service Remove Service         |                                     | Cisco 2 | I-VSEC/K9<br>2951 Voice Sec. Bundle, PVDM3-32, UC&SEC Lic<br>JCT SKU       | 1,464.00                          | 1      | 1,464.00                          |
| Θ    | SMARTNET SERVICES (1 ITEM)                                                                  | SU2 (IPS Svc, AR 8x5x4 a<br>SUMMARY | abc) 🥖  | Duration<br>12 Months                                                      |                                   |        |                                   |
|      | CON-SU2-FLCUB100<br>IPS Svc, AR 8x5x4 abc<br>SERVICE SKU<br>Change Service   Remove Service |                                     | Unified | JBEE-100-RED<br>I Border Element Ent Lic, 100 Sessions, Redunda<br>JCT SKU | <b>2,807.00</b>                   | 2<br>2 | 5,614.00                          |
| Remo | Remove All Addi                                                                             | tional Services                     |         |                                                                            | Configuration Summary<br>Services | AI     | l prices shown in USD<br>7,078.00 |
|      |                                                                                             |                                     |         |                                                                            |                                   |        | Cancel Done                       |

- 2. A dropdown menu will appear with possible options to change the service. Select the appropriate service and click **Apply** to complete the Line level change.
- 3. If the required service is not available in the current program, click on **Service Options** to make a Group level Service change.

|      | Ô                                                                                                    | Service SKU                                                                                   |          | Produ                                                                                       | uct S               | SKU                                                     |              | Unit List<br>Price (USD) | Qty | Total List Price<br>(USD) |
|------|----------------------------------------------------------------------------------------------------|-----------------------------------------------------------------------------------------------|----------|---------------------------------------------------------------------------------------------|---------------------|---------------------------------------------------------|--------------|--------------------------|-----|---------------------------|
|      | Θ                                                                                                    | SMARTNET SERVICES (1 ITEM)         SU1 (IPS Svc, AR           SERVICE PROGRAM         SUMMARY | NBD)     | -                                                                                           | <b>)ura</b><br>2 Mo | tion<br>onths                                           |              |                          |     |                           |
|      |                                                                                                    | CON-SU1-2951VSEC<br>IPS Svc, AR NBD<br>SERVICE SKU<br>Change Service   Remove Service         |          |                                                                                             | 2951                | EC/K9<br>Voice Sec. Bundle, PVDM3-32, UC&SEC Lic<br>SKU | c,FL         | 1,464.00                 | 1   | 1,464.00                  |
|      | Current Program: SMARTNET SERVICES X                                                                                                    |                                                                                               | 3x5x4 at | ıbc) 🥖                                                                                      |                     | Duration<br>12 Months                                   |              |                          |     |                           |
|      | Note: These are available choices in SMARTNET SERVICES program<br>and if you like to review/ <u>choose a service level teom</u> a different program - |                                                                                               |          |                                                                                             |                     |                                                         |              | 2,807.00                 | 2   | 5,614.00                  |
|      | then please click this line Service Options an 3 igate to desired program.                                                                            |                                                                                               |          | FL-CUBEE-100-RED<br>Unified Border Element Ent Lic, 100 Sessions, Redundancy<br>PRODUCT SKU |                     |                                                         |              | 2                        |     |                           |
|      | IPS Svc, AR 8x5x4 abc (SU2)                                                                                                    |                                                                                               |          |                                                                                             |                     |                                                         | Configuratio | n Summary                | All | prices shown in USD       |
|      |                                                                                                    | ) IPS Svc, AR 24x7x4 (SU3)                                                                    |          |                                                                                             |                     |                                                         | Services     |                          |     | 7,078.00                  |
|      | O IPS Svc, AR 24x7x2 (SU4)                                                                                                    |                                                                                               |          |                                                                                             |                     |                                                         |              |                          | [   | Cancel Done               |
|      |                                                                                                    | Svc, AR NBD (SU1)                                                                             |          |                                                                                             |                     |                                                         |              |                          |     |                           |
| Cont |                                                                                                    | S Svc, Onsite NBD (SUO1)                                                                      | ent   C  | ookie Po                                                                                    | olicy               | Trademarks                                              |              |                          |     |                           |
|      |                                                                                                    | Cancel                                                                                        | 2        |                                                                                             |                     |                                                         |              |                          |     |                           |

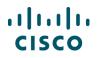

4. The system directs you to the top to search for an appropriate Service Program. Search and select the appropriate Program and click **Apply**.

| hoose Service Level from       NETWORK SUPPORT COMB       Switch to Guid         NCDT       SMART NET TOTAL CARE S TEAR SUPPORT       (3 variations)         ote: Cisc       SOLUTION SUPPORT WITH SNTC (8 variations)       e services are t         SP BASE SERVICES (10 variations)       NETWORK SUPPORT COMBINED SERVICES       (32 variations) | and/or | Time Duration ① <ul> <li>Duration</li> <li>Delay service start to</li> <li>Co-Term service to</li> </ul> | Duration<br>Months: 1 to 60 | 4 |
|----------------------------------------------------------------------------------------------------|--------|----------------------------------------------------------------------------------------------------|-----------------------------|---|
|----------------------------------------------------------------------------------------------------|--------|----------------------------------------------------------------------------------------------------|-----------------------------|---|

5. The system will automatically adjust all necessary Service programs in other Minor Product Lines as necessary.

Note: This will not affect Unassigned Products eligible for service.

- 6. Once all changes are complete, Click Done.
- 7. For Header level changes, refer to section 2.1. **Note**: Header Level changes will affect Unassigned Product lines eligible for service.

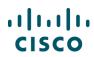

### 4.6.2.5 Add/Edit a Corresponding Subscription

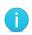

**Note**: Only Product SKUs that have Subscriptions associated with them will have the option of adjusting subscription licenses and durations. Otherwise, the Subscriptions Tab will not appear in the Edit Services/Subscriptions Page.

### 1. Click Edit Subscription to change the details of the subscription.

| uba - | rintian Orti- |                                      |                           |                             |                                  |                    |                        |                     |
|-------|---------------|--------------------------------------|---------------------------|-----------------------------|----------------------------------|--------------------|------------------------|---------------------|
| ubsc  | ription Optic | ons                                  | Vie                       | w 100-199 Users 🗸           |                                  |                    |                        | Ke                  |
| lice  | nse Count     | 100                                  |                           | 100 - 199 l                 | Jpdate                           |                    |                        | Term                |
| ē.    | Subscripti    | on SKU                               |                           | Product SKU                 |                                  | Qty                | Unit List Price<br>USD | Total List Pri<br>∪ |
| Э     | ESA INBO      |                                      | ESESI (SUBSCRIPTION-      | CONTENT)                    |                                  |                    |                        |                     |
|       | Durati        | on 36 Months   Licer                 | nse Band 100-199 Users    | Term 3YR                    |                                  |                    |                        |                     |
|       |               | -3Y-S1 😒 SVIP ***                    |                           |                             |                                  | 100                | 41.93                  | 4,193               |
| 1     | Inbound E     | PTION SKU<br>Essentials Bundle(AS+A) | V+OF) 3YR Lic, 100-199 Us | ESA-ESI-LIC=<br>PRODUCT SKU |                                  | 100                |                        |                     |
|       | Edit Subs     | scription 🧹   Remove                 | Subscription              | ESA Inbound Essentia        | s SW Bundle (AS, AV, OF) License |                    |                        |                     |
| lem   | ove All Subs  | scriptions                           |                           |                             |                                  | Configuration Summ | ary All                | prices shown in U   |
|       |               |                                      |                           |                             |                                  | Subscription       |                        | 4,193               |

### 2. You can edit the Start Date and duration of the subscriptions.

| G | Subscription SKU                                                                                 | Product SKU                                                                          | Qty               | Unit List Price<br>USD | Total List Price |
|---|--------------------------------------------------------------------------------------------------|--------------------------------------------------------------------------------------|-------------------|------------------------|------------------|
| Θ | ESA INBOUND BUN LIC (1 Item) ESESI (SUBSCRIPTION-C<br>GROUP DESCRIPTION SUMMARY                  | CONTENT)                                                                             |                   |                        |                  |
|   | Duration 36 Months License Band 100-199 Users                                                    | Term 3YR                                                                             |                   |                        |                  |
|   | ESA-ESI-3Y-S1 😧 SVIP ***                                                                         |                                                                                      | 100               | 41.93                  | 4,193.00         |
|   | SUBSCRIPTION SKU<br>Inbound Essentials Bundle(AS+AV+OF) 3YR Lic, 100-199 Us<br>Edit Subscription | ESA-ESI-LIC=<br>PRODUCT SKU<br>ESA Inbound Essentials SW Bundle (AS, AV, OF) License | 100               |                        |                  |
| 2 | ESA-ESI-1Y-S1     Inbound Essentials Bundle(AS+AV+OF) 1YR Lic, 100-1                             |                                                                                      | Duration (Months) | 19.06                  |                  |
|   | ESA-ESI-3Y-S1 Inbound Essentials Bundle(AS+AV+OF) 3YR Lic, 100-1                                 | Edit Start Date                                                                      | Duration (Months) | 41.93                  |                  |
|   | ESA-ESI-5Y-S1     Inbound Essentials Bundle(AS+AV+OF) 5YR Lic, 100-1                             |                                                                                      | Duration (Months) | 66.69                  |                  |
|   |                                                                                                  |                                                                                      |                   | C                      | ancel Apply      |

3. Click Apply and then Done to make updates to the subscription.

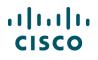

4. Once these steps are completed and the Services/Subscriptions are configured, proceed normally with the Quote to Order process

## 4.6.3 Remove Services

There are multiple ways to remove services from a product. The following are the most common.

- 1. Select the Product lines that will have their services removed
- 2. Click on **More** to display the available options, if it has not already displayed.
- 3. Click on Remove Services. This will remove the attached services for all selected Product lines

| Q Link to Opportunity                                                                         | Set pr | eferer | nces for this estimate 🗸                                                                                                    |            |                 |                |                         | *               | Back to Solution            |
|-----------------------------------------------------------------------------------------------|--------|--------|----------------------------------------------------------------------------------------------------|------------|-----------------|----------------|-------------------------|-----------------|-----------------------------|
| Set Install/Service Location     Combined Service Calculator     See Recommended Global Sales |        |        | S4-HA-K9=                                                                                                    |            | 1               | Add            | Find Produ              | cts and Solutio | ons Actions 🗸               |
| Kits                                                                                          |        | B      | Hardware, Soft Validate                                                                                                    | Time O     | Unit List Price | Qty            | Unit Net<br>Price (USD) | Discount<br>(%) | Extended Net<br>Price (USD) |
| Calculate Payment Options                                                                     |        | Θ      | 1.0 1X100GB-<br>Cisco CRS<br>Interface Mo                                                                                                    | 3 plicable | 66,000.00       | 1              | 59,400.00               | 10.00           | 59,400.00                   |
| AS-Fixed 1                                                                                    |        |        | Valid as of 1 Edit Services<br>Select Options   Edit/Remove                                                                                                |            |                 | 15 🗸           | 7540.00                 |                 | 7.540.00                    |
| Learning Credits                                                                              |        |        | Service Start Date /<br>29-Jun-2016                                                                                                    | Duration   |                 | 1              | 7,549.00                | 00.00           | 7,549.00                    |
|                                                                                               |        |        | 2.0 W6-6509EXLFWNK9<br>Cisco CRS Services 1x100GbE<br>Interface Module REFURBISHED<br>Valid as of Mon Apr 27 02:59:41 F<br>Select Options   Select Service | PDT 2015   | 60,000.00       | 1<br>Actions V | 59,400.00               | 50.00           | 59,400.00                   |

## 4.6.3.1 Remove services in Edit Service/Subscription page

- 1. On the Edit Service/Subscription page, click on the **delete icon** ( <sup>im</sup>) next to the service program you want to remove. This will remove the service program for all products serviced by it.
- 2. Alternatively, if you only need to remove the service for one Product line, click on **Remove Service**, if applicable
- 3. Lastly, click on **Remove All Services** or **Remove All Additional Services** to remove accordingly.

# 5 Managing an Estimate

In Cisco Commerce, you can claim an estimate, link your estimate to a deal ID, apply discounts at estimate and line level, calculate financing options for your estimate, and import the estimate into a deal/quote or an order. You can also view, tag (attach a keyword), clone, export, e-mail, print, share, delete, or save as an estimate using the common utilities. The following sections explain how to use these functionalities.

## 5.1 Claiming an Estimate

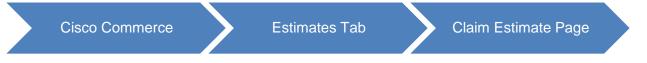

Guest users are often non-registered customers who do not have a Cisco ID. They are able to browse through Cisco offerings and create an estimate. They can add items to their cart, configure the products, add services, validate, reorder lines, export, e-mail, add notes, tag, and print estimates. However, they do not have the access to pricing information or other Cisco Commerce capabilities.

Hence, to request a quote, they may share the estimate ID with you. You can then search for and claim the estimate in Cisco Commerce. Refer to the <u>Getting Started with Cisco Commerce User Guide</u> for information on how to perform a search in Cisco Commerce.

**Note**: View the Customer Estimates option from the Estimates tab or option on the left side of the Estimates Cart page to view any pending acceptances from the guest users.

To claim an estimate, complete the following steps:

1. From the Estimates tab on the Cisco Commerce homepage, click Claim Estimate.

Alternatively, you can select **Claim Estimate** from the options available on the left side of the Estimates page. The Claim Estimate page displays.

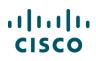

| Catalog              |      | Estimates       | Deals & Quotes                   | Orders            | Services & Subscriptions | Software            |
|----------------------|------|-----------------|----------------------------------|-------------------|--------------------------|---------------------|
| stimate Name 🔻       | <    | Claim Estima    | ate                              |                   |                          | Create New Estimate |
|                      | Q    | Enter the Estim | nate ID provided by the customer | to Claim Estimate |                          |                     |
| Ivanced Search       |      |                 |                                  |                   |                          | Search              |
| All Estimates        |      |                 |                                  |                   |                          |                     |
| Recent Estimates     |      |                 |                                  |                   |                          |                     |
| Shared Estimates     |      |                 |                                  |                   |                          |                     |
| Saved Searches       |      |                 |                                  |                   |                          |                     |
| View Tags            |      |                 |                                  |                   |                          |                     |
| view rugs            |      |                 |                                  |                   |                          |                     |
| Access Shared Estin  | nate |                 |                                  |                   |                          |                     |
| E Customer Estimates |      |                 |                                  |                   |                          |                     |
| <b>N</b> J           | -11  |                 |                                  |                   |                          |                     |

**Claim Estimate Page** 

- 2. Enter the Estimate ID provided by the customer in the field and click **Search**. The search result displays the estimate.
- 3. Review the estimate details such as Estimate ID, Created On, Modified on, Customer Name (if available) and Total Price. If the guest user did not previously enter the customer details, enter Customer Information for the estimate and click **Claim**.

| Estimate Name 🔻        | < | Claim Estimate                                                                                                    |                            |                          |                                      | Create New Estimate |
|------------------------|---|----------------------------------------------------------------------------------------------------|----------------------------|--------------------------|--------------------------------------|---------------------|
| Q                      |   | Stimate has been s                                                                                                    | uccessfully claimed. Pleas | e use KC50314710UA for f | urther processing. Mew Claimed Estim | 5                   |
| Advanced Search        |   | -                                                                                                    |                            |                          |                                      |                     |
| ∃ All Estimates        |   |                                                                                                    | ID provided by the cu      | stomer to Claim Estim    | ate                                  |                     |
| Recent Estimates       |   | YK50314708LI                                                                                                    |                            |                          |                                      | Search              |
| Shared Estimates       |   | C. Harrison and S. Harrison and S. Harrison an |                            | 1                        |                                      |                     |
| Saved Searches         |   | Estimate ID<br>YK50314708LI                                                                                                    | Created On 2014-09-30      | Modified On 2014-09-30   | Customer Name                        | Total Price         |
| 💊 View Tags            |   |                                                                                                    |                            |                          |                                      |                     |
| Access Shared Estimate |   | Customer Information                                                                                                    | on                         |                          |                                      |                     |
| Customer Estimates     |   | First Name                                                                                                    |                            |                          | Company                              |                     |
| Claim Estimate         |   |                                                                                                    |                            |                          |                                      |                     |
|                        | 1 | Last Name                                                                                                    |                            |                          | City                                 |                     |
|                        |   |                                                                                                    |                            |                          |                                      |                     |
|                        |   | Phone Number                                                                                                    |                            |                          | State                                |                     |
|                        |   |                                                                                                    |                            |                          |                                      |                     |
|                        |   | Email                                                                                                    |                            |                          | Zip Code                             |                     |
|                        |   |                                                                                                    |                            |                          |                                      |                     |
|                        |   |                                                                                                    |                            |                          | Country                              |                     |
|                        |   |                                                                                                    |                            |                          | Select                               | •                   |
|                        |   |                                                                                                    |                            |                          |                                      |                     |
|                        |   |                                                                                                    |                            |                          |                                      | Cancel              |

**Claim Estimates Page** 

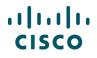

- 4. Once the estimate has been successfully claimed, a success message displays.
- 5. Click View Claimed Estimate to proceed to the Estimates page within Cisco Commerce.
- 6. Once accepted, the reseller contacts the guest user to finalize transaction details. The reseller can import the estimate into a quote or an order, and proceed with the Quoting and Ordering process. Refer to the <u>Cisco Commerce Deals and Quotes User Guide</u> and <u>Cisco Commerce Order User Guide</u> for the Quoting and Ordering process. The reseller can also share and collaborate the estimate with others in their organization. See <u>Using Common Utilities for Estimates</u>.

## 5.2 Linking the Estimate to a Deal ID

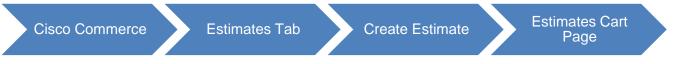

You can link your estimate to an approved deal and generate an approved pricing proposal to streamline your internal ordering process. However, you first need to get the deal ID and approved discount from your Account Manager.

**Best Practice**: Verify the products that are on the approved deal. Your Account Manager can also link the estimate to a deal during your collaboration.

To link an estimate to the Reusable Non-standard Discounts (RNSDs), complete the following steps:

1. From the Estimates Cart page, click Link to Deal. The Link to Deal page displays.

| Estimates                                                           |                        | Search All                                                      |                             | Q                        |                             | ~   🖾   <b>60</b>   🏢                                       |
|---------------------------------------------------------------------|------------------------|-----------------------------------------------------------------|-----------------------------|--------------------------|-----------------------------|-------------------------------------------------------------|
| A Catalog                                                           | Estimates              | Deals & Quotes                                                  | Orders                      | Service                  | es & Subscriptions          | Software                                                    |
| I want to                                                           | < ESTIMATE             | NAME Estimate_XA66288797AL (XA6                                 | Export 🔉 Email 6288797AL) 🖌 | K Share 🕒 Clo            |                             | Tag   🏋 Continue Shoppin<br>Price List in AUDs Ex-Tax (AUD) |
| View Estimate Info                                                  | ESTIMATE I<br>XA662887 |                                                                 | CREATED BY                  |                          | CREATED ON<br>02-May-2016   |                                                             |
| Set Install/Service Location           See Recommended Global Sales | Search by              | Sku , Description and Product Family                            |                             | 1 Add                    | Find Produc                 | ts & Solutions   Actions 🗸                                  |
| Security Subscriptions                                              | Remove S               | elected Lines Validate Apply<br>Hardware, Software and Services | Discount                    | Unit List<br>Price (AUD) | Qty Unit Net<br>Price (AUD) | Discount Extended Net                                       |
| AS-Fixed                                                            |                        |                                                                 | No rec                      | cords found              |                             |                                                             |

**Estimates Cart Page** 

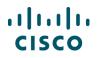

2. Search for deals using different search criteria and click **Search**. The search results display.

| I want to                           | <                         | Export                    | a Email     | < Share    | 🚯 Clone | 🛗 Delete  | 🍆 Add Tag | ← Back to Estimate        | 💘 Contin         | ue Shopping |
|-------------------------------------|---------------------------|---------------------------|-------------|------------|---------|-----------|-----------|---------------------------|------------------|-------------|
| i want to                           | ESTIMATE NA               | AME Estimate_XA6628       | 8797AL (XA6 | 6288797AL) | 1       |           |           | AUSTRALIA Price           | e List in AUDs E | x-Tax (AUD) |
| View Estimate Information           | ESTIMATE ID<br>XA66288797 |                           |             | CREATED    | BY      |           |           | CREATED ON<br>02-May-2016 |                  |             |
| Note to Deal                        | My Deals                  |                           |             |            |         |           |           |                           |                  |             |
| Set Install/Service Location        | Customer Na               | ime                       |             |            |         | Deal Name |           |                           |                  |             |
| 🗂 See Recommended Global Sales Kits | plaza                     |                           |             |            |         |           |           |                           |                  |             |
|                                     | Deal Status               |                           |             |            |         | Deal ID   |           |                           |                  |             |
| Security Subscriptions              | All                       |                           |             |            | •       |           |           |                           |                  |             |
| AS-Fixed                            |                           |                           |             |            |         |           |           |                           | Reset            | Search      |
| Learning Credits                    | Deal ID                   | Deal Name                 | Cust        | omer Name  |         |           | Sta       | itus                      | Owner            | 3           |
|                                     | 22585007                  | check Target<br>threshold | PLAZ        | A          |         |           | Ap        | proval in Progress        |                  | <b>R</b>    |
|                                     | 22583718                  | Test                      | PLAZ        | A          |         |           | No        | Submitted                 |                  |             |
|                                     | 22582515                  | chekasd                   | PLAZ        | A          |         |           | No        | Submitted                 |                  |             |

Link to Deal Page

3. Identify the deal you want to link the estimate to, hover over that line, and then click the Link to Deal icon. The linked deal ID displays.

If the items, discounts or price list on the estimate do not match information on the approved deal, you will receive an error message.

- 4. To remove the linked deal, click the **delete icon**.
- 5. A Remove Deal dialog box displays. Click **Delete**.
- 6. To view the end customer(s), on any deal, click View Customer.
- 7. Verify the end customer information on the estimate and/or the deal. If an end customer was not provided on the estimate, the information from the RNSD is copied. If the end customer is provided on the estimate, and it does not match the information from the RNSD, the information from the RNSD is not copied to the estimate, and you will see both end customers displayed.

| want to                                   | <                                              | D*                       | Export 🙉 Email 🔹 | 🕻 Share 🛛 🚯 Clone | 🛗 Delete 🏾 🍆 Ad         | d Tag 🤺 Cor                           | ntinue Shopping                |  |  |
|-------------------------------------------|------------------------------------------------|--------------------------|------------------|-------------------|-------------------------|---------------------------------------|--------------------------------|--|--|
| want to                                   | ESTIMATE NAME Estimate_VL6                     | 64855851YB (VL64855851YE | 3) 🖌             |                   | Globa                   | al Pr 4 in US                         | S Dollars (USD)                |  |  |
| View Estimate Information                 | ESTIMATE ID<br>VL 64855851YB                   |                          |                  |                   |                         | DEAL ID<br>21885127 💼 View Customer 🗸 |                                |  |  |
| Link to Deal Set Install/Service Location | Set preferences for this estimate 🗸            |                          |                  |                   |                         |                                       |                                |  |  |
| See Recommended Global Sales Kits         | Search by Sku , Description and Product Family |                          |                  | Add               | Find Produc             | ts & Solutions                        | Actions 🗸                      |  |  |
| Get Improved Security, Advanced           | Remove Selected Lines                          | Apply Discount           |                  |                   |                         |                                       |                                |  |  |
| Service and Training                      | Hardware, Softwa                               | ire and Services L       |                  | (USD) Qty         | Unit Net<br>Price (USD) | Discount<br>(%)                       | Extended<br>Net Price<br>(USD) |  |  |

Link to Deal Page

8. Click View Estimate Information to change the end customer, if needed.

# i

Best Practice: Verify the customer information when you import a linked estimate.

# 5.3 Price Modeling for End Customers

You can create a pre-sales estimate for your end customer and adjust the discount to show their estimated cost and provide a validity period beyond which the estimate will expire.

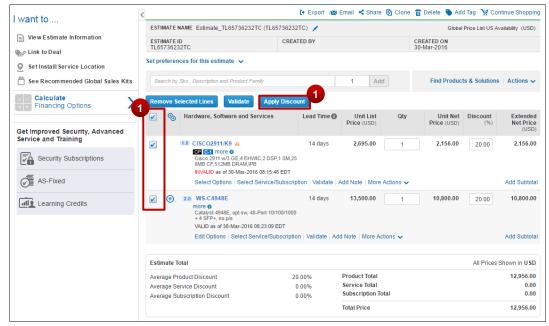

Estimates Cart Page: Estimate Level

You can apply discounts at estimate level and at line level.

To apply discounts at an estimate level, complete the following steps:

- 1. Select the applicable lines, or use the select all lines checkbox to adjust the discount for the entire estimate. Click the **Apply Discount** button. The Apply Discount dialog box displays. The Product and Service discounts are pre-populated based on your estimate preferences.
- 2. Enter or change the discounts, as required.

| Product                 | Service                | Subscription           |
|-------------------------|------------------------|------------------------|
| %                       | %                      | %                      |
| Average Discount 50.00% | Average Discount 0.00% | Average Discount 0.00% |

### Apply Discount Dialog Box

3. Click Save. The discounts are applied to the applicable lines.

# ılıılı cısco

To apply discounts at a line item level, complete the following steps:

- 4. Enter or update the value directly in the Discount (%) field at the line item level.
- 5. Click outside the Discount (%) field. The extended net price is updated.

| <del>(</del> ⊕ | Hardware, Software and Services                                                                                          | Lead Time 🚺       | Unit List<br>Price (USD) | Qty      | Unit Net<br>Price (USD) | Discount<br>(%) | Extended<br>Net Price<br>(USD) |
|----------------|----------------------------------------------------------------------------------------------------|-------------------|--------------------------|----------|-------------------------|-----------------|--------------------------------|
| Ð              | 1.0 WS-C4948E<br>Catalyst 4948E, opt sw, 48-Port 10/100/1000<br>+ 4 SFP+, no p/s<br>VALID as of 16-Feb-2016 12:03:43 EST | 14 days           | 13,500.00                | 1        | 6,750.00                | 50              | 6,750.00                       |
|                | Edit Options   Select Service/Subscriptio                                                                                | n   Validate   Ad | d Note   More A          | ctions 🗸 |                         |                 | Add Subtotal                   |

Estimates Cart Page: Line Item Level

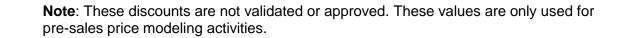

# 5.3.1 Verifying and Updating the Validity Period

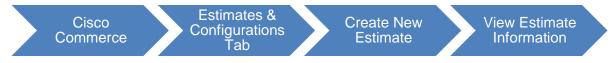

You can provide a validity period for each estimate that you create in order to present the estimate to an end customer along with a set expiration time period.

To verify the validity period for an estimate, complete the following steps:

1. Click View Estimate Information. The View Estimate Information page displays.

| Estimates                                                                                                    |                      | Search All                 |             | Q       | L.              |                            | ~ 🛛 😁            |
|----------------------------------------------------------------------------------------------------|----------------------|----------------------------|-------------|---------|-----------------|----------------------------|------------------|
| Catalog                                                                                                    | Estimates            | Deals & Quotes             | Orders      |         | Service         | s & Subscriptions          | Software         |
| I want to                                                                                                    | <                    | 🕩 Export 🛛 🛲 Email         | < Share 🛛 🚯 | Clone 🚺 | 🖥 Delete 🛛 💊    | Add Tag                    | 💘 Continue Shopp |
| Hunt to                                                                                                    | Basic Int            | formation                  |             |         |                 |                            |                  |
| View Estimate Information                                                                                                    | Name                 |                            |             | De      | scription       |                            |                  |
| Normal Key Contract Contract C | Estimat              | e_XA66288797AL             |             |         |                 |                            |                  |
| Set Install/Service Location                                                                                                    | Deal ID              | Expiry Date                |             | 2       |                 |                            |                  |
| -                                                                                                    | 225837               | 18 11-Jul-2016             |             |         |                 |                            |                  |
| See Recommended Global                                                                                                    | Sales Kits Price Lis | t                          |             | Bill    | ling Address    |                            |                  |
|                                                                                                    | Global               | Price List US Availability | •           |         |                 | SYSTEMS                    | / 前              |
| Calculate Financing Option                                                                                                    |                      |                            |             | E       | Bill to ID      | 401                        |                  |
| _                                                                                                    | Intended             |                            |             | E       | Billing Address |                            |                  |
| Security Subscriptions                                                                                                    | Interna              | I Business Use             | •           |         |                 |                            |                  |
| AS-Fixed                                                                                                    |                      |                            |             |         |                 | ENGLEWOOD, CO<br>80112, US |                  |
|                                                                                                    |                      |                            |             | c       | Operating Unit  | CISCO US OPERATING UNI     | т                |
| Learning Credits                                                                                                    | End Cu               | stomer                     |             |         |                 |                            |                  |

### Estimates Cart Page

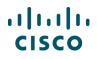

- Click the calendar () icon corresponding to the Expiry Date field. The date is derived based on the value you entered while setting up your Estimates preferences. See <u>Setting Default Estimates</u> <u>Preferences</u>.
- 3. Click **Back to Estimate** to return to the Estimates Cart page.

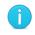

**Note**: You can change the Price List, Billing Address, and Intended Use information on the View Estimate Information page for better pricing and validation for each of your estimates. See <u>Setting Default Preferences</u>.

# 5.4 Calculating Financing Options

If you are a partner or a reseller, you can calculate financing options during the estimate creation process in Cisco Commerce.

To calculate financing options, complete the following steps:

- 1. From the Estimates Cart page, click **Calculate Financing Options**. The View Financing Options page displays.
- 2. Enter information, such as estimate discount, billing frequency, and financial product, and then click **Calculate**. The system will present you with various financing options.
- 3. If you want someone from Cisco Capital to contact you regarding end-customer financing, check the Please contact me regarding end-customer financing checkbox.
- 4. Click Export Lease Proposal to export your estimate to a PDF.

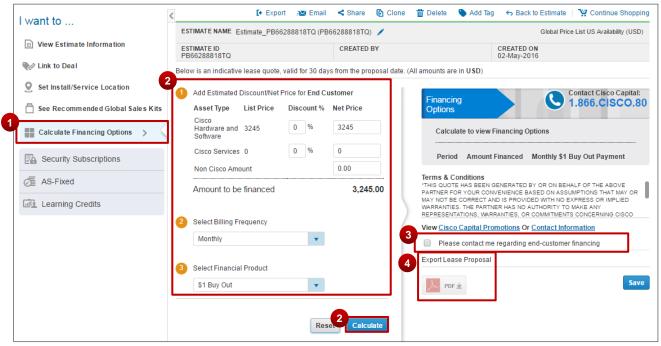

View Financing Options Page

# 5.5 Creating and Managing Configuration Groups

You can group your configurations into different groups within Estimates.

# 5.5.1 Creating Groups

1. From the Cisco Commerce homepage, select the Estimates tab and click on an Estimate ID

| l | Estimates | Deals          | & Quotes      | Orders                  | Servi         | ces & Subscriptio     | ons     | Software                |
|---|-----------|----------------|---------------|-------------------------|---------------|-----------------------|---------|-------------------------|
| < | 121193    | results        |               |                         |               |                       |         | Create New Estimate 🗲   |
|   | E+ Export | 🖶 Print 🕮 Shai | re 🖲 Tags 🎁   | Delete Selected         | Estimates 📝 🖌 | Edit View             |         |                         |
| - |           | Estimate ID    | Estimate Name | Estimate<br>Description | Created Date  | Extended Net<br>Price | Deal ID | Configuration<br>Status |
|   |           | FL51829297CE   |               | WS-C3750X-4             | 05-Aug-2015   | \$7,845.00            |         | INVALID                 |
|   |           | ZS52856590PI   |               | WOW                     | 16-Nov-2015   | \$4,090.00            |         | VALID                   |
|   |           | UP52073253     |               | With CUWL S             | 03-Sep-2015   | \$2,847.00            |         | VALID                   |
| - |           | XF51372952KN   |               | WIC-1DSU-56             | 04-Jun-2015   | \$0.00                |         | UNVERIFIED              |
| - |           | EC52463549     |               | Weidenhamm              | 13-Oct-2015 b | \$83,426.00           |         | VALID                   |
|   |           | GN53543848     |               | We have a reg           | 22-Dec-2015   | \$2,680,650.00        | 2259502 | 8 UNVERIFIED            |
|   |           | RC51127372     |               | VWIC3-2MFT              | 16-Apr-2015 b | \$0.00                |         | UNVERIFIED              |
|   |           | SR53210679VI   |               | VersaStack co           | 03-Dec-2015   | \$500,811.00          |         | VALID                   |

2. Click to toggle to Group View

| Search by Sku , Description and Produ | ict Family                      | 1 Add                    |      | Find Produ  | cts & Solutions   Actions 🗸     |           |                           |
|---------------------------------------|---------------------------------|--------------------------|------|-------------|---------------------------------|-----------|---------------------------|
| Remove Selected Lines Valid           | ate Apply Discount              |                          |      |             | 2 📃                             |           |                           |
| Hardware, Software an                 | d Services Lead Time ()         | Unit List<br>Price (USD) | Item | is By Group |                                 |           | 3 Create/Assign Group 🔨 📃 |
| □                                     | Not Applicable                  | 21,125.00                |      | List Order  | Hardware, Software and Services | L<br>Pric | Groups                    |
| more o<br>Infinite Video Subscri      | ption                           |                          |      | 😑 Default   |                                 |           | 🔿 Default 🖈 🛛 🗛           |
| Valid as of 04-Aug-20                 | 16 09:49:00 PDT                 | Months Billing Mode      |      | :: 1        | O 1.0 IV-BNDL-SUB               |           | Create New Group          |
| Edit Options   Valid                  | ate   Add Note   More Actions 🗸 |                          |      |             | 1.1 IV-SP-RECURR                | 13        | test ×                    |
|                                       |                                 |                          |      |             | 1.2 IV-USERS-USAGE              | Uncor     | Cancel 5 ply              |
|                                       |                                 |                          |      |             | 13 IV-SESSIONS-USAGE            | Uncor     | mmitted 1 0.00 0          |

- 3. Click Create/Assign Group
- 4. Click Create New Group and enter a unique group name
- 5. Click on the + button to add new group to your list

Note: SKUs are automatically added to the default group.

You can also edit/delete groups within the Groups modal:

| Groups   | Delete |
|----------|--------|
| 🔿 test 2 | / 🛍    |
| ⊖ test   |        |

## 5.5.2 Adding SKUs to Groups

- 1. Select the SKU(s) you want to include in the group
- 2. Click Create/Assign group
- 3. Select the group for your SKU(s)
- 4. Click Apply

| Item                                                                                                    | s By Group     |                                 |                          | 2 Create/Assign Group 🔊 |
|----------------------------------------------------------------------------------------------------|----------------|---------------------------------|--------------------------|-------------------------|
|                                                                                                    | List Order     | Hardware, Software and Services | Unit List<br>Price (USD) | Groups                  |
| 1                                                                                                    | 😑 Default      |                                 |                          | ● test 3                |
| <ul> <li>Image: A start of the start of the start of</li></ul> | **<br>**<br>** |                                 | 4,703.00                 | Create New Group        |
|                                                                                                    | ***<br>*** 2   |                                 | 12,399.00                | 4                       |
|                                                                                                    | ::<br>::<br>3  |                                 | 33,800.00                | Cancel Apply            |

5. Changes are displayed in the Group View

| Item | s By Group            |                                 |                          |     | Cr                      | eate/Assign     | Group 🗸 🗌 🔳                 |
|------|-----------------------|---------------------------------|--------------------------|-----|-------------------------|-----------------|-----------------------------|
|      | List Order            | Hardware, Software and Services | Unit List<br>Price (USD) | Qty | Unit Net<br>Price (USD) | Discount<br>(%) | Extended Net<br>Price (USD) |
|      | 🖯 test                |                                 | 5                        |     |                         |                 | 47,030.00                   |
|      | **<br>**<br>**        |                                 | 4,703.00                 | 10  | 4,703.00                | 0               | 47,030.00                   |
|      | \ominus Default       |                                 |                          |     |                         |                 | 1,250,770.00                |
|      | ÷÷<br>•••<br>•••<br>2 |                                 | 12,399.00                | 30  | 12,399.00               | 0               | 371,970.00                  |
|      | 3                     |                                 | 33,800.00                | 26  | 33,800.00               | 0               | 878,800.00                  |

6. Alternatively, you can drag and drop SKUs into different groups.

7. Click Rearrange to have the line numbers match the list order number

Note: These changes are also displayed in the cart view.

|   |                   |         |                                 |                          |     |                         | 6               | Rearrange                   | Items By Group                            |  |  |  |
|---|-------------------|---------|---------------------------------|--------------------------|-----|-------------------------|-----------------|-----------------------------|-------------------------------------------|--|--|--|
| m | s By G            | Group   |                                 |                          |     | Cre                     | ate/Assign (    | Group 🗸   🔳                 | Lines are re-arranged successfully.       |  |  |  |
|   | List (            | Drder   | Hardware, Software and Services | Unit List<br>Price (USD) | Qty | Unit Net<br>Price (USD) | Discount<br>(%) | Extended Net<br>Price (USD) | List Order Hardware, Software and Service |  |  |  |
|   | Θ                 | test    |                                 |                          |     |                         |                 | 878,800.00                  | □ ⊖ test                                  |  |  |  |
|   | * *<br>* *<br>* * | 1       | ⊕ 3.0 CTS-SX80-IP60-K9          | 33,800.00                | 26  | 33,800.00               | 0               | 878,800.00                  | □ 1                                       |  |  |  |
|   | Θ                 | Default |                                 |                          |     |                         |                 | 419,000.00                  | Default                                   |  |  |  |
|   | **                | 2       |                                 | 4,703.00                 | 10  | 4,703.00                | 0               | 47,030.00                   | □ 🔡 2 🛨 2.0 CTS-SX10-K9                   |  |  |  |
|   | * *<br>* *<br>* * | 3       |                                 | 12,399.00                | 30  | 12,399.00               | 0               | 371,970.00                  | □ 3                                       |  |  |  |
|   |                   |         |                                 |                          |     |                         | 6               | Rearrange                   |                                           |  |  |  |

# ılıılı cısco

## 5.5.3 Exporting Groups

- 1. Click Export
- 2. Check Group Information
- 3. Select Excel or PDF

Note: Export only available into Excel and PDF

4. Click Export

| _                                                                                                    | Exp                                                                                                    | oort 🕬 Email                                                                                                    | < Share                                                                                                    | Clone 🖸                                                                                                    | 🛗 Delete      | 💊 Add Tag                                                                                                    | Back To Estim                                                                                                    | ate   😭                                                                                                    | Continue Sho                                                                                                    | pping                                                                                                    |
|----------------------------------------------------------------------------------------------------|----------------------------------------------------------------------------------------------------|----------------------------------------------------------------------------------------------------|----------------------------------------------------------------------------------------------------|----------------------------------------------------------------------------------------------------|---------------|----------------------------------------------------------------------------------------------------|----------------------------------------------------------------------------------------------------|----------------------------------------------------------------------------------------------------|----------------------------------------------------------------------------------------------------|----------------------------------------------------------------------------------------------------|
|                                                                                                    | TIRAATE NARAE . Colimanda                                                                                                    |                                                                                                    | 00000000                                                                                                    |                                                                                                    |               |                                                                                                    |                                                                                                    | - Deine Link                                                                                                    | in us Dyllars (L                                                                                                    | JSD)                                                                                                    |
| E                                                                                                    | Export Estimate                                                                                                    |                                                                                                    |                                                                                                    |                                                                                                    |               |                                                                                                    |                                                                                                    |                                                                                                    | ×                                                                                                    |                                                                                                    |
| - T                                                                                                    |                                                                                                    |                                                                                                    |                                                                                                    |                                                                                                    |               |                                                                                                    |                                                                                                    |                                                                                                    |                                                                                                    |                                                                                                    |
| F                                                                                                    | ile Type                                                                                                    |                                                                                                    | Freight Term                                                                                                    |                                                                                                    |               |                                                                                                    |                                                                                                    |                                                                                                    |                                                                                                    |                                                                                                    |
| ſ                                                                                                    |                                                                                                    |                                                                                                    |                                                                                                    |                                                                                                    |               |                                                                                                    |                                                                                                    |                                                                                                    | earra                                                                                                    | nge                                                                                                    |
|                                                                                                    | XLS (Microsoft Excel)                                                                                                    | <b>•</b>                                                                                                    | None                                                                                                    |                                                                                                    | •             |                                                                                                    |                                                                                                    |                                                                                                    |                                                                                                    |                                                                                                    |
| 11                                                                                                    | PDF                                                                                                    | <u> </u>                                                                                                    |                                                                                                    |                                                                                                    |               |                                                                                                    |                                                                                                    |                                                                                                    | ~                                                                                                    |                                                                                                    |
|                                                                                                    | PDF (Adobe Acrobat)                                                                                                    | =                                                                                                    |                                                                                                    |                                                                                                    |               |                                                                                                    |                                                                                                    |                                                                                                    |                                                                                                    |                                                                                                    |
|                                                                                                    | Full Record PDF (Adobe                                                                                                    |                                                                                                    |                                                                                                    |                                                                                                    |               |                                                                                                    |                                                                                                    |                                                                                                    | ended                                                                                                    |                                                                                                    |
|                                                                                                    | Acrobat)                                                                                                    | 3                                                                                                    |                                                                                                    |                                                                                                    |               |                                                                                                    |                                                                                                    |                                                                                                    | rice (I                                                                                                    | 50)                                                                                                    |
|                                                                                                    |                                                                                                    |                                                                                                    | Discount and                                                                                                    | d Pricina                                                                                                    |               | 10                                                                                                    | ogos and Signatures                                                                                                    |                                                                                                    | 07.00                                                                                                    | 0.00                                                                                                    |
|                                                                                                    | XLS (Microsoft Excel)                                                                                                    |                                                                                                    | _                                                                                                    |                                                                                                    |               | _                                                                                                    |                                                                                                    |                                                                                                    |                                                                                                    |                                                                                                    |
|                                                                                                    |                                                                                                    |                                                                                                    | Pricing                                                                                                    |                                                                                                    |               | ×                                                                                                    | Digital Signature                                                                                                    |                                                                                                    | 07,00                                                                                                    | 0.00                                                                                                    |
|                                                                                                    | XLS (Microsoft Excel)                                                                                                    | × _                                                                                                    | List Price                                                                                                    | e Only                                                                                                    |               | ×                                                                                                    | Company Logo                                                                                                    |                                                                                                    | 51,000                                                                                                    |                                                                                                    |
| 1                                                                                                    | Aujuotor Enroo                                                                                                    |                                                                                                    | Net Price                                                                                                    | e Only                                                                                                    |               |                                                                                                    | Recipient Logo                                                                                                    |                                                                                                    |                                                                                                    |                                                                                                    |
| Г                                                                                                    | TAA Information                                                                                                    |                                                                                                    | Discount                                                                                                    | ts                                                                                                    |               |                                                                                                    | No file selected                                                                                                    |                                                                                                    | earra                                                                                                    | nge                                                                                                    |
| l r                                                                                                    | Cisco Product Reference                                                                                                    | _                                                                                                    | Total Price                                                                                                    | ce at bottom                                                                                                    |               |                                                                                                    |                                                                                                    | Max. Siz                                                                                                    | e 2MB                                                                                                    |                                                                                                    |
|                                                                                                    |                                                                                                    |                                                                                                    |                                                                                                    |                                                                                                    |               |                                                                                                    |                                                                                                    | Up                                                                                                    | load                                                                                                    |                                                                                                    |
|                                                                                                    | Group Information                                                                                                    |                                                                                                    |                                                                                                    |                                                                                                    |               |                                                                                                    |                                                                                                    |                                                                                                    |                                                                                                    |                                                                                                    |
| N                                                                                                    | lotes                                                                                                    |                                                                                                    |                                                                                                    |                                                                                                    |               |                                                                                                    |                                                                                                    |                                                                                                    |                                                                                                    |                                                                                                    |
| -                                                                                                    |                                                                                                    |                                                                                                    |                                                                                                    |                                                                                                    |               |                                                                                                    |                                                                                                    | 4                                                                                                    |                                                                                                    |                                                                                                    |
|                                                                                                    |                                                                                                    |                                                                                                    |                                                                                                    |                                                                                                    | (monuts)      | TIME                                                                                                    | Cance                                                                                                    |                                                                                                    | ortt Pric                                                                                                    |                                                                                                    |
|                                                                                                    | ame: test                                                                                                    |                                                                                                    | _                                                                                                    |                                                                                                    | (monuts)      | Time                                                                                                    | Cance                                                                                                    | 4<br>Exp                                                                                                    | ort st Pric                                                                                                    | e F                                                                                                    |
| up N                                                                                                    | CTS-SX80-IP60-K9                                                                                                    | Cisco SX80 Cod                                                                                                    |                                                                                                    |                                                                                                    | (montars)<br> | 10                                                                                                    | 24,900.00                                                                                                    | 26                                                                                                    | Subtotal<br>24,900.0                                                                                                    | e F<br>= 878,80<br>0 647,40                                                                                                    |
| up N                                                                                                    | CTS-SX80-IP60-K9<br>PSU-12VDC-40W                                                                                                    | Power Supply 12                                                                                                    | 2 VDC 40W                                                                                                    |                                                                                                    |               | 10<br>10                                                                                                    | 24,900.00<br>0.00                                                                                                    | 26<br>26                                                                                                    | Subtotal<br>24,900.0<br>0.0                                                                                                    | e F<br>= 878,80<br>0 647,40<br>0                                                                                                    |
| up N<br>1<br>2                                                                                                    | CTS-SX80-IP60-K9<br>PSU-12VDC-40W<br>CTS-SX80CODEC                                                                                                    | Power Supply 12<br>Cisco SX80 Cod                                                                                                    | VDC 40W                                                                                                    |                                                                                                    |               | 10<br>10<br>10                                                                                                    | 24,900.00<br>0.00<br>0.00                                                                                                    | 26<br>26<br>26                                                                                                    | Subtotal<br>24,900.0<br>0.0<br>0.0                                                                                                    | e F<br>= 878,80<br>0 647,40<br>0                                                                                                    |
| up N<br>1<br>2<br>3                                                                                                    | CTS-SX80-IP60-K9<br>PSU-12VDC-40W<br>CTS-SX80CODEC<br>PSU-12VDC-40W                                                                                                    | Power Supply 12<br>Cisco SX80 Cod<br>Power Supply 12                                                                                                    | 2 VDC 40W<br>ec<br>2 VDC 40W                                                                                                    | Cam,                                                                                                    |               | 10<br>10<br>10<br>10<br>10                                                                                                    | 24,900.00<br>0.00<br>0.00<br>0.00                                                                                                    | 26<br>26<br>26<br>26                                                                                                    | Subtotal<br>24,900.0<br>0.0<br>0.0<br>0.0                                                                                                    | e F<br>= 878,80<br>0 647,40<br>0<br>0<br>0                                                                                                    |
| up N<br>1<br>2<br>3<br>4                                                                                                    | CTS-SX80-IP60-K9<br>PSU-12VDC-40W<br>CTS-SX80CODEC<br>PSU-12VDC-40W<br>CTS-CAM-P60                                                                                                    | Power Supply 12<br>Cisco SX80 Cod<br>Power Supply 12<br>Cisco TelePrese                                                                                                    | 2 VDC 40W<br>ec<br>2 VDC 40W<br>ence Precision 60                                                                                                    | Cam,                                                                                                    |               | 10<br>10<br>10<br>10<br>10<br>10                                                                                                    | 24,900.00<br>0.00<br>0.00<br>0.00<br>8,900.00                                                                                                    | 26<br>26<br>26<br>26<br>26<br>26                                                                                                    | Subtotal<br>24,900.0<br>0.0<br>0.0<br>0.0<br>0.0<br>8,900.0                                                                                                    | e F<br>= 878,80<br>0 647,40<br>0 0<br>0 0<br>0 231,40                                                                                                    |
| up N<br>1<br>2<br>3<br>4<br>5                                                                                                    | CTS-SX80-IP60-K9<br>PSU-12VDC-40W<br>CTS-SX80CODEC<br>PSU-12VDC-40W<br>CTS-CAM-P60<br>PWR-CORD-US-A                                                                                                    | Power Supply 12<br>Cisco SX80 Cod<br>Power Supply 12<br>Cisco TelePrese<br>Pwr Cord US 1.8                                                                                                    | 2 VDC 40W<br>lec<br>2 VDC 40W<br>ence Precision 60<br>am Black YP-12 T                                                                                                    | Cam,<br>0<br>Fo YC-                                                                                                    |               | 10<br>10<br>10<br>10<br>10                                                                                                    | 24,900.00<br>0.00<br>0.00<br>0.00                                                                                                    | 26<br>26<br>26<br>26                                                                                                    | Subtotal<br>24,900.0<br>0.0<br>0.0<br>0.0                                                                                                    | e F<br>= 878,80<br>0 647,40<br>0 0<br>0 0<br>0 231,40<br>0 0                                                                                                    |
| 1<br>2<br>3<br>4<br>5<br>6                                                                                                    | CTS-SX80-IP60-K9<br>PSU-12VDC-40W<br>CTS-SX80CODEC<br>PSU-12VDC-40W<br>CTS-CAM-P60                                                                                                    | Power Supply 12<br>Cisco SX80 Cod<br>Power Supply 12<br>Cisco TelePrese                                                                                                    | 2 VDC 40W<br>ec<br>2 VDC 40W<br>ence Precision 60<br>em Black YP-12 T<br>ctivate sw encrypt                                                                                                    | Cam,<br>0<br>Fo YC-                                                                                                    |               | 10<br>10<br>10<br>10<br>10<br>10<br>10<br>10                                                                                                    | 24,900.00<br>0.00<br>0.00<br>8,900.00<br>0.00                                                                                                    | 26<br>26<br>26<br>26<br>26<br>26<br>78                                                                                                    | Subtotal<br>24,900.0<br>0.0<br>0.0<br>0.0<br>8,900.0<br>0.0                                                                                                    | e F<br>= 878,80<br>0 647,40<br>0 0<br>0 0<br>0 231,40<br>0 0                                                                                                    |
| 1<br>2<br>3<br>4<br>5<br>6<br>7                                                                                                    | CTS-SX80-IP60-K9<br>PSU-12VDC-40W<br>CTS-SX80CODEC<br>PSU-12VDC-40W<br>CTS-CAM-P60<br>PWR-CORD-US-A<br>LIC-TC-CRYPTO-K9                                                                                                    | Power Supply 12<br>Cisco SX80 Cod<br>Power Supply 12<br>Cisco TelePrese<br>Pwr Cord US 1.8<br>License key to ad                                                                                                    | 2 VDC 40W<br>lec<br>2 VDC 40W<br>ence Precision 60<br>Im Black YP-12 T<br>ctivate sw encrypt<br>kpand                                                                                                    | Cam,<br>0<br>Fo YC-<br>otion                                                                                                    |               | 10<br>10<br>10<br>10<br>10<br>10<br>10<br>10<br>10                                                                                                    | 24,900.00<br>0.00<br>0.00<br>8,900.00<br>0.00<br>0.00                                                                                                    | 26<br>26<br>26<br>26<br>26<br>26<br>26<br>78<br>26                                                                                                    | Subtotal<br>24,900.0<br>0.0<br>0.0<br>0.0<br>8,900.0<br>0.0<br>0.0<br>0.0                                                                                                    | e F<br>= 878,80<br>0 647,40<br>0 0<br>0 231,40<br>0 0<br>0 0                                                                                                    |
| 1<br>2<br>3<br>4<br>5<br>6<br>7<br>8                                                                                                    | CTS-SX80-IP60-K9<br>PSU-12VDC-40W<br>CTS-SX80CODEC<br>PSU-12VDC-40W<br>CTS-CAM-P60<br>PWR-CORD-US-A<br>LIC-TC-CRYPTO-K9<br>CTS-CTRL-DVX-10+                                                                                                    | Power Supply 12<br>Cisco SX80 Cod<br>Power Supply 12<br>Cisco TelePrese<br>Pwr Cord US 1.8<br>License key to ac<br>Touch 10 auto ex                                                                                                    | 2 VDC 40W<br>lec<br>2 VDC 40W<br>ence Precision 60<br>im Black YP-12 T<br>ctivate sw encrypt<br>kpand<br>im Black YP-12 T                                                                                                    | Cam,<br>0<br>Fo YC-<br>otion<br>Fo YC-                                                                                             |               | 10<br>10<br>10<br>10<br>10<br>10<br>10<br>21<br>10<br>10<br>21<br>10                                                                                                    | 24,900.00<br>0.00<br>0.00<br>8,900.00<br>0.00<br>0.00<br>0.00                                                                                                    | 26<br>26<br>26<br>26<br>26<br>26<br>26<br>26<br>26<br>26<br>26<br>26<br>26<br>2                                                                                                    | Application           Subtotal           24,900.0           0.0           0.0           0.0           0.0           0.0           0.0           0.0           0.0           0.0           0.0           0.0           0.0           0.0           0.0           0.0           0.0           0.0           0.0           0.0                                                                                                               | e F<br>= 878,80<br>0 647,40<br>0<br>0<br>0<br>0<br>231,40<br>0<br>0<br>0<br>0<br>0<br>0<br>0<br>0<br>0<br>0<br>0<br>0<br>0                                                                                                    |
| up N<br>1<br>2<br>3<br>4<br>5<br>5<br>6<br>7<br>7<br>8<br>9<br>9<br>1                                                                                                    | CTS-5X80.1P66.49<br>PSU-12VDC-40W<br>CTS-5X80CODEC<br>PSU-12VDC-40W<br>CTS-CAM-P60<br>PWR-CORD-US-A<br>LIC-TC-CRVPTO-K9<br>CTS-CTR-DVX-10+<br>PWR-CORD-US-A<br>CAB-DV10-4M<br>SW-852020-TC7-K9                                                                                                    | Power Supply 12<br>Cisco SX80 Cod<br>Power Supply 12<br>Cisco TelePrese<br>Pwr Cord US 1.8<br>License key to ac<br>Touch 10 auto ey<br>Pwr Cord US 1.8<br>4 meter flat grey i<br>SW Image for SX                                                                                                    | 2 VDC 40W<br>lec<br>2 VDC 40W<br>ince Precision 60<br>im Black YP-12 T<br>ctivate sw encrypt<br>xpand<br>im Black YP-12 T<br>Ethernet cable fo<br>(80, MX700, MX80                                                                                                    | Cam,<br>0<br>Fo YC-<br>tition<br>Fo YC-<br>or<br>00                                                                                |               | 10<br>10<br>10<br>10<br>10<br>10<br>21<br>10<br>10<br>10<br>10<br>10                                                                                                    | 24,900.00<br>0.00<br>0.00<br>8,900.00<br>0.00<br>0.00<br>0.00<br>0.00<br>0.00<br>0.00                                                                                                    | 26<br>26<br>26<br>26<br>26<br>26<br>26<br>26<br>26<br>26<br>26<br>26<br>26<br>2                                                                                                    | Application           Subtotal           24,900.0           0.0           0.0           0.0           0.0           0.0           0.0           0.0           0.0           0.0           0.0           0.0           0.0           0.0           0.0           0.0           0.0           0.0           0.0           0.0           0.0                                                                                                               | e F<br>= 878,80<br>0 647,40<br>0<br>0<br>0<br>0<br>231,40<br>0<br>0<br>0<br>0<br>0<br>0<br>0<br>0<br>0<br>0<br>0<br>0<br>0                                                                                                    |
| up N<br>1<br>2<br>3<br>4<br>5<br>6<br>7<br>8<br>9<br>9<br>1<br>1                                                                                                    | CTS-SX80-IP66.49           PSU-12VDC-40W           CTS-SX80CODEC           PSU-12VDC-40W           CTS-CAM-P60           PWR-CORD-US-A           LIC-TC-CRYPT0-K9           CTS-CTR-DVX-10+           PWR-CORD-US-A           CAB-DV10-4M           SW-552020-TC7-K9           CAB-DV1/GA-PHOEN                                                                                                    | Power Supply 12<br>Cisco SX80 Cod<br>Power Supply 12<br>Cisco TelePrese<br>Pwr Cord US 1.8<br>License key to ad<br>Touch 10 auto ey<br>Pwr Cord US 1.8<br>4 meter flat grey<br>SWI Image for SX<br>Presentation cab                                                                                                    | 2 VDC 40W<br>lec<br>2 VDC 40W<br>ence Precision 60<br>im Black YP-12 T<br>ctivate sw encrypl<br>xpand<br>im Black YP-12 T<br>Ethernet cable for<br>80, MX700, MX86<br>ole w/audio, VGA/                                                                                                    | Cam,<br>0<br>Fo YC-<br>tition<br>Fo YC-<br>or<br>00<br>JJack                                                                       |               | 10<br>10<br>10<br>10<br>10<br>10<br>10<br>21<br>10<br>10<br>10<br>10<br>10                                                                                                    | 24,900.00<br>0.00<br>0.00<br>8,900.00<br>0.00<br>0.00<br>0.00<br>0.00<br>0.00<br>0.00<br>0.                                                                                                    | 26<br>26<br>26<br>26<br>26<br>26<br>26<br>26<br>26<br>26<br>26<br>26<br>26<br>2                                                                                                    | At Price           Subtotal           24,900.0           0.0           0.0           0.0           0.0           0.0           0.0           0.0           0.0           0.0           0.0           0.0           0.0           0.0           0.0           0.0           0.0           0.0           0.0           0.0           0.0           0.0                                                                                                               | e F<br>= 878,80<br>0 647,40<br>0<br>0<br>0<br>231,40<br>0<br>0<br>0<br>0<br>0<br>0<br>0<br>0<br>0<br>0<br>0<br>0<br>0                                                                                                    |
| 1<br>2<br>3<br>4<br>5<br>6<br>6<br>7<br>8<br>9<br>1<br>1<br>1<br>1<br>1<br>2                                                                                                    | CTS-SX80-IP60-K9<br>PSU-12VDC-40W<br>CTS-SX80CODEC<br>PSU-12VDC-40W<br>CTS-CAM-P60<br>PWR-CORP_US-A<br>LIC-TC-CRYPT0-K9<br>CTS-CTRL-DVX-10+<br>PWR-CORP_US-A<br>CAB-DV10-4M<br>SW-552020-TC7-K9<br>CAB-DV1-VCA-PHOEN<br>CAB-DV1-12.5M                                                                                                    | Power Supply 12<br>Cisco SX80 Cod<br>Power Supply 12<br>Cisco TelePrese<br>Pwr Cord US 1.8<br>License key to at<br>Touch 10 auto ex<br>Pwr Cord US 1.8<br>4 meter flat grey<br>SW Image for SX<br>Presentation cab<br>12.5 meter flat gr                                                                                                    | 2 VDC 40W<br>ec<br>2 VDC 40W<br>ence Precision 60<br>m Black YP-12 T<br>ctivate sw encrypl<br>xpand<br>m Black YP-12 T<br>Ethernet cable<br>80, MX700, MX80<br>ole w/audio, VGA/<br>rey Ethernet cable                                                                                                    | Cam,<br>0<br>Fo YC-<br>otion<br>Fo YC-<br>or<br>00<br>JJack<br>le for                                                              |               | 10           10           10           10           10           10           10           10           10           10           10           10           10           10           110           10           10           10           10           10           10           10                                                                                                    | 24,900.00<br>0.00<br>0.00<br>0.00<br>0.00<br>0.00<br>0.00<br>0.                                                                                                    | 26<br>26<br>26<br>26<br>26<br>26<br>26<br>26<br>26<br>26<br>26<br>26<br>26<br>2                                                                                                    | Et Pric           Subtotal           24,900.0           0.0           0.0           0.0           0.0           0.0           0.0           0.0           0.0           0.0           0.0           0.0           0.0           0.0           0.0           0.0           0.0           0.0           0.0           0.0           0.0           0.0           0.0           0.0                                                                                                               | e p<br>= 878,80<br>0 647,40<br>0<br>0<br>0 231,40<br>0<br>0<br>0<br>0<br>0<br>0<br>0<br>0<br>0<br>0<br>0<br>0<br>0<br>0                                                                                                    |
| 1<br>2<br>3<br>4<br>5<br>6<br>7<br>7<br>8<br>9<br>1<br>11<br>11<br>12<br>13                                                                                                    | CTS-5X80-IP66.49<br>PSU-12VDC-40W<br>CTS-5X80CODEC<br>PSU-12VDC-40W<br>CTS-CAM-P60<br>PWR-CORD-US-A<br>LIC-TC-CRYPT0-K9<br>CTS-CTR-DVX-10+<br>PWR-CORD-US-A<br>CAB-DV10-4M<br>SW-55202-0TC7-K9<br>CAB-DV1-VA-PHOEN<br>CAB-DV1-VA-PHOEN<br>CAB-DV1-VA-PHOEN<br>CAB-DV1-VA-PHOEN<br>CAB-DV1-VA-PHOEN<br>CAB-DV1-VA-PHOEN<br>CAB-DV1-VA-PHOEN<br>CAB-DV1-VA-PHOEN<br>CAB-DV1-VA-PHOEN                                                                                                    | Power Supply 12<br>Cisco SX80 Cod<br>Power Supply 12<br>Cisco TelePrese<br>Pwr Cord US 1.8<br>License key to ac<br>Touch 10 auto ex<br>Pwr Cord US 1.8<br>4 meter flat grey<br>SW Image for SX<br>Presentation cat<br>12.5 meter flat gre<br>SX80 rack ears -                                                                                                    | 2 VDC 40W<br>ec<br>2 VDC 40W<br>mcc Precision 60<br>im Black YP-12 T<br>ctivate sw encrypt<br>kypand<br>im Black YP-12 T<br>Ethernet cable fo<br>(80, MX700, MX80<br>ole w/audio, VGA/<br>for auto expand                                                                                                    | Cam,<br>0<br>To YC-<br>otion<br>Fo YC-<br>or<br>00<br>JJack<br>le for<br>only                                                      |               | 10<br>10<br>10<br>10<br>10<br>10<br>10<br>21<br>10<br>10<br>10<br>10<br>10<br>10<br>10                                                                                                    | $\begin{array}{c} 24,900.00\\ 0.00\\ $                                                                                                    | 26<br>26<br>26<br>26<br>26<br>26<br>26<br>26<br>26<br>26<br>26<br>26<br>26<br>2                                                                                                    | H Pric           Subtotal           24,900.0           0.0           0.0           0.0           0.0           0.0           0.0           0.0           0.0           0.0           0.0           0.0           0.0           0.0           0.0           0.0           0.0           0.0           0.0           0.0           0.0           0.0           0.0           0.0           0.0                                                                                                               | e F<br>= 878,80<br>0 647,40<br>0<br>0<br>0<br>231,40<br>0<br>0<br>0<br>0<br>0<br>0<br>0<br>0<br>0<br>0<br>0<br>0<br>0                                                                                                    |
| 1<br>2<br>3<br>4<br>5<br>6<br>7<br>7<br>8<br>9<br>1<br>11<br>11<br>12<br>13<br>14                                                                                                    | CTS-SX80-IP66-K9           PSU-12VDC-40W           CTS-SX80CODEC           PSU-12VDC-40W           CTS-CR0PUS-40W           CTS-CR0PUS-40W           CTS-CR0PUS-40W           CTS-CR0PUS-40W           CTS-CR0PUS-40W           CTS-CR0PUS-40W           CTS-CR0PUS-40W           CTS-CR0PUS-40W           CTS-CR0PUS-40W           CTS-CR0PUS-40W           CTS-CM0-40W           CTS-SX80-RACKEARS-           CTS-CM0-400H                                                                                                    | Power Supply 12<br>Cisco SX80 Cod<br>Power Supply 12<br>Cisco TelePrese<br>Pwr Cord US 1.8<br>License key to at<br>Touch 10 auto e<br>Pwr Cord US 1.8<br>4 meter flat grey<br>SW0 Image for SX<br>Presentation cab<br>12.5 meter flat grey<br>SX80 rack ears –<br>Cisco TelePrese                                                                                                    | 2 VDC 40W<br>ec<br>2 VDC 40W<br>ence Precision 60<br>mm Black YP-12 T<br>ctivate sw encrypl<br>ypand<br>mm Black YP-12 T<br>Ethernet cable fo<br>80, MX700, MX80<br>ole w/audio, VGA/<br>rey Ethernet cable<br>for auto expand<br>for auto expand                                                                                                    | Cam,<br>0<br>To YC-<br>otion<br>Fo YC-<br>or<br>00<br>JJack<br>le for<br>only                                                      |               | 10           10           10           10           10           10           10           10           10           10           10           10           10           10           10           10           10           10           10           10           10           10           10           10                                                                                                         | 24,900.00<br>0.00<br>0.00<br>0.00<br>0.00<br>0.00<br>0.00<br>0.                                                                                                    | 26<br>26<br>26<br>26<br>26<br>26<br>26<br>26<br>26<br>26<br>26<br>26<br>26<br>2                                                                                                    | Bt Price           Subtotal           24,900.0           0.0           0.0           0.0           0.0           0.0           0.0           0.0           0.0           0.0           0.0           0.0           0.0           0.0           0.0           0.0           0.0           0.0           0.0           0.0           0.0           0.0           0.0           0.0           0.0                                                                                                               | e p<br>= 878,80<br>0 647,40<br>0<br>0<br>0 231,40<br>0<br>0<br>0<br>0<br>0<br>0<br>0<br>0<br>0<br>0<br>0<br>0<br>0<br>0<br>0<br>0<br>0                                                                                                    |
| 1<br>2<br>3<br>4<br>5<br>6<br>7<br>7<br>8<br>9<br>1<br>1<br>11<br>12<br>13<br>14<br>15                                                                                                    | CTS-5X80-IP66.49<br>PSU-12VDC-40W<br>CTS-5X80CODEC<br>PSU-12VDC-40W<br>CTS-CAM-P60<br>PWR-CORD-US-A<br>LIC-TC-CRYPT0-K9<br>CTS-CTR-DVX-10+<br>PWR-CORD-US-A<br>CAB-DV10-4M<br>SW-55202-0TC7-K9<br>CAB-DV1-VA-PHOEN<br>CAB-DV1-VA-PHOEN<br>CAB-DV1-VA-PHOEN<br>CAB-DV1-VA-PHOEN<br>CAB-DV1-VA-PHOEN<br>CAB-DV1-VA-PHOEN<br>CAB-DV1-VA-PHOEN<br>CAB-DV1-VA-PHOEN<br>CAB-DV1-VA-PHOEN                                                                                                    | Power Supply 12<br>Cisco SX80 Cod<br>Power Supply 12<br>Cisco TelePrese<br>Pwr Cord US 1.8<br>License key to ac<br>Touch 10 auto ex<br>Pwr Cord US 1.8<br>4 meter flat grey<br>SW Image for SX<br>Presentation cat<br>12.5 meter flat gre<br>SX80 rack ears -                                                                                                    | 2 VDC 40W<br>ec<br>2 VDC 40W<br>ence Precision 60<br>mm Black YP-12 T<br>ctivate sw encrypl<br>ypand<br>mm Black YP-12 T<br>Ethernet cable fo<br>80, MX700, MX80<br>ole w/audio, VGA/<br>rey Ethernet cable<br>for auto expand<br>for auto expand                                                                                                    | Cam,<br>0<br>To YC-<br>otion<br>Fo YC-<br>or<br>00<br>JJack<br>le for<br>only                                                      |               | 10<br>10<br>10<br>10<br>10<br>10<br>10<br>21<br>10<br>10<br>10<br>10<br>10<br>10<br>10                                                                                                    | $\begin{array}{c} 24,900.00\\ 0.00\\ $                                                                                                    | 26<br>26<br>26<br>26<br>26<br>26<br>26<br>26<br>26<br>26<br>26<br>26<br>26<br>2                                                                                                    | H Pric           Subtotal           24,900.0           0.0           0.0           0.0           0.0           0.0           0.0           0.0           0.0           0.0           0.0           0.0           0.0           0.0           0.0           0.0           0.0           0.0           0.0           0.0           0.0           0.0           0.0           0.0           0.0                                                                                                               | P         F           -         878,800           0         647,400           0         0           0         0           0         231,400           0         0           0         0           0         0           0         0           0         0           0         0           0         0           0         0           0         0           0         0                                                                                                    |
| 1<br>2<br>3<br>4<br>5<br>6<br>7<br>7<br>8<br>9<br>1<br>1<br>11<br>12<br>13<br>14<br>15                                                                                                    | CTS-SX80.1P66.k9           PSU-12VDC-40W           CTS-SX80CODEC           PSU-12VDC-40W           CTS-CAMP60           PWR-CORD-US-A           LIC-TC-CRYPTO-K9           CTS-CTS-CAMPTO-K9           CTS-CTNV-10+           PWR-CORD-US-A           CAB-DV10-4M           SW-S52020-TC7-K9           CAB-DV10-12.5M           CTS-CAMPRON-ACKEARS-           CTS-SX80-RACKEARS-           CTS-SAMP-ABR_JNU5+                                                                                                    | Power Supply 12<br>Cisco SX80 Cod<br>Power Supply 12<br>Cisco TelePrese<br>Pwr Cord US 1.8<br>License key to at<br>Touch 10 auto e<br>Pwr Cord US 1.8<br>4 meter flat grey<br>SW0 Image for SX<br>Presentation cab<br>12.5 meter flat grey<br>SX80 rack ears –<br>Cisco TelePrese                                                                                                    | 2 VDC 40W<br>ec<br>2 VDC 40W<br>ence Precision 60<br>mm Black YP-12 T<br>divate sw encrypt<br>kpand<br>mm Black YP-12 T<br>Ethernet cable fo<br>(80, MX700, MX80<br>Je w/audio, VGA/<br>rey Ethernet cable<br>for auto expand<br>ence Precision 60<br>(002.3af)                                                                                                    | Cam,<br>0<br>To YC-<br>otion<br>Fo YC-<br>or<br>00<br>JJack<br>le for<br>only                                                      |               | 10           10           10           10           10           10           10           10           10           10           10           10           10           10           10           10           10           10           10           10           10           10           10           10                                                                                                         | 24,900.00<br>0.00<br>0.00<br>0.00<br>0.00<br>0.00<br>0.00<br>0.                                                                                                    | 26<br>26<br>26<br>26<br>26<br>26<br>26<br>26<br>26<br>26<br>26<br>26<br>26<br>2                                                                                                    | H Price           Subtotal           24,900.0           0.0           0.0           0.0           0.0           0.0           0.0           0.0           0.0           0.0           0.0           0.0           0.0           0.0           0.0           0.0           0.0           0.0           0.0           0.0           0.0           0.0           0.0           0.0           0.0                                                                                                               | B         F           -         878,80           0         647,40           0         0           0         231,40           0         0           0         0           0         0           0         0           0         0           0         0           0         0           0         0           0         0           0         0           0         0           0         0                                                                                                    |
| up N<br>1<br>2<br>3<br>4<br>5<br>5<br>6<br>6<br>7<br>8<br>9<br>1<br>1<br>1<br>1<br>2<br>1<br>3<br>14<br>15<br>14<br>15<br>14<br>15<br>14                                                                                                    | CTS-SX80.1P66.K9           PSU-12VDC-40W           CTS-SX80CODEC           PSU-12VDC-40W           CTS-CR0PLS-A           LIC-TC-CRYPTO-K9           CTS-CTC-CRYPTO-K9           CTS-CTC-CRYPTO-K9           CTS-CTR-V0X-10+           SW-55220-CTC-K9           SW-55220-CTC-K9           CAB-DV10-4M           SW-55220-CTC-K9           CAB-DV10-12.5M           CTS-SX80-RACKEARS-           CTS-SX80-RACKEARS-           CTS-SWR-AIR-INJ5+           ame: Default                                                                                                    | Power Supply 12<br>Cisco SX80 Cod<br>Power Supply 12<br>Cisco TelePrese<br>Pwr Cord US 18<br>License key to at<br>Touch 10 auto e<br>Pwr Cord US 18<br>4 meter flat grey<br>SW image for SX<br>Presentation cat<br>12.5 meter flat grey<br>SX80 rack ears-<br>Cisco TelePrese<br>Power injector (8                                                                                                    | 2 VDC 40W<br>ec<br>2 VDC 40W<br>2 VDC 40W<br>2 VDC 40W<br>2 VDC 40W<br>2 Magnetic 40<br>2 Magnetic 40<br>2 Magnet                                                                                                 | Cam,<br>0<br>To YC-<br>otion<br>Fo YC-<br>or<br>00<br>JJack<br>le for<br>only                                                      |               | 10           10           10           10           10           10           10           10           10           10           10           10           10           10           10           10           10           10           10           10           10           10           10           10           10                                                                                            | $\begin{array}{c} 24,900.00\\ 0.00\\ $                                                                                                    | 26         26           26         26           26         26           26         26           26         26           26         26           26         26           26         26           26         26           26         26           26         26           26         26           26         26           26         26           26         26           26         26 | R PPC           Subtotal           24,900.0           0.0           0.0           0.0           0.0           0.0           0.0           0.0           0.0           0.0           0.0           0.0           0.0           0.0           0.0           0.0           0.0           0.0           0.0           0.0           0.0           0.0           0.0           0.0           0.0           0.0           0.0           0.0           0.0           0.0           0.0           0.0           0.0           0.0           0.0           0.0           0.0           0.0           0.0           0.0           0.0           0.0           0.0           0.0           0.0           0.0           0.0           0.0           0.0 | P         F           -         878,80           0         647,40           0         0           0         231,40           0         0           0         0           0         0           0         0           0         0           0         0           0         0           0         0           0         0           0         0           0         0           0         0           0         0           0         0           0         0           0         0           0         0           0         0 |
| 1<br>2<br>3<br>4<br>5<br>6<br>6<br>7<br>8<br>9<br>1<br>11<br>12<br>13<br>14<br>15<br>14<br>15<br>14<br>12<br>2                                                                                                    | CTS-SX80-IP66_K9           PSU-12VDC-40W           CTS-SX80CODEC           PSU-12VDC-40W           CTS-SX80CODEC           PSU-12VDC-40W           CTS-CRAM-P60           PWR-CORD-US-A           LIC-TC-CRYPTO-K9           CTS-CTR-0VX-10+           PWR-CORD-US-A           CAB-DV10-4M           SW-952202-0TC-K9           CAB-DV10-4A           SW-952202-0TC-K9           CAB-DV10-4RACKEARS-           CTS-SX80-RACKEARS-           CTS-SX80-RACKEARS-           CTS-SX0-RACKEARS-           CTS-SX0-RACKEARS-< | Power Supply 12<br>Cisco SX80 Cod<br>Power Supply 12<br>Cisco TelePrese<br>Pwr Cord US 18<br>License key to at<br>Touch 10 auto e<br>Pwr Cord US 18<br>4 meter flat grey<br>SW image for SX<br>Presentation cat<br>12.5 meter flat grey<br>SX80 rack ears-<br>Cisco TelePrese<br>Power Injector (8<br>SX10 AD wint 5<br>SX10 Screen Mo<br>Performance Mic                                                              | 2 VDC 40W<br>ec<br>2 VDC 40W<br>2 VDC 40W<br>2 VDC 40W<br>2 VDC 40W<br>1 m Black YP-12 T<br>ctivate sw encrypl<br>ypand<br>m Black YP-12 T<br>Ethernet cable for<br>(s0, MX700, MX80<br>1 ew avaulo, VGA/<br>rey Ethernet cable<br>for auto expand. VGA/<br>ince Precision 60<br>102.3af)<br>x Cam and mic<br>unt Kit<br>rophone 20                                                                                                    | Cam,<br>0<br>To YC-<br>otion<br>Fo YC-<br>or<br>00<br>JJack<br>le for<br>only                                                      |               | 10         10           10         10           10         10           10         10           10         10           10         10           10         10           10         10           10         10           10         10           10         10           10         10           10         10           10         10           10         10           10         10                                 | 24,900.00<br>0.00<br>0.00<br>8,900.00<br>0.00<br>0.0 | 26<br>26<br>26<br>26<br>26<br>26<br>26<br>26<br>26<br>26<br>26<br>26<br>26<br>2                                                                                                    | R PTC           Subtotal           24,900.0           0.0           0.0           0.0           0.0           0.0           0.0           0.0           0.0           0.0           0.0           0.0           0.0           0.0           0.0           0.0           0.0           0.0           0.0           0.0           0.0           0.0           0.0           0.0           0.0           0.0           0.0           0.0           0.0           0.0           0.0           0.0           0.0           0.0           0.0           0.0           0.0           0.0           0.0           0.0           0.0           0.0           0.0           0.0           0.0           0.0           0.0           0.0           0.0 | P         F           878,80         647,40           0         647,40           0         0           0         231,40           0         0           0         0           0         0           0         0           0         0           0         0           0         0           0         0           0         0           0         1,65           0         4,65                                                                                                    |
| up N<br>1<br>2<br>3<br>4<br>5<br>6<br>7<br>8<br>9<br>1<br>11<br>12<br>13<br>14<br>15<br>up N<br>12<br>3<br>14<br>15<br>3<br>14<br>15<br>12<br>3<br>14<br>15<br>12<br>3<br>1<br>1<br>1<br>1<br>1<br>1<br>1<br>1<br>1<br>1<br>1<br>1<br>1                                                                                                    | CTS-SX80-IP66-K9           PSU-12VDC-40W           CTS-SX80CODEC           PSU-12VDC-40W           CTS-SX80CODEC           PSU-12VDC-40W           CTS-CRP-US-40W           CTS-CRPUS-40W           CTS-CRPUS-40W           CTS-CRPUS-40W           CTS-CRPUS-40W           CTS-CRPUS-40W           CTS-CRPUS-40W           CTS-CRPUS-40W           CTS-CRPUS-40W           CTS-SX80-RACKEARS-           CTS-SX80-RACKEARS-           CTS-SX0-K9           BRKT-SX10-SMK           CTS-SCMPC           BRKT-SX10-WMK                                                                                                    | Power Supply 12<br>Clsco SX80 Cod<br>Power Supply 12<br>Clsco TelePrese<br>Pwr Cord US 18<br>License key to at<br>Touch 10 auto e<br>Pwr Cord US 18<br>4 meter flat grey<br>SW Image for SX<br>Presentation cat<br>12.5 meter flat grey<br>SW orac ears –<br>Clsco TelePrese<br>Power Injector (8<br>SX10 HD wint 5<br>SX10 Screen Mo<br>Performance Mic<br>SX10 Wil Mount                                             | 2 VDC 40W<br>ec<br>2 VDC 40W<br>2 VDC 40W<br>2 VDC 40 | Cam,<br>0<br>To YC-<br>otion<br>Fo YC-<br>or<br>00<br>JJack<br>le for<br>only                                                      |               | 10           10           10           10           10           10           10           10           10           10           10           10           10           10           10           10           10           10           10           10           10           10           10           10           10           10           10                                                                  | 24,900.00<br>0.00<br>0.00<br>8,900.00<br>0.00<br>0.0 | 26<br>26<br>26<br>26<br>26<br>26<br>26<br>26<br>26<br>26<br>26<br>26<br>26<br>2                                                                                                    | K Pric           Subtotal           24.900.0           0.0           0.0           0.0           0.0           0.0           0.0           0.0           0.0           0.0           0.0           0.0           0.0           0.0           0.0           0.0           0.0           0.0           0.0           0.0           0.0           0.0           0.0           165.0           468.0           0.0                                                                                                    | P F<br>= 878,80<br>0 647,40<br>0 0<br>0 231,40<br>0 0<br>0 0<br>0 0<br>0 0<br>0 0<br>0 0<br>0 0<br>0 0<br>0 0<br>0                                                                                                    |
| up N<br>1<br>2<br>3<br>4<br>5<br>6<br>7<br>8<br>9<br>1<br>11<br>12<br>13<br>14<br>15<br>up N<br>1<br>2<br>3<br>4<br>4<br>5<br>6<br>6<br>7<br>7<br>8<br>9<br>9<br>1<br>1<br>1<br>2<br>3<br>4<br>4<br>5<br>5<br>6<br>6<br>7<br>7<br>8<br>9<br>9<br>1<br>1<br>1<br>1<br>2<br>3<br>4<br>4<br>5<br>5<br>6<br>6<br>7<br>7<br>8<br>9<br>9<br>1<br>1<br>1<br>1<br>1<br>1<br>1<br>1<br>1<br>1<br>1<br>1<br>1 | CTS-SX80.1P66.k9           PSU-12VDC-40W           CTS-SX80.0CDEC           PSU-12VDC-40W           CTS-CANP.60           PWR-CORD-US-A           LIC-TC-CRYPT0-K9           CTS-CALPOX-10+           PWR-CORD-US-A           CAB-DV10-4M           SW-55202-0TC-K9           CAB-DV10-4D           CAB-DV10-4C           SW-55202-0TC-K9           CAB-DV10-42.M           SW-55202-0TC-K9           CTS-SX08-RACKEARS-           CTS-SX08-RACKEARS-           CTS-SX10-K90+           CTS-SX10-SMIK           CTS-SX10-SMIK           CTS-NK1-SX10-SMIK           CTS-SX10-SMIK           CTS-NK1-TRC6                                                                                                    | Power Supply 12<br>Cisco XX80 Cod<br>Power Supply 12<br>Cisco TelePrese<br>Pwr Cord US 1.8<br>License keyto at<br>Touch 10 auto ev<br>Pwr Cord US 1.8<br>A meter flat grey<br>SW Image for SX<br>Presentation cat<br>12.5 meter flat grey<br>SW or ack ears-<br>Cisco TelePrese<br>Power Injector (8<br>SX10 HD w/ int 5<br>SX10 Screen Mo<br>Performance Mic<br>SX10 Wall Mount<br>SX10 Wall Mount<br>SX10 Wall Mount | 2 VDC 40W<br>ec<br>yDC 40W<br>ec yDC 40W<br>ec yDC 40W<br>mo EPrecision 60<br>mm Black YP-12 T<br>thetheret cable for<br>store where the thetheret<br>for auto expand<br>ence Precision 60<br>102.3af)<br>ix Cam and mic<br>unt Kit<br>prophone 20<br>t<br>TRC 6                                                                                                    | Cam,<br>0<br>To YC-<br>vition<br>7<br>or<br>00<br>01<br>02<br>03<br>02<br>03<br>03<br>03<br>03<br>03<br>03<br>03<br>03<br>03<br>03 |               | 10           10           10           10           10           10           10           10           10           10           10           10           10           10           10           10           10           10           10           10           10           10           10           10           10           10           10           10           10           10           10           10 | 24,900.00<br>0.00<br>0.00<br>8,900.00<br>0.00<br>0.0 | 26<br>26<br>26<br>26<br>26<br>26<br>26<br>26<br>26<br>26<br>26<br>26<br>26<br>2                                                                                                    | R PTC           Subtotal           24,900.0           0.0           0.0           0.0           0.0           0.0           0.0           0.0           0.0           0.0           0.0           0.0           0.0           0.0           0.0           0.0           0.0           0.0           0.0           0.0           0.0           0.0           0.0           0.0           0.0           0.0           0.0           0.0           0.0           0.0           0.0           0.0           0.0           0.0                                                                                                               | 878,800           0         647,40           0         0           0         0           0         0           0         0           0         0           0         0           0         0           0         0           0         0           0         0           0         0           0         0           0         0           0         0           0         0           0         0           0         1,655           0         4,688           0         0                                                   |
| up N<br>1<br>2<br>3<br>4<br>5<br>6<br>7<br>8<br>9<br>1<br>11<br>12<br>13<br>14<br>15<br>up N<br>1<br>1<br>2<br>3<br>4<br>5<br>5<br>5<br>5<br>5<br>5<br>5<br>5<br>5<br>5<br>5<br>5<br>5                                                                                                    | CTS-SX80-IP66_K9           PSU-12VDC-40W           CTS-SX80CODEC           PSU-12VDC-40W           CTS-SX80CODEC           PSU-12VDC-40W           CTS-CR-PORD-US-A           LIC-TC-CRYPTO-K9           CTS-CTR-DVX-10+           PWR-CORD-US-A           CAB-DV10-4M           SW-952202-0TC-K9           CAB-DV10-4A           SW-952202-0TC-K9           CAB-DV10-12.5M           CTS-SX80-RACKEARS-           CTS-SX0-RACKEARS-           CTS-SX0-RACKEARS-           CTS-SX0-RACKEARS-           CTS-SX0-RACKEARS-           CTS-SX0-RACKEARS-           CTS-SX0-RACKEARS-           CTS-SX0-RACKEARS-           CTS-SX0-RACKEARS-           CTS-SX0-RACKEARS-           CTS-SX0-RACKEARS-           CTS-SX0-RACKEARS-           CTS-SX0-RACKEARS-           CTS-SX10-WIK           CTS-SX10-WIK           CTS-RMIT-TRC6           LIC-TC-CRYPTO-K9                                                                                                    | Power Supply 12<br>Cisco SX80 Cod<br>Power Supply 12<br>Cisco TelePrese<br>Pwr Cord US 18<br>License key to at<br>Touch 10 auto e<br>Pwr Cord US 1.8<br>4 meter flat grey<br>SW Image for SX<br>Presentation cat<br>12.5 meter flat grey<br>SX80 rack ears<br>Cisco TelePrese<br>Power Injector (8<br>SX10 HD w/ int 5<br>SX10 Screen Mo<br>SX10 Vall Mount<br>Remote Control<br>License key to at                     | 2 VDC 40W<br>ec<br>VDC 40W<br>vDC 40W<br>vDC 40W<br>vDc 40W<br>m Black YP-12 T<br>chivate sw encrypl<br>xpand<br>m Black YP-12 T<br>Ethernet cable for<br>600, MX700, MX80<br>160 wlaudio, VGA/<br>rey Ethernet cable<br>for auto expand<br>160 wlaudio, VGA/<br>rey Ethernet cable<br>for auto expand<br>160 wlaudio, VGA/<br>to cam and mic<br>unt Kit<br>trophone 20<br>t<br>TRC 6<br>Chivate sw encrypl                                                                                                    | Cam,<br>0<br>To YC-<br>or<br>O<br>UJack<br>le for<br>only<br>0<br>UJack<br>le for<br>only<br>0<br>UJack                            |               | 10           10           10           10           10           10           10           10           10           10           10           10           10           10           10           10           10           10           10           10           10           10           10           10           10           10           10           10           10           10           10           10 | 24,900.00<br>0.00<br>0.00<br>8,900.00<br>0.00<br>0.00<br>0.00<br>0.00<br>0.00<br>0.00<br>0.                                                                                                    | 26<br>26<br>26<br>26<br>26<br>26<br>26<br>26<br>26<br>26<br>26<br>26<br>26<br>2                                                                                                    | R PTC           Subtotal           24,900.0           0.0           0.0           0.0           0.0           0.0           0.0           0.0           0.0           0.0           0.0           0.0           0.0           0.0           0.0           0.0           0.0           0.0           0.0           0.0           0.0           0.0           0.0           0.0           0.0           0.0           0.0                                                                                                               | ₽ p<br>878,800<br>0 647,40<br>0<br>0<br>0<br>0<br>0<br>0<br>0<br>0<br>0<br>0<br>0<br>0<br>0<br>0<br>0<br>0<br>0<br>0                                                                                                    |
| up N<br>1<br>2<br>3<br>3<br>4<br>5<br>5<br>6<br>6<br>7<br>8<br>9<br>9<br>1<br>1<br>12<br>13<br>14<br>15<br>14<br>15<br>12<br>3<br>4                                                                                                    | CTS-SX80.1P66.k9           PSU-12VDC-40W           CTS-SX80.0CDEC           PSU-12VDC-40W           CTS-CANP.60           PWR-CORD-US-A           LIC-TC-CRYPT0-K9           CTS-CALPOX-10+           PWR-CORD-US-A           CAB-DV10-4M           SW-55202-0TC-K9           CAB-DV10-4D           CAB-DV10-4C           SW-55202-0TC-K9           CAB-DV10-42.5 M           CTS-SXNE-R0           CTS-SXNE-R0           STS-STUE-S9           BRKT-SX10-SMK           CTS-SX10-SMK           CTS-NMC           BRKT-SX10-SMK           CTS-NMC-R0                                                                                                    | Power Supply 12<br>Cisco XX80 Cod<br>Power Supply 12<br>Cisco TelePrese<br>Pwr Cord US 1.8<br>License keyto at<br>Touch 10 auto ev<br>Pwr Cord US 1.8<br>A meter flat grey<br>SW Image for SX<br>Presentation cat<br>12.5 meter flat grey<br>SW or ack ears-<br>Cisco TelePrese<br>Power Injector (8<br>SX10 HD w/ int 5<br>SX10 Screen Mo<br>Performance Mic<br>SX10 Wall Mount<br>SX10 Wall Mount<br>SX10 Wall Mount | 2 VDC 40W<br>ec<br>2 VDC 40W<br>ence Precision 6C<br>im Black YP-12 T<br>im Black YP-12 T<br>Ethernet cable fo<br>800, MX700, MX80<br>je wi/audio, MX80<br>je wi/audio, MX80<br>je wi/audi                                                                                                    | Cam,<br>0<br>0<br>7<br>0<br>7<br>7<br>7<br>7<br>7<br>7<br>7<br>7<br>7<br>7<br>7<br>7<br>7                                          |               | 10           10           10           10           10           10           10           10           10           10           10           10           10           10           10           10           10           10           10           10           10           10           10           10           10           10           10           10           10           10           10           10 | 24,900.00<br>0.00<br>0.00<br>8,900.00<br>0.00<br>0.0 | 26<br>26<br>26<br>26<br>26<br>26<br>26<br>26<br>26<br>26<br>26<br>26<br>26<br>2                                                                                                    | R PTC           Subtotal           24,900.0           0.0           0.0           0.0           0.0           0.0           0.0           0.0           0.0           0.0           0.0           0.0           0.0           0.0           0.0           0.0           0.0           0.0           0.0           0.0           0.0           0.0           0.0           0.0           0.0           0.0           0.0           0.0           0.0           0.0           0.0           0.0           0.0           0.0                                                                                                               | P F F F F F F F F F F F F F F F F F F F                                                                                                    |

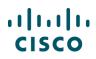

### 5.6 Importing an Estimate

Cisco Account Managers use a similar tool that creates estimates. You may receive an e-mail from your Cisco AM with the estimate ID information. Alternatively, they can export the estimate to you via e-mail.

If applicable, this e-mail will also include the reusable deal ID to which the estimate is linked.

| Dear Partner,                                                                                                    |
|----------------------------------------------------------------------------------------------------|
| Your Cisco Estimate ID : LY60000974DU                                                                                                    |
| Your Cisco Deal ID : NA                                                                                                    |
| For ordering through Cisco Commerce Workspace, please work with your Cisco Account manager to get the deal<br>collaborated with you and follow the instructions as below :<br>Click the URL <u>http://www.cisco.com/go/ccw</u> .<br>Click on the Order link in the CCW Home page.<br>Specify the Deal ID.<br>Provide required information in the Order initiation page and click on Select items to order.<br>Select the items from the Product list.<br>The selected Product items and discounts will be imported to your order.<br>Provide other required information and submit the order. |
| Thank you,<br>Account Manager<br>Cisco Systems                                                                                                    |
| This Estimate is active through 09-MAR-13                                                                                                    |

#### Share Estimates: Export via Email

| cisco                                                                                                    | Pric                                                                                                    | e Quota             | ation                         |                          | 1234 Main Street<br>City, State Zip code<br>US<br>Ph no: +1 55 555 5555<br>accountmanager@cisco.com |                                  |                                           |  |
|----------------------------------------------------------------------------------------------------|----------------------------------------------------------------------------------------------------|---------------------|-------------------------------|--------------------------|----------------------------------------------------------------------------------------------------|----------------------------------|-------------------------------------------|--|
| Date: 08 Oct 2012<br>To: ABC                                                                                 |                                                                                                    |                     |                               |                          | Estimate ID.:<br>Deal ID :                                                                          |                                  | 50000312<br>7704015                       |  |
| New York,Ne<br>US                                                                                            | w York-                                                                                                    |                     |                               |                          | Product Total :<br>Service Total :<br>Total Price:                                                  |                                  | 35,880.00<br>1,032.00<br><b>36,912.00</b> |  |
|                                                                                                    | Description                                                                                                    | Service<br>Duration | Unit List<br>Price            | Qty                      | Extended List Price                                                                                 | Disc(%)                          | Extended Net Price                        |  |
| Part Number                                                                                                  |                                                                                                    |                     |                               |                          |                                                                                                    | 80.00                            | 35,880.00                                 |  |
|                                                                                                    | CISCO1801 Security Router with Annex M                                                                                                    |                     | 1,495.00                      | 120                      | 179,400.00                                                                                          | 80.00                            |                                           |  |
|                                                                                                    | CISCO1801 Security Router with Annex M<br>SMARTNET 8X5XNBD CISCO1801 Security Router with<br>Annex M                                                                                                    | 12.00               | 1,495.00<br>86.00             | 120                      | 179,400.00                                                                                          |                                  |                                           |  |
| CISCO1801-M/K9<br>CON-SNT-                                                                                   | SMARTNET 8X5XNBD CISCO1801 Security Router with                                                                                                    |                     |                               |                          |                                                                                                    | 90.00                            |                                           |  |
| CISCO1801-M/K9<br>CON-SNT-<br>1801MK9<br>S180AISK9-                                                          | SMARTNET 8X5XNBD CISCO1801 Security Router with<br>Annex M                                                                                                    | 12.00               | 86.00                         | 120                      | 10,320.00                                                                                           | 90.00                            | 1,032.00                                  |  |
| CISCO1801-M/K9<br>CON-SNT-<br>1801MK9<br>S180AISK9-<br>15001M<br>CAB-ADSL-800-                               | SMARTNET 8X5XNBD CISCO1801 Security Router with<br>Annex M<br>Cisco 180x Series IOS ADVANCED IP SERVICES                                                                                                    | 12.00               | 86.00<br>0.00                 | 120<br>120               | 10,320.00                                                                                           | 90.00<br>80.00                   | 1,032.00                                  |  |
| CISCO1801-M/K9<br>CON-SNT-<br>1801MK9<br>S180AISK9-<br>15001M<br>CAB-ADSL-800-<br>RJ11                       | SMARTNET 8X5XNBD CISCO1801 Security Router with<br>Annex M<br>Cisco 180x Series IOS ADVANCED IP SERVICES<br>ADSL RJ11-to-RJ11 Straight Cable                                                                                                    | 12.00<br>           | 86.00<br>0.00<br>0.00         | 120<br>120<br>120        | 10,320.00<br>0.00<br>0.00                                                                           | 90.00<br>80.00<br>80.00<br>80.00 | 1,032.00<br>0.00<br>0.00                  |  |
| CISCO1801-M/K9<br>CON-SNT-<br>1801MK9<br>S180AISK9-<br>15001M<br>CAB-ADSL-800-<br>RJ11<br>CAB-AC<br>MEM180X- | SMARTNET 8X5XNBD CISCO1801 Security Router with<br>Annex M<br>Cisco 180x Series IOS ADVANCED IP SERVICES<br>ADSL RJ11-to-RJ11 Straight Cable<br>AC Power Cord (North America), C13, NEMA 5-15P,<br>128 to 256MB SODIMM DRAM factory upgrade for the | 12.00<br><br>       | 86.00<br>0.00<br>0.00<br>0.00 | 120<br>120<br>120<br>120 | 10,320.00<br>0.00<br>0.00<br>0.00                                                                   | 90.00<br>80.00<br>80.00<br>80.00 | 1,032.00<br>0.00<br>0.00<br>0.00          |  |

#### Share Estimates: Estimate Information

j

**Note**: The e-mail and other information displayed here represent an example. E-mails sent from your Account Manager may vary.

# ılıılı cısco

### 5.6.1 Importing an Estimate into an Order

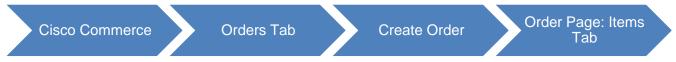

To import an estimate into an order, complete the following steps:

- 1. From the Orders tab, click **Create Order**. The Create an Order page displays.
- 2. If there are no approved additional discounts for the estimate, click the Order without Deal ID radio button.
- 3. If your estimate is linked to a deal ID, click the Order with a Deal ID radio button and provide the deal ID information.
- 4. Click **Continue**. The new order is created matching the order details. The Order page: Items tab displays. Edit the order as applicable. You can add or remove items, if required.

|                     | Search All                                                                                                    | c                                                                                                    | λ                                                                                                    | ~   🖾   GO   🏢                                                                                                    |
|---------------------|----------------------------------------------------------------------------------------------------|----------------------------------------------------------------------------------------------------|----------------------------------------------------------------------------------------------------|----------------------------------------------------------------------------------------------------|
| Estimates           |                                                                                                    | Orders                                                                                                    | Services & Subscriptions                                                                                                    | Software                                                                                                    |
|                     |                                                                                                    |                                                                                                    |                                                                                                    |                                                                                                    |
| Create an Order     | r                                                                                                    |                                                                                                    | * Required Field                                                                                                    |                                                                                                    |
|                     | /ith a Deal ID or                                                                                                    | 2<br>Without a l                                                                                                    |                                                                                                    |                                                                                                    |
|                     | eal ID                                                                                                    |                                                                                                    |                                                                                                    |                                                                                                    |
| Access Key          |                                                                                                    |                                                                                                    |                                                                                                    |                                                                                                    |
| Enter Shared Deal A | Access Key                                                                                                    |                                                                                                    |                                                                                                    |                                                                                                    |
| ↔ Clone an Orde     | r (optional) 🚺                                                                                                    |                                                                                                    |                                                                                                    |                                                                                                    |
|                     |                                                                                                    | Canc                                                                                                    | el Continue >                                                                                                    |                                                                                                    |
|                     | Estimates<br>Create an Order<br>3<br>0<br>0<br>0<br>0<br>0<br>0<br>0<br>0<br>0<br>0<br>0<br>0<br>0<br>0<br>0<br>0<br>0<br>0 | Estimates Deals & Quotes Create an Order Create an Order Create an Order Create an Order Create an Order Create an Order Create an Order | Estimates Deals & Quotes Orders  Create an Order  Create an Order  With a Deal ID  Deal ID  Access Key  Enter an existing Deal ID  Access Key  Cone an Order (optional) | Estimates Deals & Quotes Orders Services & Subscriptions          Create an Order       * Required Field         Image: Create an Order       Image: Create an Order         Image: Create an Order       Image: Create an Order |

Order Tab: Create an Order Page

**Note**: If you do not enter the deal ID at this point in the order creation process, approved discounts in the deal will not be captured on the order.

5. To import an estimate into an order, click **Import a Saved Configuration**, found in the More Actions drop-down menu. Follow steps as in <u>Importing an Estimate</u>.

Refer to <u>Cisco Commerce Order User Guide</u> for information on how to add items to the order and review and submit the order in Cisco Commerce.

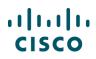

|             | E testordermwl      | 1                                           |                       |                                       |             |                 | Global Price Li                               | ist in US Dollar | s (USD)  |
|-------------|---------------------|---------------------------------------------|-----------------------|---------------------------------------|-------------|-----------------|-----------------------------------------------|------------------|----------|
| URCHASE     |                     | WEB ORDER ID<br>67641787                    | STATUS<br>UNSUBMITTED | SMART ACCOUNT<br>Assign Smart Account |             |                 | Giobai Price Ei                               | St III 03 Dollar | 5 (03D)  |
| ltems       | Discounts           | Shipping and Insta                          | ll Billing            | Review and Submit                     |             |                 |                                               |                  |          |
| t preferenc | es for this order   | ~                                           |                       |                                       | Check Local | Validations     | Save                                          | Save and Co      | ntinue 🕽 |
|             |                     |                                             |                       |                                       |             |                 |                                               |                  |          |
| Search by S | ku , Description an | d Product Family                            |                       | Qty Add                               | F           | ind Products    | and Solution                                  | IS   More Ac     | tions 🗸  |
|             |                     | d Product Family<br>alidate Assign Smart Ad | count                 | Qty Add                               | F           | 5<br>Import a S | and Solution<br>Saved Config<br>rvice Options | juration         |          |

Order Page: Items Tab - Import a Saved Configuration

## 5.6.2 Importing an Estimate into a Deal/Quote

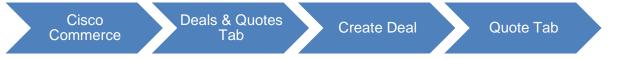

The process for importing an estimate to a deal/quote is almost identical to importing to an order.

To import an estimate into a deal/quote, from the Quote Tab: Items sub-tab, click **Import a Saved Configuration**, found under the Actions drop-down menu. The Import Saved Configuration dialog box displays.

Follow steps as in Importing an Estimate.

| Deal          | Quote             | Review        | and Submit     | Order   |            |      |     |                |                      |              |              |
|---------------|-------------------|---------------|----------------|---------|------------|------|-----|----------------|----------------------|--------------|--------------|
| Items         | Discounts &       | Credits       | Install Site   | Billing |            |      |     |                | Save                 | Save and     | I Continue > |
| Set preferenc | es for this quote | • •           |                |         |            |      |     |                |                      |              |              |
| Search by Pr  | rogramID/SKU, De: | scription and | Product Family |         |            | Qty  | Add |                | Find Products and §  | Solutions    | Actions 🔨    |
| Buy Method    |                   |               | ▼ More >       |         |            |      |     |                | Import a Saved Con   | figuration   |              |
|               | Hardware, Softv   | ware and Se   | ervices        |         | Lead Ti    | me 🚯 |     | Unit List Pric | View Imported Conf   | igurations   |              |
|               |                   |               |                |         |            |      |     | (USE           | Add Trade In Items   |              |              |
|               |                   |               |                |         | No records |      |     |                | Edit Services for Mu | Itiple Lines |              |

Quote Tab: Items Sub-Tab – Import a Saved Configuration

Refer to <u>Cisco Commerce Deals and Quotes User Guide</u> for information on how to add items to a deal/quote and review and submit the deal/quote in Cisco Commerce.

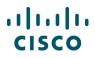

# 6 Using Common Utilities for Estimates

You can view, tag, clone, export, e-mail, print, share, delete, or save an estimate using the common utilities. Access the common utilities from:

- The Estimates tab
- The Estimates Cart Page

| Cisco Commerce<br>Estimates |                                                                                                    | E V Search A     | <i>I</i>      |                          | Q                     |             | ~ 🛛 🖾                   | e9                              |
|-----------------------------|----------------------------------------------------------------------------------------------------|------------------|---------------|--------------------------|-----------------------|-------------|-------------------------|---------------------------------|
| Catalog                     | Estimates                                                                                                    | Deals & O        | Quotes        | Orders                   | Services & Su         | bscriptions | Soft                    | tware                           |
| Estimate Name 🔻             | < 1172 result                                                                                                    | ts               |               |                          |                       |             | Create New E            | stimate 🔉                       |
| Advanced Secret             | Q                                                                                                    | 🖻 Print  🛱 Share | 🍆 Tags 🛛 🛗 D  | elete Selected Estimates | 🖊 Edit View           |             |                         | ) I                             |
| Advanced Search             |                                                                                                    | Estimate ID      | Estimate Desc | cription                 | Extended Net<br>Price | Deal ID     | Configuration<br>Status | Deal and<br>Opportunity<br>Name |
| Recent Estimates            | <ul> <li>Image: Image: Ima</li></ul> | YS51713749JA     |               |                          | \$13,580.00           |             | VALID                   |                                 |
| < Shared Estimates          |                                                                                                    | NI51610650SD     | 5YR Clone STI | KS 14965545              | \$11,145,135.24       |             | VALID                   |                                 |
| Saved Searches              |                                                                                                    | VL51459597FF     |               |                          | \$19,750.00           |             | VALID                   |                                 |
| View Tags                   |                                                                                                    | ZF51302920PY     |               |                          | \$1,210.00            |             | VALID                   |                                 |
| Access Shared Estima        | ate 📃 🔳                                                                                                    | SQ51254477JG     |               |                          | \$54,750.00           |             | VALID                   |                                 |
| Customer Estimates          |                                                                                                    | IE51346736BX     |               |                          | \$4,780.00            |             | VALID                   |                                 |
| Claim Estimate              |                                                                                                    | HJ60558755VO     |               |                          | \$1,004,488.00        |             | VALID                   |                                 |

#### **Cisco Commerce: Estimates Tab**

| I want to                                                      | <                                              | 🕩 Export 🔊 Email < Share 🛐 Clo        | ne   🛗 Delete 🌘 Add Tag 🎇 Continue Shopping                         |  |  |  |  |
|----------------------------------------------------------------|------------------------------------------------|---------------------------------------|---------------------------------------------------------------------|--|--|--|--|
|                                                                | ESTIMATE NAME Estimate_TC64885849TM (TC)       | 64885849TM) 🖌                         | Global Price List in US Dollars (USD)                               |  |  |  |  |
| View Estimate Information                                      | ESTIMATE ID<br>TC64885849TM                    | CREATED BY                            | CREATED ON<br>16-Feb-2016                                           |  |  |  |  |
| Link to Deal                                                   | Set preferences for this estimate 🗸            |                                       |                                                                     |  |  |  |  |
| Set Install/Service Location See Recommended Global Sales Kits | Search by Sku , Description and Product Family | 1 Add                                 | Find Products & Solutions Actions V                                 |  |  |  |  |
|                                                                | coaron by one, beschpton and Product raining   | 1 Auu                                 |                                                                     |  |  |  |  |
| Get Improved Security, Advanced<br>Service and Training        | Remove Selected Lines Validate App             | ly Discount                           |                                                                     |  |  |  |  |
| _                                                              | Hardware, Software and Services                | Lead Time 1 Unit List Que Price (USD) | ty Unit Net Discount Extended<br>Price (USD) (%) Net Price<br>(USD) |  |  |  |  |
| Security Subscriptions                                         |                                                |                                       | (/                                                                  |  |  |  |  |
| AS-Fixed                                                       | No records                                     |                                       |                                                                     |  |  |  |  |
| Learning Credits                                               |                                                |                                       |                                                                     |  |  |  |  |

#### **Estimates Page: Common Utilities**

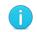

**Best Practice**: To export, print, share, or tag multiple estimates, see <u>Getting Started</u> with Cisco Commerce User Guide.

## 6.1 Viewing and Searching for Estimates

You can view all your estimates, recent, shared, saved, and tagged, using the following steps:

- 1. Hover over the Cisco Commerce Estimates tab to directly select options to view all, recent, shared or tagged estimates.
- 2. Click the tab to view all estimates and select options on the left to view recent or shared estimates.
  - All Estimates: It shows all estimates you have created in the system.
  - Recent Estimates: It shows 50 estimates that have been recently modified.
  - Shared Estimates: It shows estimates that others have shared with you.
- 3. Use the basic and advanced search functionalities from within Cisco Commerce. See <u>Getting</u> <u>Started with Cisco Commerce User Guide</u>.

| Catalog                                  | Estimates              | Deals & Qu | otes          | Orders          | Service             | s & Subscriptions            | Software             |
|------------------------------------------|------------------------|------------|---------------|-----------------|---------------------|------------------------------|----------------------|
| stimate Name 🔻                           | Create Estimate        |            |               |                 |                     |                              | Create New Estimate  |
|                                          | Access Shared Estimate | Add Tag    | 📋 Delete Sele | ected Estimates | Edit View           |                              | •                    |
| dvanced Search                           |                        | -1         | Estimate Na   | me E            | stimate Description | Deal and Opportunity<br>Name | Configuration Status |
| ■ All Estimates                          | View All Estimates     | 718BR      | Estimate_TB   | 6496871         |                     |                              | UNVERIFIED           |
| Recent Estimates                         | Recent                 |            | _             |                 |                     |                              |                      |
| Shared Estimates                         | Saved Searches         | 715BI      | Estimate_OB   | 6497871         |                     |                              | VALID                |
| Saved Searches                           | Tags                   | '19CJ      | Estimate_MI   | 64928719        |                     |                              | VALID                |
| View Tags                                | Customer Estimates     | 716WM      | Estimate_LO   | 6492871         |                     |                              | UNVERIFIED           |
| Access Shared Estimat     Claim Estimate |                        | 767DO      | Estimate_YW   | V6487876        |                     |                              | INVALID              |
|                                          |                        | 763WH      | Estimate_JN   | 6487876         |                     |                              | INVALID              |

### **Options on the Estimates Tab**

| Estimates                |             | ≡ ▼ Search      | a All          |                    | Q                     |              | ~   🖾                   | 60 I                          |
|--------------------------|-------------|-----------------|----------------|--------------------|-----------------------|--------------|-------------------------|-------------------------------|
| Catalog                  | Estimates   | Deals           | & Quotes       | Orders             | Services & Su         | ubscriptions | Sof                     | tware                         |
| Estimate Name 🔻          | < 1172 res  | ults            |                |                    |                       |              | Create New E            | stimate 🗲                     |
|                          | Q [+ Export | 🖶 Print 🏾 🍆 Add | Tag 🛗 Delete : | Selected Estimates | 🖊 Edit View           |              |                         | H                             |
| Advanced Search          | -2          | Estimate ID     | Estimate Desc  | ription            | Extended Net<br>Price |              | Configuration<br>Status | Deal and<br>Opportuni<br>Name |
| Recent Estimates         | <b>_</b>    | YS51713749JA    |                |                    | \$13,580.00           |              | VALID                   |                               |
| < Shared Estimates       |             | NI51610650SD    | 5YR Clone STM  | (S 14965545        | \$11,145,135.24       |              | VALID                   |                               |
| Saved Searches           |             | VL51459597FF    |                |                    | \$19,750.00           |              | VALID                   |                               |
| View Tags                |             | ZF51302920PY    |                |                    | \$1,210.00            |              | VALID                   |                               |
| Access Shared Estimation | ie 📃 🔳      | SQ51254477JG    |                |                    | \$54,750.00           |              | VALID                   |                               |
| Customer Estimates       |             | IE51346736BX    |                |                    | \$4,780.00            |              | VALID                   |                               |
| 🕞 Claim Estimate         |             | HJ60558755VO    |                |                    | \$1,004,488.00        |              | VALID                   |                               |

### Estimates Tab: View Estimates

### 6.2 Group View

You can view your BOM in either the default Cart view or the Group Info View, where you will see your SKUs sorted by group.

| move Selected Lines More 🗸      |                          |                          | м   | anage Groups / R        | earrange Line   | s <b>t</b>           |
|---------------------------------|--------------------------|--------------------------|-----|-------------------------|-----------------|----------------------|
| Hardware, Software and Services | Estimated<br>Lead Time 🕕 | Unit List<br>Price (USD) | Qty | Unit Net<br>Price (USD) | Discount<br>(%) | Cart View et         |
| 1.0 A-WX-EMP-COUNT              | Not Applicable           | 0.00                     | 1   | 0.00                    | 0.00            | 0.00<br>Total of MRC |

# 6.3 Tagging an Estimate

You can tag an estimate to easily group your records together, allowing you to quickly search and access a set of records. See <u>Getting Started with Cisco Commerce User Guide</u> for information on how to add, view, and delete a tag.

## 6.4 Cloning an Estimate

To clone the open estimate, complete the following steps:

1. Click Clone Estimate. The Clone Estimate dialog box displays.

| want to                             | <                                                                                     |                                                      | 🕩 Export 🛛 🛪 E | imail < Share 🕻          | Clone | 📅 Delete 👋 Ado          | l Tag 🦹 Cor | ntinue Shopping       |
|-------------------------------------|---------------------------------------------------------------------------------------|------------------------------------------------------|----------------|--------------------------|-------|-------------------------|-------------|-----------------------|
| want to                             | ESTIMATE NAME Estimate_TO                                                             | ESTIMATE NAME Estimate_TC64885849TM (TC64885849TM) 🖌 |                |                          |       |                         |             |                       |
| View Estimate Information           | ESTIMATE ID                                                                           | CR                                                   | EATED BY       |                          |       | REATED ON               |             |                       |
| 🌪 Link to Deal                      | TC64885849TM 16-Feb-2016                                                              |                                                      |                |                          |       |                         |             |                       |
| Set Install/Service Location        | Set preferences for this estimation                                                   | ate 🗸                                                |                |                          |       |                         |             |                       |
| 🗍 See Recommended Global Sales Kits | Search by Sku , Description and Product Family 1 Add Find Products & Solutions Action |                                                      |                |                          |       |                         |             | Actions 🗸             |
| Get Improved Security, Advanced     | Remove Selected Lines                                                                 | Validate Apply Dis                                   | count          |                          |       |                         |             |                       |
| Service and Training                | Hardware, Softw                                                                       | are and Services                                     | Lead Time 🛈    | Unit List<br>Price (USD) | Qty   | Unit Net<br>Price (USD) | Discount    | Extended<br>Net Price |
| Security Subscriptions              |                                                                                       |                                                      |                | Price (USD)              |       | Price (03D)             | (70)        | (USD)                 |
|                                     |                                                                                       |                                                      |                |                          |       |                         |             |                       |
| AS-Fixed                            | No records                                                                            |                                                      |                |                          |       |                         |             |                       |
| Learning Credits                    |                                                                                       |                                                      |                |                          |       |                         |             |                       |

Estimates Cart Page: Clone Estimate

- 2. The default estimate name displays. Make any necessary edits and add a description, if desired.
- 3. Check the Tags, Shared Users, Notes, and Default Share Team checkbox(es) if you want to copy those values to the new estimate. Checking the Default Share Team checkbox will add the default share team from your Profile and Preferences to the cloned estimate. You can also change the price list.

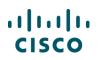

| Clone Estimate                                                      |                                                                                                    |
|---------------------------------------------------------------------|----------------------------------------------------------------------------------------------------|
| Clone Estimate will import part number, quantity, duration and disc | * Required Fie<br>count for items from the Hardware, software and services section of the original estimate.                                                               |
| Estimate Name *                                                     | Price List                                                                                                    |
| Copy Of Estimate_DO50984613DI                                       | Global Price List US Availability                                                                                                    |
| Estimate Description                                                | Global Price List in US Dollars<br>Global Price List US Availability<br>Global Price List Latin America Availability<br>Wholesale US Price List in US Dollars, 2-tier only |
|                                                                     | Cancel                                                                                                    |

 Click Clone. The part number(s), quantity, duration, and discount for items and services will be copied to the new estimate. Edit the estimate as applicable. You can add or remove items, if required. See <u>Adding Items</u>.

| Clone Estimate                                                                        | ×                                                                                                    |
|---------------------------------------------------------------------------------------|----------------------------------------------------------------------------------------------------|
| Clone Estimate will import part number, quantity, duration and discount for items fro | * Required Field<br>m the Hardware, software and services section of the original estimate.                                                 |
| 2 Estimate Name * Copy Of Estimate_TC64885849TM Estimate Description Test             | Price List         Global Price List in US Dollars         Include         Tags       Notes         Shared Users       ✓ Default Share Team |
|                                                                                       | Cancel Clone                                                                                                    |

Clone Estimate Page

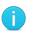

**Note**: When you clone a record, make sure to review all the cloned information such as Install/Service Location before editing the record for further use.

## 6.5 Exporting, Printing, and E-mailing Estimate

Exporting, printing, and e-mailing an estimate is similar to the export, print, and e-mail functionality within other Cisco Commerce tabs. You can use various formats available, such as PDF, Excel or Comma Separated Value (CSV) formats. You can export an estimate created by you or shared with you. You will also be able to export your estimate's group information in additional file formats.

These options are available for individual records as well. See <u>Getting Started with Cisco Commerce</u> <u>User Guide</u> for more information.

### 6.6 Sharing an Estimate

Default sharing preferences set within My Profile and Preferences apply when you create or share estimates. See <u>Setting Share Preferences</u>.

You (registered users) can access shared estimates in two ways:

- 1. Using Estimates tab
- 2. From the Estimates Record page: Access Shared Estimate

See <u>Getting Started with Cisco Commerce User Guide</u> for information on how to share and access shared records.

| Catalog          |         | Estimates   | Deals           | & Quotes      | Orders             | Services & Su         | bscriptions | Soft                    | tware                        |
|------------------|---------|-------------|-----------------|---------------|--------------------|-----------------------|-------------|-------------------------|------------------------------|
| Estimate Name 🔻  |         | < 1172 resu | lts             |               |                    |                       |             | Create New E            | Estimate 🗲                   |
| Advanced Search  | Q       | [+ Export   | 🖶 Print 🛛 🍆 Add | Tag 🛗 Delete  | Selected Estimates | Edit View             |             |                         | H                            |
| E All Estimates  |         |             | Estimate ID     | Estimate Desc | cription           | Extended Net<br>Price | Deal ID     | Configuration<br>Status | Deal and<br>Opportun<br>Name |
| Recent Estimate  | •       | Image: 1    | YS51713749JA    |               |                    | \$13,580.00           |             | VALID                   |                              |
| Shared Estimate  | 6       |             | NI51610650SD    | 5YR Clone ST  | KS 14965545        | \$11,145,135.24       |             | VALID                   |                              |
| Saved Searches   |         |             | VL51459597FF    |               |                    | \$19,750.00           |             | VALID                   |                              |
| View Tags        |         |             | ZF51302920PY    |               |                    | \$1,210.00            |             | VALID                   |                              |
| Access Shared E  | stimate |             | SQ51254477JG    |               |                    | \$54,750.00           |             | VALID                   |                              |
| 🗐 Customer Estim | ites    |             | IE51346736BX    |               |                    | \$4,780.00            |             | VALID                   |                              |
| Claim Estimate   |         |             | HJ60558755VO    |               |                    | \$1,004,488.00        |             | VALID                   |                              |

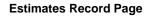

# 6.7 Deleting an Estimate

Only unsubmitted estimates can be deleted. Deleting an estimate permanently removes the record and all related data.

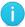

Note: Once an estimate is deleted, it cannot be retrieved.

To delete an estimate, complete the following steps:

- 1. From the Estimates Record page, select the estimates that you want to delete.
- 2. Click Deleted Selected Estimates.

| 1     | Cisco Commerce<br>Estimates | Search All |                   |               |                         |                   | Q 🛛 🗸 🖾 🖓 🚱   |              |                                 |                       |              |  |  |
|-------|-----------------------------|------------|-------------------|---------------|-------------------------|-------------------|---------------|--------------|---------------------------------|-----------------------|--------------|--|--|
| •     | Catalog                     | Est        | imates & Co       | onfigurations | Deals &                 | Quotes            | Orders        | Service      | es & Subscripti                 | ons                   | Software     |  |  |
| Estim | ate Name 🔻                  | •          | < 3365 res        | sults         | 2                       |                   |               |              |                                 | Create Net            | w Estimate 🔉 |  |  |
|       |                             | Q          | <b>[</b> + Export | 🖶 Print 🛛 💊 T | ags 🛗 Delete            | e Selected Estima | ates 🧪 Edit V | iew          |                                 |                       |              |  |  |
| Advan | ced Search                  |            |                   | Estimate ID   | Estimate<br>Description | Estimate<br>Name  | Last Modified | Created Date | Deal and<br>Opportunity<br>Name | Extended Net<br>Price | Request ID   |  |  |
| := A  | II Estimates                |            |                   | 700400504     |                         | Tollorda T        | 10 5-1 001    | 40.5-1-004   |                                 |                       |              |  |  |
| (-) F | Recent Estimates            |            | 1                 | TC6488584     |                         | Estimate_T        | 16-Feb-201    | 16-Feb-201   |                                 | \$0.00                |              |  |  |
| < 9   | ihared Estimates            |            |                   | OK6489585     |                         | Estimate_O        | 16-Feb-201    | 16-Feb-201   |                                 | \$0.00                |              |  |  |
| Pb 9  | aved Searches               |            |                   | XG6489584     |                         | Estimate_X        | 16-Feb-201    | 16-Feb-201   |                                 | \$0.00                |              |  |  |

**Estimates Record Page** 

- 3. Alternatively, open the estimate and click **Delete**.
- 4. The Delete Estimate dialog box displays. The system displays a message confirming that the estimate will be deleted.

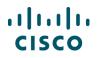

- 5. To permanently delete the estimate, click **Delete**.
- 6. To cancel and return to the Estimates page, click **Cancel**.

| I want to                                               | <                                             | 🕩 Export 🔊 Email < Share 🛐 Clone       | 💼 Delete 🏷 Add Tag 🛛 🦞 Continue Shopping                |
|---------------------------------------------------------|-----------------------------------------------|----------------------------------------|---------------------------------------------------------|
| _                                                       | ESTIMATE NAME Estimate_TC64885849TM (TC6      | 4885849TM) 🧪                           | Global Price List in US Dollars (USD)                   |
| View Estimate Information                               | ESTIMATE ID<br>TC64885849TM                   | CREATED BY                             | CREATED ON<br>16-Feb-2016                               |
| Catherine Leastin                                       | Set preferences for this estimate 🗸           |                                        |                                                         |
| Set Install/Service Location                            | Search by Sku, Description and Product Family | 1 Add                                  | Find Products & Solutions Actions                       |
|                                                         | Gearch by Sku, Description and Product Family | I Auu                                  |                                                         |
| Get Improved Security, Advanced<br>Service and Training | Remove Selected Lines Validate Apply          | / Discount                             |                                                         |
|                                                         | Hardware, Software and Services               | Lead Time Unit List Qty<br>Price (USD) | Unit Net Discount Extended<br>Price (USD) (%) Net Price |
| Security Subscriptions                                  |                                               |                                        | (USD)                                                   |
| AS-Fixed                                                |                                               | No records                             |                                                         |
| Learning Credits                                        |                                               | No records                             |                                                         |

**Estimates Cart Page** 

### 6.8 Saving as an Estimate

You can save an order or a quote as an estimate to reuse any configuration information for import into a new order or quote, and eliminating re-entry of data.

### Notes:

- The Save as Estimate icon does not display on RNSD deals and quotes.
- The saved estimate is not related to an order/quote. Any changes made to the configuration details within that estimate will not be reflected on the order or quote, nor will any changes made within the order or quote be reflected in the estimate.

To save the configuration as an estimate, complete the following steps:

1. From a Quote or Order, click **Save as Estimate** from the More drop-down menu in the common utilities bar. The Save as Estimate dialog box displays.

| <b>\</b> :/ | Cisco Commerce<br>Order | =                        | Search All            |                                       | Q                          |            |             |           | ~   🖾   🤇     | ∞      |
|-------------|-------------------------|--------------------------|-----------------------|---------------------------------------|----------------------------|------------|-------------|-----------|---------------|--------|
| A.          | Catalog                 | Estimates                | Deals & Quotes        | Orders                                | Se                         | rvices & S | Subscriptio | ns        | Softwa        | ire    |
|             |                         |                          |                       | 🛱 Favorites 🛛 🖡                       | <ul> <li>Export</li> </ul> | 🖶 Print    | 🔊 Email     | < Shar    | e 🛗 Delete    | More 🖍 |
| ORDE        | R NAME mwl 🧪            |                          |                       |                                       |                            |            |             | Global Pr | 🖥 Save as Est | imate  |
| PURCI       | HASE ORDER # * 📝        | WEB ORDER ID<br>67959778 | STATUS<br>UNSUBMITTED | SMART ACCOUNT<br>Assign Smart Account | t                          |            |             |           | 🔄 Clone Orde  | r      |
|             |                         |                          |                       |                                       |                            |            |             |           |               |        |
| Iter        | ns Discounts            | Shipping and Install     | Billing Review        | and Submit                            |                            |            |             |           |               |        |

Order: Save as Estimate

2. Click the Estimate Name field and enter the appropriate information.

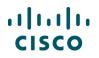

3. Click the Description field and enter the appropriate information.

| Save as Estimate | ×           |
|------------------|-------------|
| Estimate Name    |             |
| Description      |             |
|                  |             |
|                  |             |
|                  | Cancel Save |

Save as Estimate Dialog Box

- 4. Click **Save as Estimate**. A Save as Estimate dialog box refreshes with a success message that indicates the estimate ID.
- 5. Click OK.

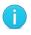

**Best Practice:** Make note of the estimate ID from the refreshed Save as Estimate dialog box.

To reuse the estimate, see Importing an Estimate.

### 6.9 Estimate Version History

1. You can maintain version history of an estimate. To save a version, select the "Create New Version of this Estimate" option when you share, export, or email it:

| іе Туре                           | Freight Term              | Create new version of this estimate 0 |
|-----------------------------------|---------------------------|---------------------------------------|
| PDF (Adobe Acrobat)               | None                      | Create Version                        |
| anguage                           | Orientation               |                                       |
| English                           |                           |                                       |
| clude                             |                           |                                       |
| roduct Service and Subscripton    | Discount and Pricing      | Logos and Signatures                  |
| System Selected Items             | Pricing                   | V Digital Signature                   |
| Separate Service                  | 🖌 List Price Only         | Company Logo                          |
| Separate Service and Subscription | Rollup for Eligible Items | Recipient Logo                        |
| Line Numbers                      |                           | No file selected Max Size 2ME         |
| Adjuster Lines                    |                           | Upload                                |
| TAA Information                   |                           |                                       |
| Group Information                 |                           |                                       |
| otes                              |                           |                                       |
|                                   |                           |                                       |
|                                   |                           |                                       |
|                                   |                           |                                       |

You will then be able to compare versions using the "View/Compare Versions" option in the **Actions** dropdown of the Cart page:

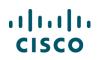

| Seerch by | / Sku , Description and Product Family                                |             | 1 Add                    |     | Fillu FIU        | ducts & Solutions Actions                                |
|-----------|-----------------------------------------------------------------------|-------------|--------------------------|-----|------------------|----------------------------------------------------------|
| temove S  | elected Lines More 🗸                                                  |             |                          |     |                  | Import Saved Configuration                               |
| •         | Hardware, Software and Services                                       | Lead Time 🚺 | Unit List<br>Price (USD) | Qty | Unit<br>Price (L | Preview BTO Configuration<br>Remanufactured Availability |
| •         | 10 USC8050-LS-X-K9 CP<br>more O<br>Small Cell Management Software Lic | 56 days     | 408,000.00               | 1   | 408,00           | FPS Estimator<br>View/Compare Versions                   |

Select the versions of the estimate you wish to compare. You can compare two version at once, and CCW will highlight the differences in the BOM details.

| Estimate Versions                                                                                                    |                                          |          | 0                    | Created By         Created On           Ingram Micro Distributor         20-Feb-2018 06:50 AM |                                           | Event                        |         |                             |                                      |
|----------------------------------------------------------------------------------------------------|------------------------------------------|----------|----------------------|-----------------------------------------------------------------------------------------------|-------------------------------------------|------------------------------|---------|-----------------------------|--------------------------------------|
| Estimate_XY79001439GF VERSION-2.0                                                                                                    |                                          | 1        | 20-Feb-2018 06:50 AM |                                                                                               |                                           | Emailed                      | Emailed |                             |                                      |
| <ul> <li>Image: A start of the start of the start of</li></ul> | Estimate_XY79001439GF VERSION-1.0        |          | 1                    | ngram Micro Distribu                                                                          | tor                                       | 20-Feb-2018 06:49 AM         | Emailed |                             |                                      |
| omp                                                                                                    | parison                                  |          |                      |                                                                                               |                                           |                              |         |                             | Compare                              |
|                                                                                                    |                                          |          |                      |                                                                                               |                                           |                              |         |                             |                                      |
| rsior                                                                                                    | 1.0                                      |          |                      |                                                                                               | Version 2.0                               |                              | REMO    | OVED UPD                    | ATED ADD                             |
| rsior<br>T                                                                                                    | n 1.0<br>Hardware, Software and Services | Qty      | Discount<br>(%)      | Extended Net<br>Price (USD)                                                                   | •                                         | Iware, Software and Services | REMO    | DVED UPD<br>Discount<br>(%) | ATED ADD<br>Extended N<br>Price (USI |
|                                                                                                    |                                          | Qty<br>1 |                      |                                                                                               | 🔁 Hard                                    | ware, Software and Services  | _       | Discount                    | Extended N                           |
| €                                                                                                    | Hardware, Software and Services          |          | (%)                  | Price (USD)                                                                                   | <ul> <li>⊕ Hard</li> <li>⊕ 1.0</li> </ul> |                              | _       | Discount<br>(%)             | Extended N<br>Price (US              |
| Đ.                                                                                                    | Hardware, Software and Services          |          | (%)                  | Price (USD)                                                                                   | <ul> <li>⊕ Hard</li> <li>⊕ 1.0</li> </ul> | UCSC-C220-M4S                | _       | Discount<br>(%)<br>0.00     | Extended N<br>Price (US<br>3,696.    |

## 6.10 Group your Estimates into Projects

To make it easier for you to track multiple estimates for shipping, tracking, or ordering, you can now group your estimates into Projects in CCW. You can create a Project by clicking on **Create New Project** in the **Estimates** menu. You can also view your existing Projects by clicking **View All Projects**.

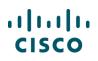

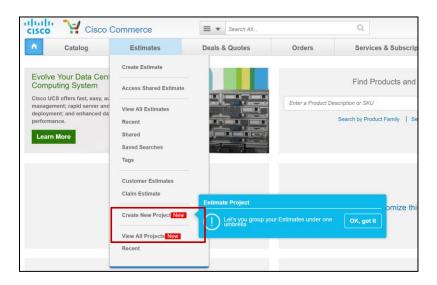

Once you click **Create New Project**, enter a name for your project and provide the install and end customer countries. You can optionally a description for your project. Click **Create Project** to start adding estimates to your project.

| ululu<br>cisco | Cisco Com<br>BUILDA | NDPRICE   | ≡ ▼ Search All           |                      | Q                       | John Prugh 🐱 😡                         |
|----------------|---------------------|-----------|--------------------------|----------------------|-------------------------|----------------------------------------|
| •              | Catalog             | Estimates | Deals & Quotes           | Orders               | Services & Subscrip     | otions Software                        |
| Create No      | ew Project          |           |                          |                      |                         |                                        |
|                |                     |           |                          |                      |                         | * Required Field                       |
|                |                     |           | Г                        |                      |                         |                                        |
|                |                     |           |                          | Project Name *       |                         |                                        |
|                |                     |           | A DECEMBER OF THE OWNER. | Project Name         |                         |                                        |
|                |                     |           |                          | Project Description  |                         |                                        |
|                |                     | E         |                          | Description          |                         |                                        |
|                |                     |           |                          |                      | Characters left: (0)989 |                                        |
|                |                     |           |                          | Install Country *    |                         |                                        |
|                |                     |           |                          | UNITED STATES        |                         |                                        |
|                |                     |           |                          | End Customer Country |                         |                                        |
|                |                     |           |                          | UNITED STATES        |                         |                                        |
|                |                     |           | L                        |                      |                         |                                        |
|                |                     |           |                          |                      |                         | (************************************* |
|                |                     |           |                          |                      |                         | Create Project                         |

You can import an existing estimate to your Project, or create a new estimate. Note that you will only be able to import estimates that you have created. You can add an estimate to as many projects as you wish.

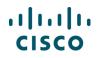

| Estimate Description                | Search All<br>Price List                                                   | Q                                                                                 |
|-------------------------------------|----------------------------------------------------------------------------|-----------------------------------------------------------------------------------|
| •                                   | Price List                                                                 |                                                                                   |
|                                     |                                                                            |                                                                                   |
| There are no Estimates in this Proj | -                                                                          |                                                                                   |
|                                     | There are no Estimates in this Pro<br>Start Importing or Create New Estima | There are no Estimates In this Project.<br>Start Importing or Create New Estimate |

When you click **Import Estimate**, you can search for an estimate to import. Select the estimate(s) you would like to import and then click **Import Selected Estimate**.

| timate ID      | would like to copy.                                                                                             | Estimate Name  |                   | Created By               |               |
|----------------|----------------------------------------------------------------------------------------------------|----------------|-------------------|--------------------------|---------------|
|                |                                                                                                    |                |                   | Created By Me            | · •           |
| eated Date     |                                                                                                    | Last Modified  |                   | Status                   |               |
| Vithin 30 Days |                                                                                                    | Within 30 Days | 3 Selected        |                          |               |
| Estimate ID    | Estimate Nam                                                                                                    | e              | Price List        | Created Date             | Last Modified |
|                | The second second second second second second second second second second second second second second second se |                | Global Price List | 09-Aug-2018              | 09-Aug-2018   |
| OK83823534II   | Estimate_OK83                                                                                                   |                |                   |                          |               |
| OK83823534II   |                                                                                                    |                |                   | Page 1 of 1 巜 < Previous | 1 Next >      |

You can export the details of your projects by selecting the project(s) to export and clicking **Export**.

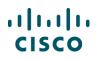

|                                                                                                    |          | Project Id 🔺                      | Project Name | Project<br>Description | No of Estimates | Created By          | Last Modified    |
|----------------------------------------------------------------------------------------------------|----------|-----------------------------------|--------------|------------------------|-----------------|---------------------|------------------|
| <ul> <li>Image: A start of the start of the start of</li></ul> | <b>:</b> | 5296                              | Project Name | Description            | 0               | jprugh on 09-Aug    | jprugh on 09-Aug |
|                                                                                                    | <b>:</b> | 5297                              | Project Name |                        | 1               | jprugh on 09-Aug    | jprugh on 09-Aug |
|                                                                                                    | <b>:</b> | 5298                              | Name         |                        | 0               | jprugh on 09-Aug    | jprugh on 09-Aug |
| View                                                                                                    | 10       | <ul> <li>Items Per Pag</li> </ul> | e            |                        | Results 1       | 1 of 1 巜 < Previous | 1 Next > >>      |

You can select what columns to include in your export. Click **Export** to generate the export file.

| You are about to export 1 Projects            |                                                                                                    |
|-----------------------------------------------|----------------------------------------------------------------------------------------------------|
| File Type                                     |                                                                                                    |
| PDF                                           | *                                                                                                    |
| Columns<br>Select and Order Columns to Export |                                                                                                    |
| All Columns                                   | Included Columns                                                                                       |
| *                                             | Project Id*<br>Project Name*<br>Project Description*<br>No of Estimates<br>Created By<br>Last Modified |
|                                               | *Columns must be displayed                                                                             |
| Send Report by                                |                                                                                                    |
| 🔵 Email 💿 Download                            |                                                                                                    |

The export file will contain the selected details of your project(s):

| PROJECTS Exported By To |              |                     |                 |                                             |                                             |  |
|-------------------------|--------------|---------------------|-----------------|---------------------------------------------|---------------------------------------------|--|
| Project Id              | Project Name | Project Description | No of Estimates | Created By                                  | Last Modified                               |  |
| 5302                    | Project      |                     | 2               | techdata on Thu Aug 09<br>12:49:00 PDT 2018 | techdata on Thu Aug 09<br>12:49:00 PDT 2018 |  |
|                         |              |                     |                 |                                             |                                             |  |
|                         |              |                     |                 |                                             |                                             |  |